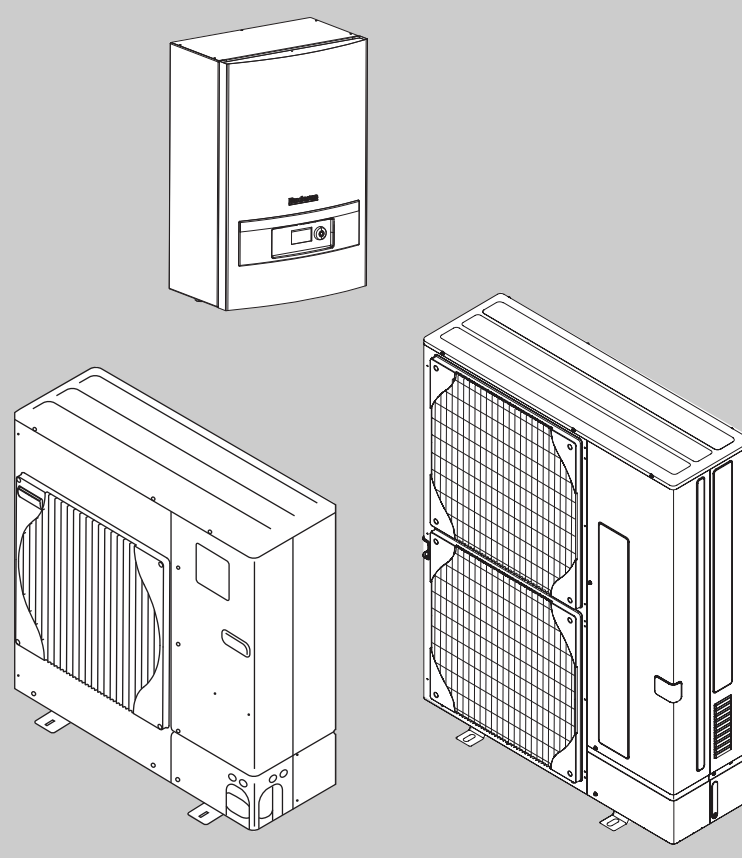

6 720 648 125-78.1I

# Návod k instalaci **Logatherm WPLS 7,5/10/11/12 E/B**

skládající se z: WPLS 7,5 nebo 12IE s ODU 7,5-12t WPLS 7,5 nebo 12IB s ODU 7,5-12t

**Před montáží a údržbou pozorně pročtěte.**

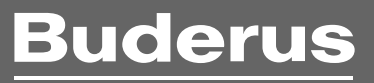

#### **Obsah**

## **Obsah**

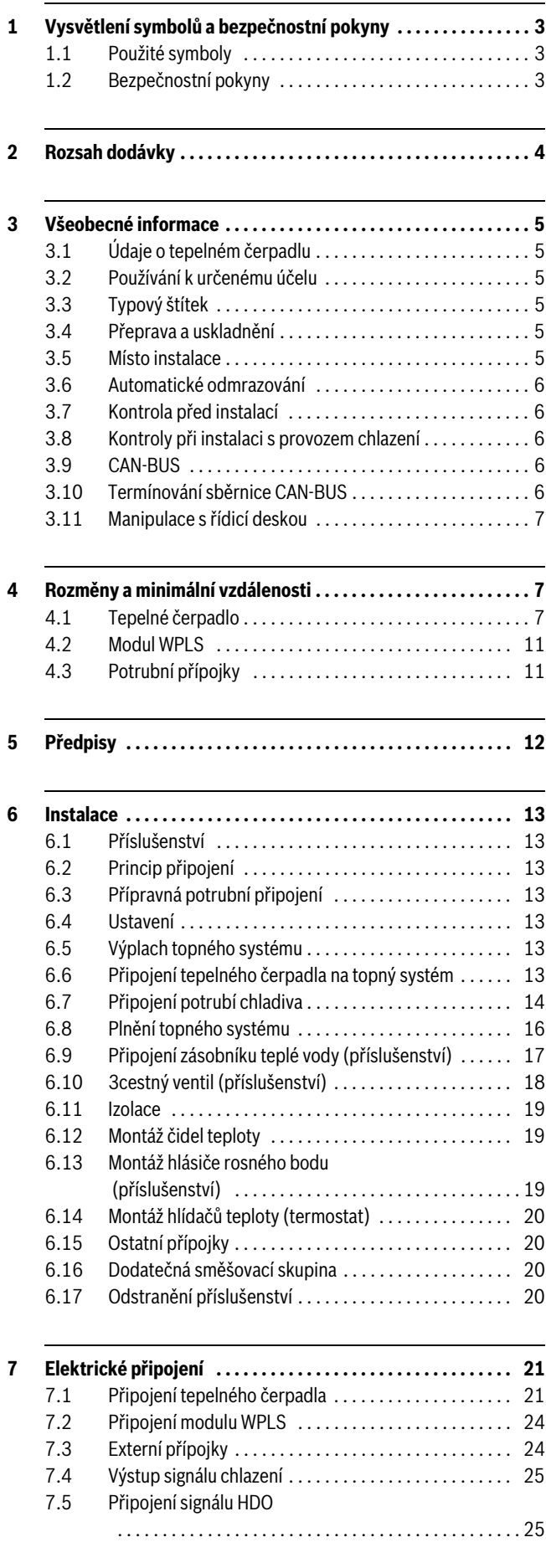

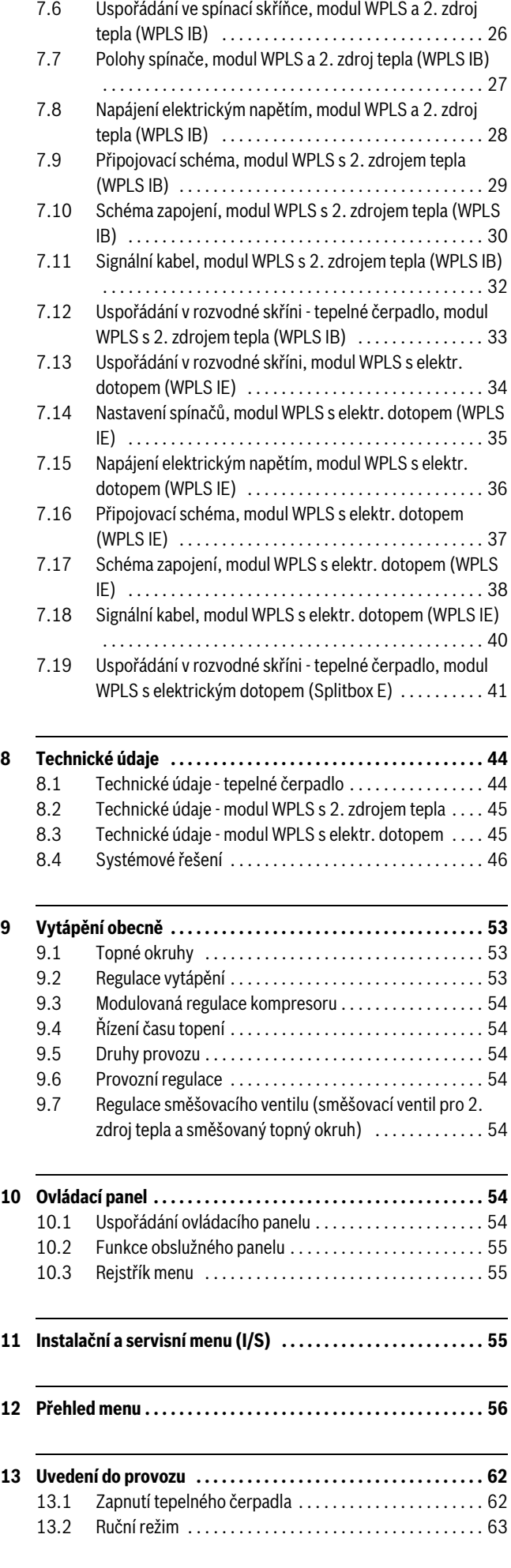

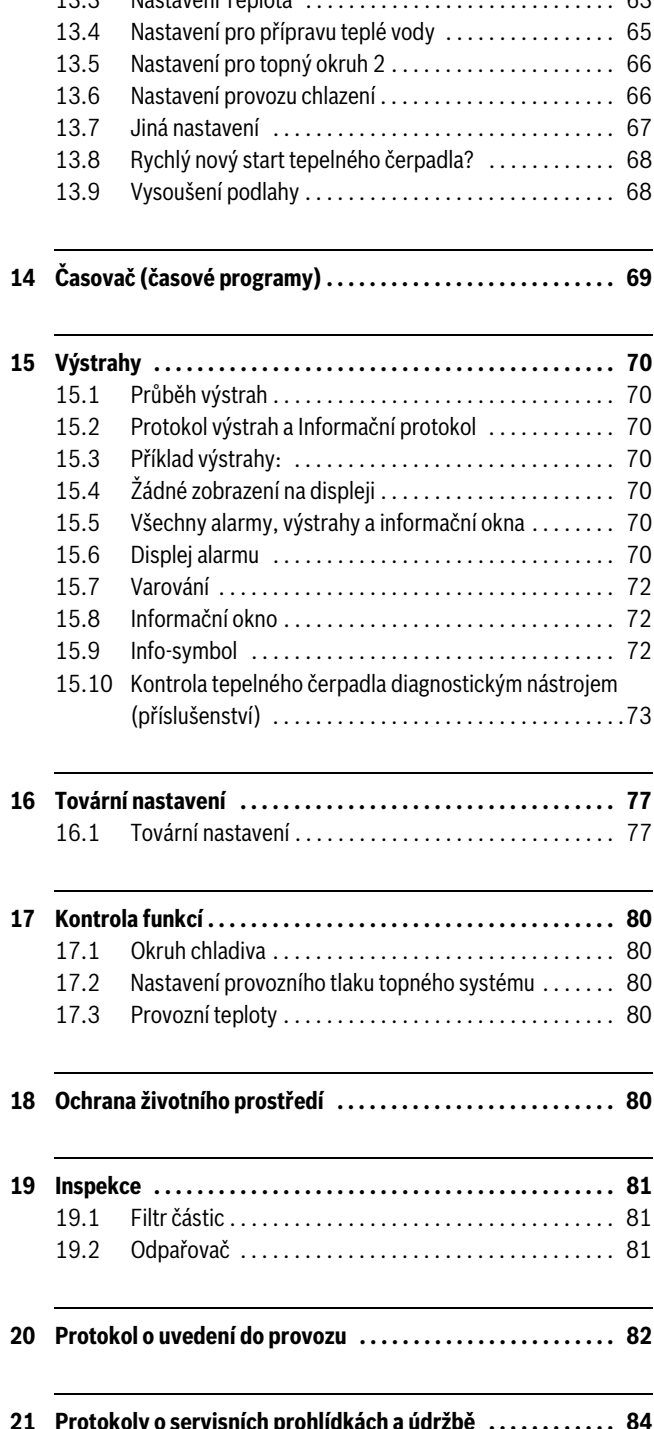

[13.3 Nastavení Teplota . . . . . . . . . . . . . . . . . . . . . . . . . . . . . 63](#page-62-1)

<span id="page-2-0"></span>**1 Vysvětlení symbolů a bezpečnostní pokyny**

### <span id="page-2-1"></span>**1.1 Použité symboly**

#### **Výstražné pokyny**

Výstražné pokyny v textu jsou označeny výstražným trojúhelníkem na šedém podkladě a opatřeny rámečkem.

Signální výrazy na začátku výstražného upozornění označují druh a závažnost následků, které mohou nastat, nebudou-li dodržena opatření

• **OZNÁMENÍ** znamená, že může dojít k materiálním škodám.

- **UPOZORNĚNÍ** znamená, že může dojít k lehkým až středně těžkým poraněním osob.
- **VAROVÁNÍ** signalizuje nebezpečí vzniku těžkého poranění osob.
- **NEBEZPEČÍ** znamená, že může dojít ke zranění osob, které ohrožuje život.

#### **Důležité informace**

Důležité informace neobsahující ohrožení člověka nebo materiálních hodnot jsou označeny vedle uvedeným symbolem. Od ostatního textu jsou nahoře a dole odděleny čárami.

#### **Další symboly**

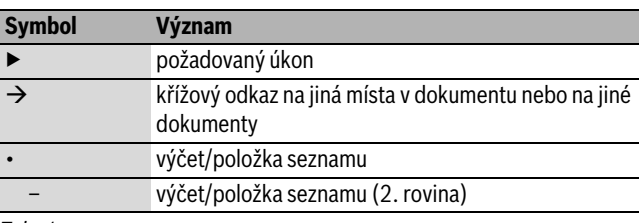

*Tab. 1*

#### <span id="page-2-2"></span>**1.2 Bezpečnostní pokyny**

#### **Všeobecné informace**

▶ Tento návod si pečlivě pročtěte a uschovejte.

#### **Instalace a uvedení do provozu**

▶ Instalaci a uvedení do provozu tepelného čerpadla svěřte pouze autorizovanému servisu.

#### **Údržba a opravy**

- ▶ Opravy svěřte pouze autorizovanému servisu. Neodborně provedené opravy mohou ohrožovat uživatele a zhoršovat provoz.
- ▶ Používejte pouze originální náhradní díly.
- ▶ Tepelné čerpadlo nechte každoročně prohlédnout autorizovanou odbornou firmou a podle potřeby nechte provést údržbu.

#### **Manipulace s chladicím prostředkem**

V tepelném čerpadle se používá chladicí prostředek R410A.

- ▶ Práce na chladicím systému smějí provádět pouze kvalifikovaní technici chladicích zařízení s příslušným oprávněním.
- ▶ Při všech pracích s chladicím prostředkem noste vždy vhodné ochranné rukavice a ochranné brýle.

#### **Jak se zachovat v případě vyteklého chladicího prostředku**

Vytékající chladicí prostředek může při dotyku místa výtoku způsobit omrzliny.

- ▶ Vytéká-li chladicí prostředek, nedotýkejte se žádných dílů tepelného čerpadla vzduch-voda.
- ▶ Zabraňte kontaktu chladicího prostředku s pokožkou a očima.
- ▶ Při kontaktu chladicího prostředku s pokožkou a očima vyhledejte lékaře.

## <span id="page-3-0"></span>**2 Rozsah dodávky**

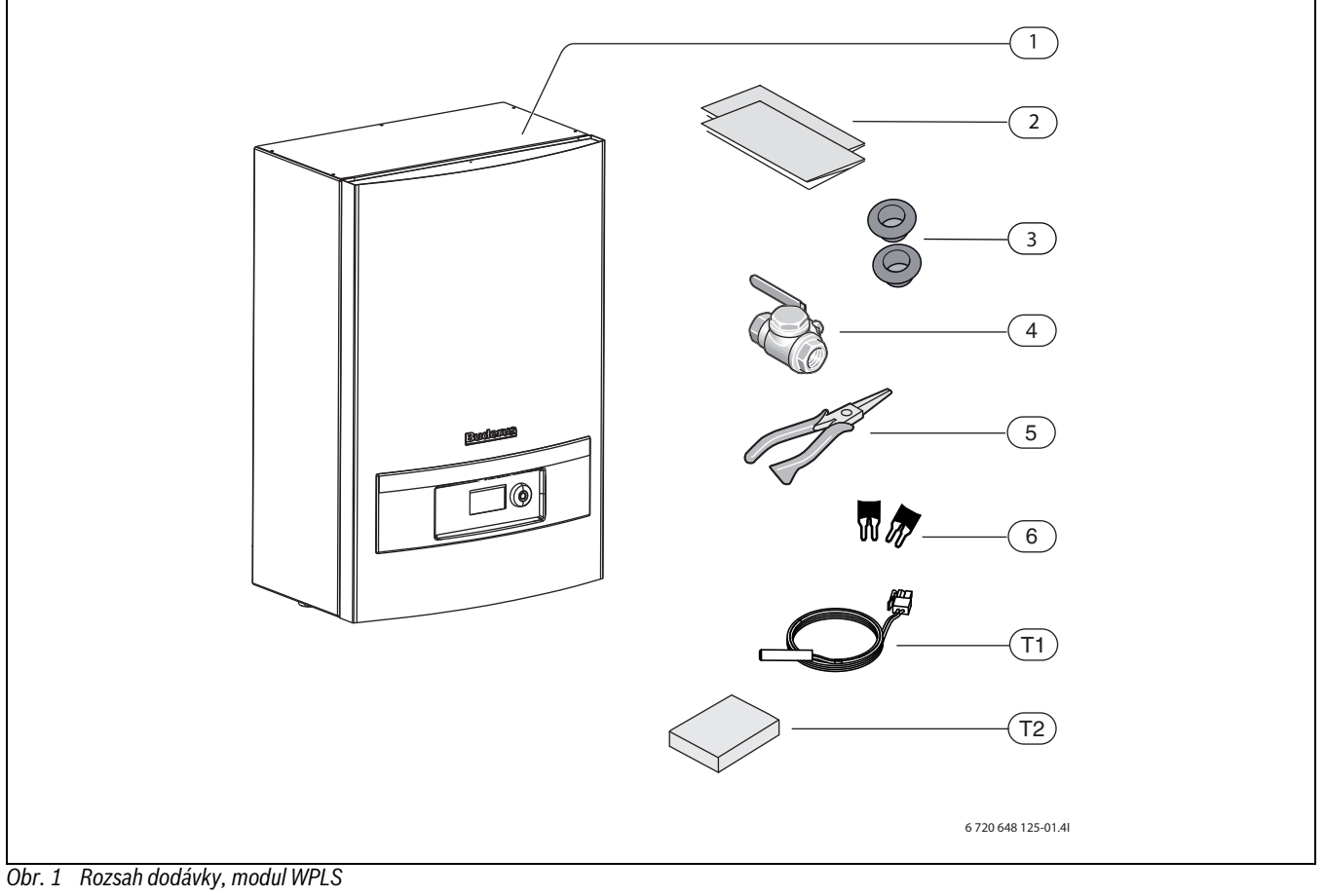

- 
- 
- [1] Modul WPLS (ukázkové vyobrazení)<br>[2] Montážní pokyny, návod k instalaci a<br>[3] Kabelový průchod [2] Montážní pokyny, návod k instalaci a návod k obsluze
- Kabelový průchod
- [4] Filtr na prachové částice se sítkem<br>[5] Kleště na demontáž filtru
- Kleště na demontáž filtru
- [6] Můstky pro 1fázovou instalaci
- [T1 ] Čidlo teploty na výstupu
- [T2] Čidlo venkovní teploty

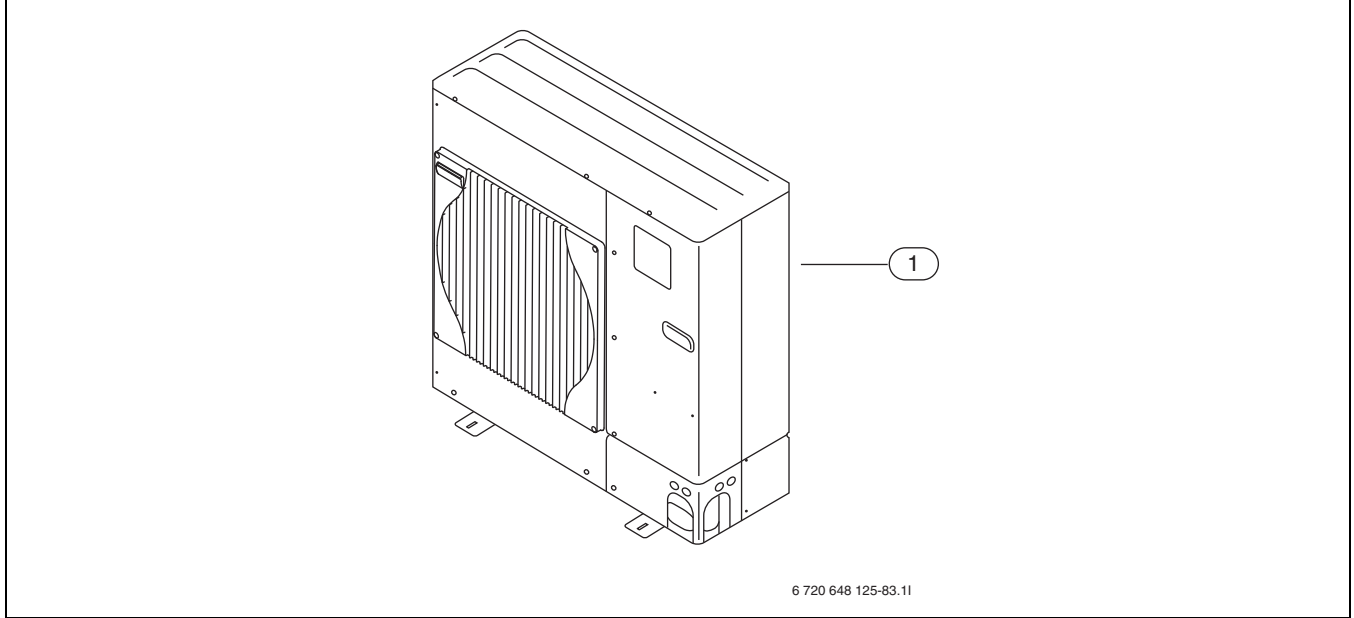

## *Obr. 2 Rozsah dodávky, ODU 7,5*

[1] ODU 7,5

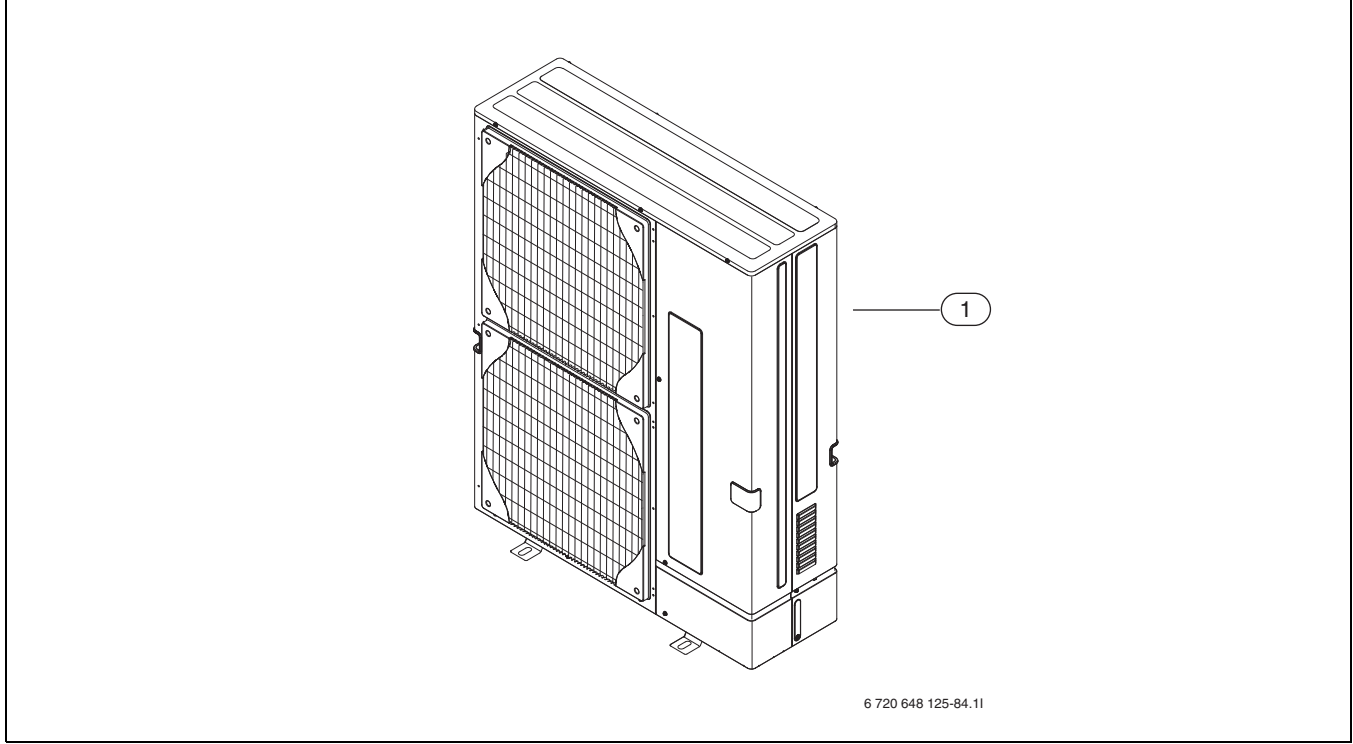

*Obr. 3 Rozsah dodávky, ODU 10 /11/ 12*

[1] ODU 10 / 11/12

### <span id="page-4-0"></span>**3 Všeobecné informace**

Instalaci smí provádět pouze autorizovaný servis. Servisní technik musí dodržovat platná pravidla, předpisy a požadavky návodu k instalaci a obsluze.

### <span id="page-4-1"></span>**3.1 Údaje o tepelném čerpadlu**

Tepelné čerpadlo Logatherm WPLS se skládá z venkovního modulu ODU 7,5; 10; 11 nebo 12 a vnitřního modulu WPLS 7,5 IE/IB nebo 12 IE/IB. Vzniknout mohou tyto kombinace:

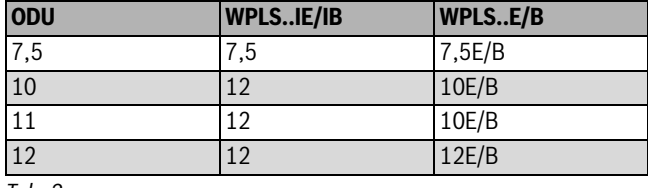

*Tab. 2*

WPLS 7,5IE a 12IE jsou pro monoenergetický provoz s integrovanou elektrickou topnou tyčí.

WPLS 7,5IB a 12IB jsou pro bivalentní provoz s olejovým/plynovým kotlem.

### <span id="page-4-2"></span>**3.2 Používání k určenému účelu**

Tepelné čerpadlo se smí montovat pouze do uzavřených topných systémů podle normy EN 12828.

Jakékoliv jiné použití není v souladu s určeným účelem. Škody, které by tak vznikly, jsou vyloučeny ze záruky.

Topný systém, na který bude tepelné čerpadlo připojeno, musí mít vždy akumulační zásobník o objemu nejméně 50L.

## <span id="page-4-3"></span>**3.3 Typový štítek**

Typový štítek se nachází na servisním krytu tepelného čerpadla. Jsou na něm údaje o výkonu tepelného čerpadla, objednací číslo, sériové číslo a datum výroby.

Typový štítek pro modul WPLS se nachází na vnější levé straně.

## <span id="page-4-4"></span>**3.4 Přeprava a uskladnění**

Tepelné čerpadlo a modul WPLS je vždy nutno přepravovat a skladovat ve stojaté poloze. Tepelné čerpadlo smí být sklopeno nejvýše na 45°, nesmí se však položit.

Modul WPLS nesmí být přepravován nebo skladován při teplotách nižších než – 10 °C. Tepelné čerpadlo nesmí být skladováno při teplotách pod – 10 °C.

#### <span id="page-4-5"></span>**3.5 Místo instalace**

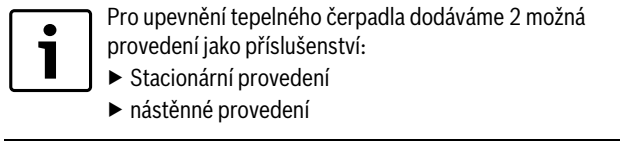

- Venkovní modul ODU se instaluje mimo dům na stabilním a rovném podkladu. Doporučujeme betonovou základovou desku.
- Při instalaci je nutno brát v úvahu vznik hlučnosti tepelného čerpadla.
- Venkovní jednotka tepelného čerpadla musí stát volně, aby mohl vzduch bez jekéhokoliv omezení proudit výparníkem.
- Venkovní jednotku tepelného čerpadla postavte tak, aby nevznikla žádná cirkulace studeného vzduchu.
- Pokud je to možné, nestavte tepelné čerpadlo tak, aby jeho přední strana byla obrácena přímo do převažujícího směru větru.
- Tepelné čerpadlo postavte tak, aby na něj ze střechy nemohl sklouznout sníh nebo kapat voda. Pokud se této poloze nelze vyhnout, je třeba namontovat ochrannou stříšku.
- Modul WPLS se instaluje v domě. Potrubí mezi tepelným čerpadlem a modulem WPLS musí být co nejkratší. Trubky musejí být izolované.
- Jako spojení mezi tepelným čerpadlem a vnitřní jednotkou použijte pouze vhodná potrubí chladiva.

#### **3 Všeobecné informace**

- Odpadní voda z pojistného ventilu musí být z modulu WPLS svedena do odtoku zabezpečeného proti zamrznutí.
- Dbejte na to, aby se v místnosti, ve které má být modul WPLS instalován, nacházel podlahový výtok.

#### <span id="page-5-0"></span>**3.6 Automatické odmrazování**

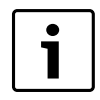

V oblastech s vysokou vlhkostí vzduchu a nebezpečím vzniku námrazy (v blízkosti jezer, řek a moře) lze spínač SW 7-6 nastavit na "on". Tím se odmrazovací cykly zkrátí.

Odmrazování tepelného čerpadla se uskutečňuje prostřednictvím chladiva a je řízeno 4cestným ventilem. 4cestný ventil změní směr toku v okruhu chladiva.

Horký plyn roztaví led na lamelách odpařovače. Topný systém se přitom nepatrně ochladí. Odmrazování se uskutečňuje podle potřeby prostřednictvím čidel integrovaných ve venkovní jednotce. Doba odmrazování závisí na tloušťce ledu a aktuální venkovní teplotě.

#### <span id="page-5-1"></span>**3.7 Kontrola před instalací**

- ▶ Instalaci tepelného čerpadla musí provádět autorizovaný odborník.
- ▶ Při instalaci tepelného čerpadla je nutno dodržet platné předpisy.
- ▶ Zkontrolujte, zda jsou všechny potrubní přípojky neporušené a zda se během přepravy neuvolnily.
- ▶ Před uvedením tepelného čerpadla do provozu naplňte a odvzdušněte topný systém včetně tepelného čerpadla.
- ▶ Dbejte na to, aby všechna potrubní vedení byla co nejkratší, protože tak zařízení chráníte před poškozením, např. při bouřce.

#### <span id="page-5-2"></span>**3.8 Kontroly při instalaci s provozem chlazení**

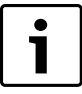

Instalace čidla prostorové teploty LCD CAN-BUS s integrovaným čidlem vlhkosti (příslušenství) usnadňuje provoz chlazení, jelikož se tím podle právě aktuálního rosného bodu automaticky reguluje teplota na výstupu.

- ▶ Všechny trubky a přípojky za účelem ochrany před kondenzací izoluite.
- $\blacktriangleright$  Namontujte čidlo vlhkosti ( $\rightarrow$  kapitola [6.13\)](#page-18-2).
- $\triangleright$  Zvolte provozní režim vytápění/chlazení ( $\rightarrow$  kapitola [13.1](#page-61-1)).
- ▶ Proveďte potřebná nastavení pro provoz chlazení ( $\rightarrow$  kapitola [13.6\)](#page-65-1).
- ▶ Okruhy podlahového vytápění ve vlhkých místnostech (např. koupelna a kuchyň) vypněte, popř. je řiďte pomocí výstupu signálu pro chlazení ( $\rightarrow$  kapitola [13.6.4](#page-66-1)).

#### <span id="page-5-3"></span>**3.9 CAN-BUS**

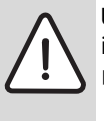

**UPOZORNĚNĺ:** Nebezpečí poruchy v důsledku působení indukce.

▶ Sběrnicový kabel CAN-BUS musí být stíněný a instalovaný odděleně od vodičů s napětím 230 nebo 400 V.

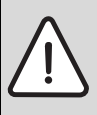

**UPOZORNĚNĺ:** Nezaměňte přípojky 12 V a sběrnicové kabely CAN-BUS!

Připojíte-li 12 V vodiče na sběrnicový kabel CAN-BUS, může dojít k poškození procesorů.

▶ Dbejte na to, aby čtyři kabely byly připojeny na kontakty s příslušným označením na řídicích deskách.

Řídicí desky v modulu WPLS a příp. na kartě příslušenství jsou propojeny komunikačním kabelem CAN-BUS. CAN (Controller Area Network) je systém komunikace mezi moduly/řídicími deskami řízenými mikroprocesory.

Čidlo prostorové teploty (příslušenství) se připojí prostřednictvím sběrnice CAN-BUS.

**Vhodný vodič pro externí připojení** je vodič LIYCY (TP) 2x2x0,6 nebo obdobný. Vodič musí být vícežilový a stíněný. Stínění smí být uzemněno pouze na jednom konci a pouze na kostru.

Maximálně přípustná délka vodiče je 30 m.

Sběrnicový kabel CAN-BUS **nesmí** být instalovaný společně s vodiči s napětím 230 nebo 400 V. Nejmenší odstup 100 mm. Instalace společně s kabely čidel je dovolena.

Spojení mezi řídicími deskami se uskutečňuje čtyřmi žilami, které rovněž vedou napětí 12V mezi řídicími deskami. Na řídicí desce se nachází po jedné značce pro přípojku 12 V a pro přípojku sběrnice CAN-BUS.

#### <span id="page-5-4"></span>**3.10 Termínování sběrnice CAN-BUS**

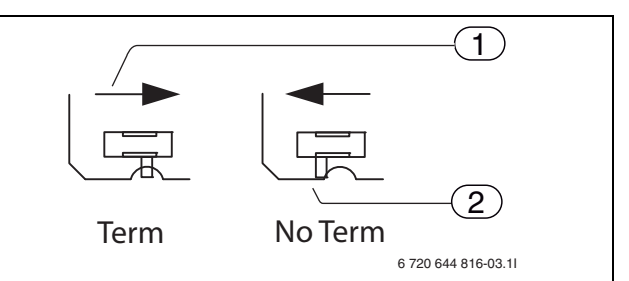

- *Obr. 4 Termínování sběrnice CAN-BUS*
- [1] Termínovaná sběrnice CAN-BUS
- [2] Netermínovaná sběrnice CAN-BUS

**Spínač S1** značí začátek a konec sběrnicového spojení CAN-BUS. Kartu displeje (na schématu zapojení označena CPU) a kartu příslušenství (IOB-B) v modulu WPLS je nutno termínovat spínačem S1 (poloha ZAP).

Bylo-li použito prostorové čidlo (TT) připojené na sběrnici CAN-BUS, je čidlo termínované a S1 na hlavní kartě (IOB-A) v modulu WPLS je třeba přepnout na režim **Netermínováno** (poloha VYP).

Při použití multi modul je nutno kartu příslušenství termínovat v tomto modulu namísto v modulu WPLS umístěném na hlavní kartě.

Doporučujeme instalovat nejprve všechny řídicí desky, které mají být propojeny sběrnicí CAN-BUS. Pokud se tak děje, musí se spínač S1 nacházet v poloze **Term**. (poloha ZAP).

#### **3.10.1 Nastavení spínače S1**

Pokud se spínač S1 nachází v poloze ZAP, je spojení termínované. V poloze ZAP se spínač S1 nachází uprostřed a zakrývá otvor v kartě.

Pokud se spínač nachází v poloze VYP, není spojení termínované. V poloze VYP se spínač nachází v některé boční poloze a otvor v kartě není zakrytý.

#### <span id="page-6-0"></span>**3.11 Manipulace s řídicí deskou**

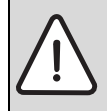

**UPOZORNĚNĺ:** Poškození elektrostatickým nábojem. ▶ Řídicí desky se dotýkejte pouze tehdy, máte-li připnut uzemněný náramek.

Řídicí desky s řídicí elektronikou jsou velmi citlivé na elektrostatické náboje (ESD – ElectroStatic Discharge). Aby se zabránilo poškození komponentů, je proto nutná zvláštní opatrnost.

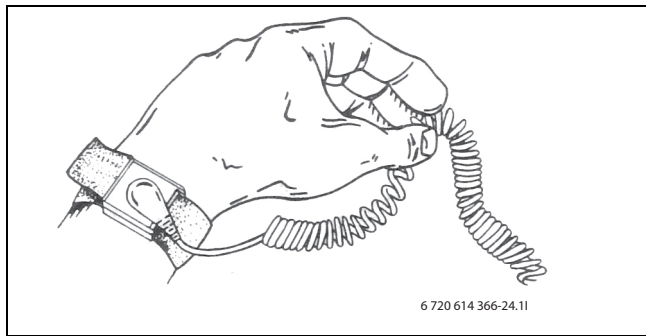

*Obr. 5 Antistatický náramek*

Poškození jsou většinou skrytá. Řídicí deska může při uvedení do provozu bezchybně fungovat a potíže nastanou teprve později. Elektrostaticky nabité předměty působí problémy pouze v blízkosti elektroniky. Proto udržujte bezpečnou vzdálenost nejméně jeden metr od pěnového polystyrenu, ochranných plastových fólií a jiného obalového materiálu a materiálu z umělých vláken (např. flísové svetry) apod.

Dobrou antistatickou ochranu při práci s elektronikou poskytuje náramek připojený na uzemnění. Tento náramek je třeba mít na ruce dříve, než otevřete stíněný kovový sáček/obal nebo než obnažíte namontovanou řídicí desku. Náramek musíte mít na ruce tak dlouho, dokud řídicí desku opět nevložíte do jejího stíněného obalu nebo dokud nebude připojena v uzavřené spínací skříňce. Tímto způsobem je třeba zacházet i s vyměněnými řídicími deskami určenými pro vrácení.

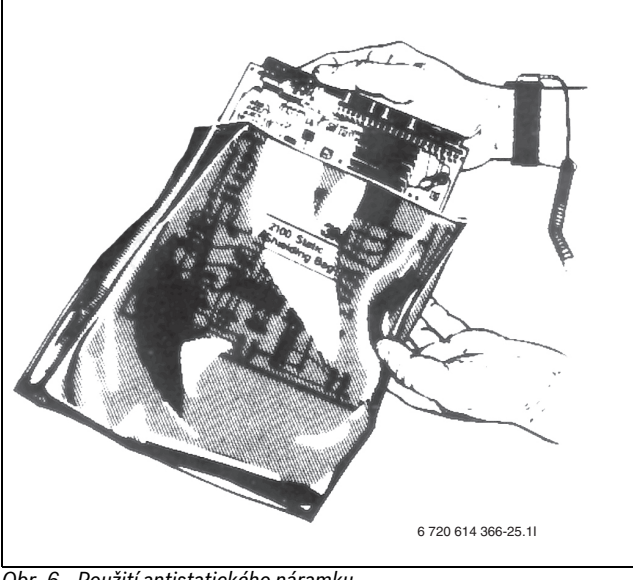

*Obr. 6 Použití antistatického náramku*

## <span id="page-6-1"></span>**4 Rozměny a minimální vzdálenosti**

#### <span id="page-6-2"></span>**4.1 Tepelné čerpadlo**

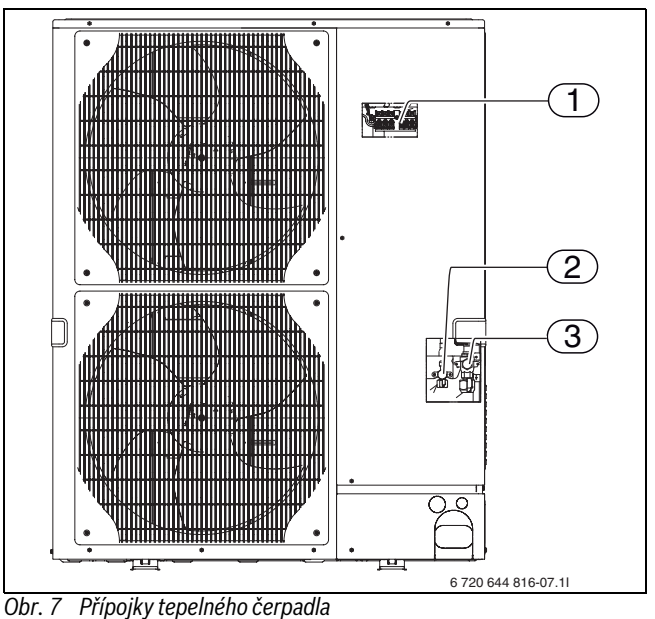

- 
- [1] Přípojky silových a signálních kabelů
- [2] Potrubní připojení pro chladivo (přípojka s lemem) Ø 9,52 (3/8") Potrubní připojení pro chladivo (přípojka s lemem) Ø 15,88 (5/ 8")

#### **4.1.1 Potřebné minimální odstupy pro tepelné čerpadlo**

Minimální odstup mezi tepelným čerpadlem a stěnou za tepelným čerpadlem je 150 mm.

Minimální odstup před tepelným čerpadlem činí 500 mm pro ODU 7,5 a ODU 10 nebo 1000 mm pro ODU 12t.

Minimální odstup 150 mm na bocích.

Při montáži ochranné stříšky je třeba dodržet ochranný odstup 1 m od tepelného čerpadla, aby se zamezilo cirkulaci studeného vzduchu.

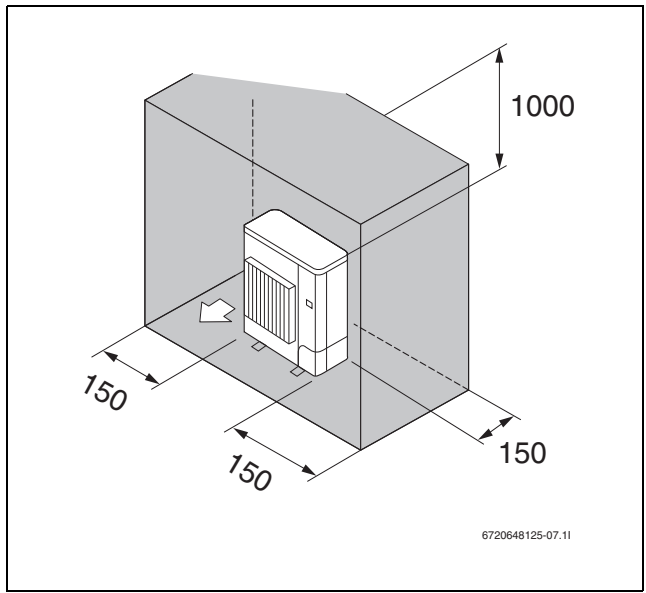

*Obr. 8 Rozměry v mm*

#### **4.1.2 Velikost tepelného čerpadla**

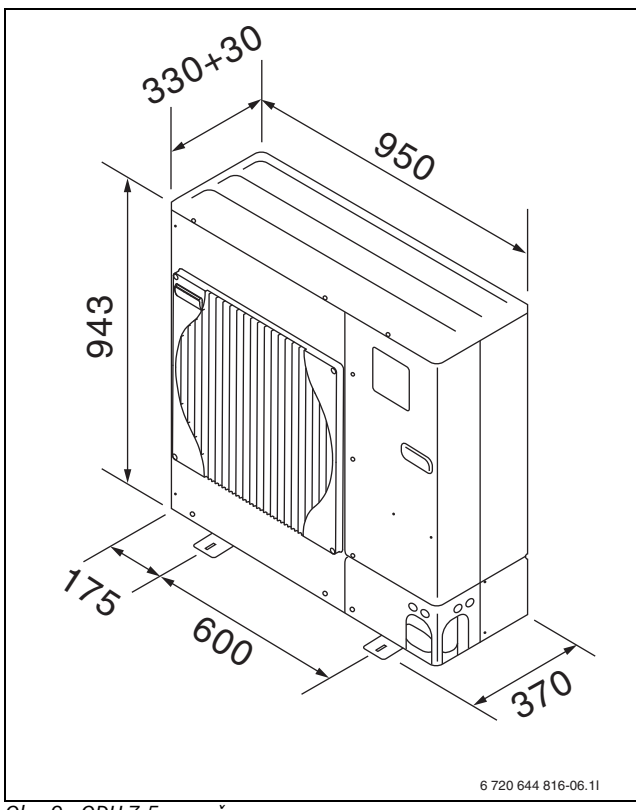

*Obr. 9 ODU 7,5, rozměry v mm*

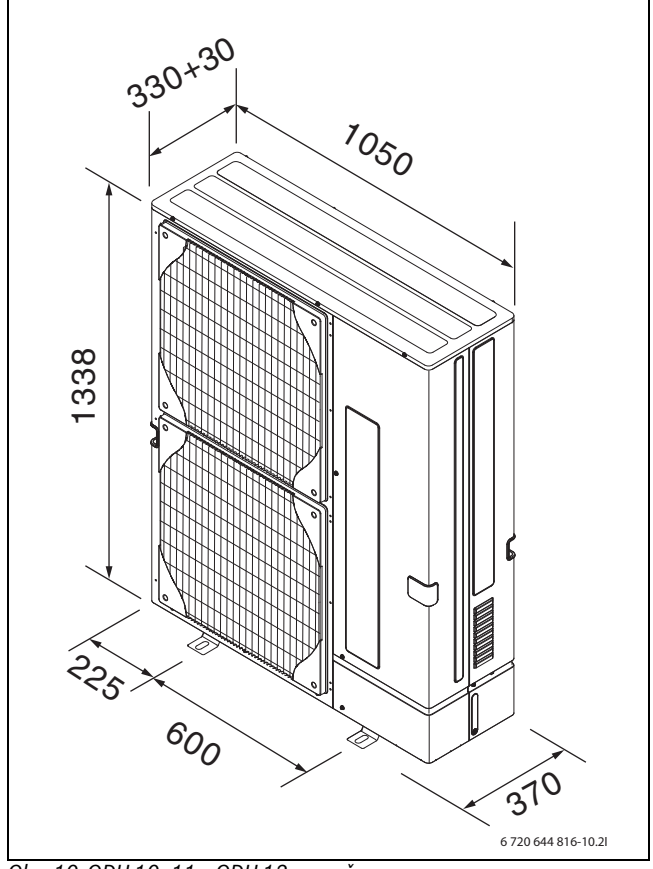

*Obr. 10 ODU 10, 11 a ODU 12, rozměry v mm*

#### **4.1.3 Místo instalace**

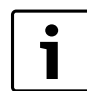

Tepelné čerpadlo je nutno postavit na podstavec doporučený výrobcem.

**Buderus** 

#### **VAROVÁNĺ:** Hrozí nebezpečí přimáčknutí

▶ Podstavec (příslušenství) je dimenzován na hmotnost tepelného čerpadla. Instalatér je povinen zajistit, aby místo instalace bylo vhodné, z důvodu celkové hmotnosti tepelného čerpadla a podstavce.

**VAROVÁNĺ:** Hrozí nebezpečí přimáčknutí ▶ Nástěnný držák (příslušenství) je dimenzován na hmotnost tepelného čerpadla. Instalatér je povinen zajistit, aby stěna a úchyty na stěnu byly dimenzovány tak, aby unesly celkovou hmotnost tepelného čerpadla a podstavce.

Dbejte na to, aby montážní jednotka byla instalována na rovném podkladě, aby se zamezilo rachocení během provozu. Za účelem kompenzace tvorby ledu je doporučená montážní výška nad zemí nejméně 150 mm. V oblastech s častým sněžením je třeba zajistit, aby minimální odstupy byly podle požadavků větší.

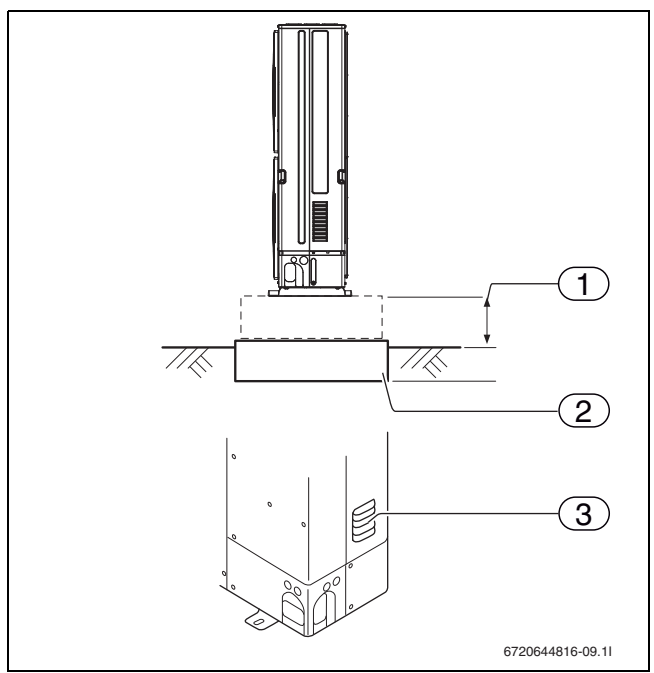

*Obr. 11 Rozměry v mm*

- $[1] > 150$  mm<br> $[2]$  Nosný a rov Nosný a rovný podklad, např. litá betonová deska
- [3] Odvzdušňovací otvor, nesmí být zablokovaný

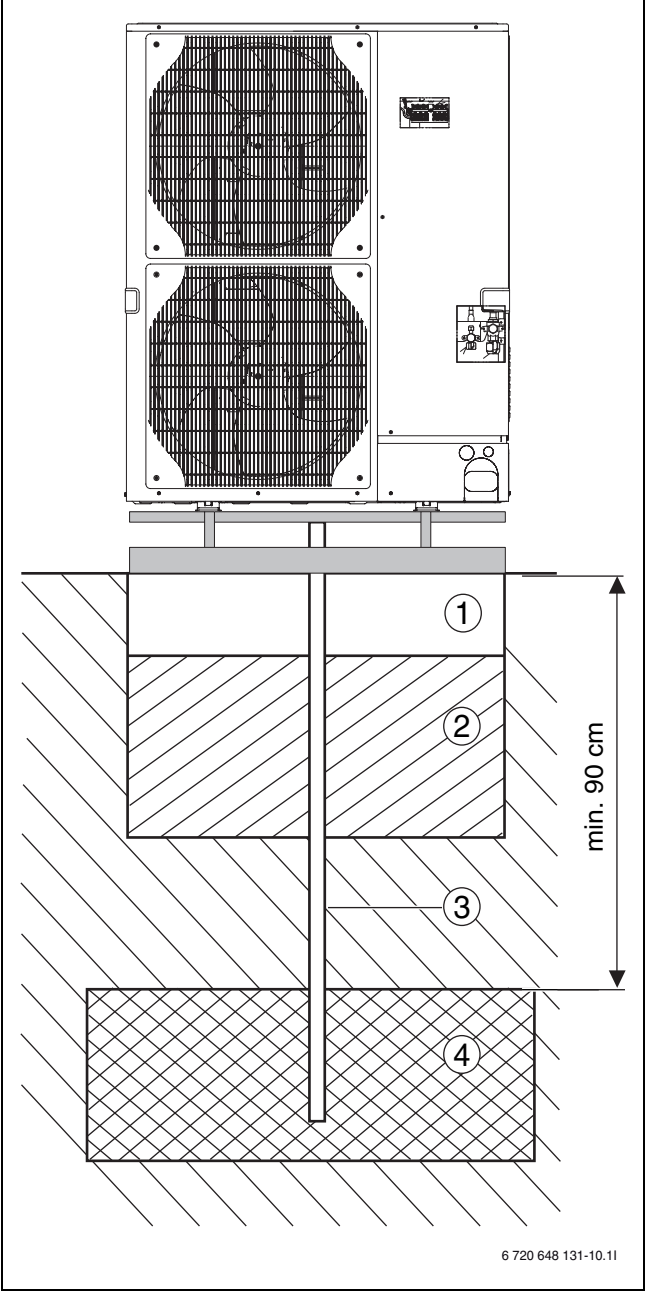

*Obr. 12 Odtok kondenzované vody štěrkovým ložem*

- [1] Základová deska 100 mm<br>[2] Zpevněný základ 300 mm
- [2] Zpevněný základ 300 mm<br>[3] Trubka pro odvod kondenz
- [3] Trubka pro odvod kondenzátu 40 mm<br>[4] Štěrkové lože
- Štěrkové lože

Kondenzát lze odvádět buď přes štěrkové lože, nebo odtokem do domu. Při použití sběrné vany kondenzátu je přitom nutné instalovat topný kabel pro odtok (příslušenství).

Alternativně je jako řešení možné zvolit přirozené vsakování kondenzátu. Přitom se může na zemi tvořit led.

#### **4.1.4 Konstrukční provedení přístroje**

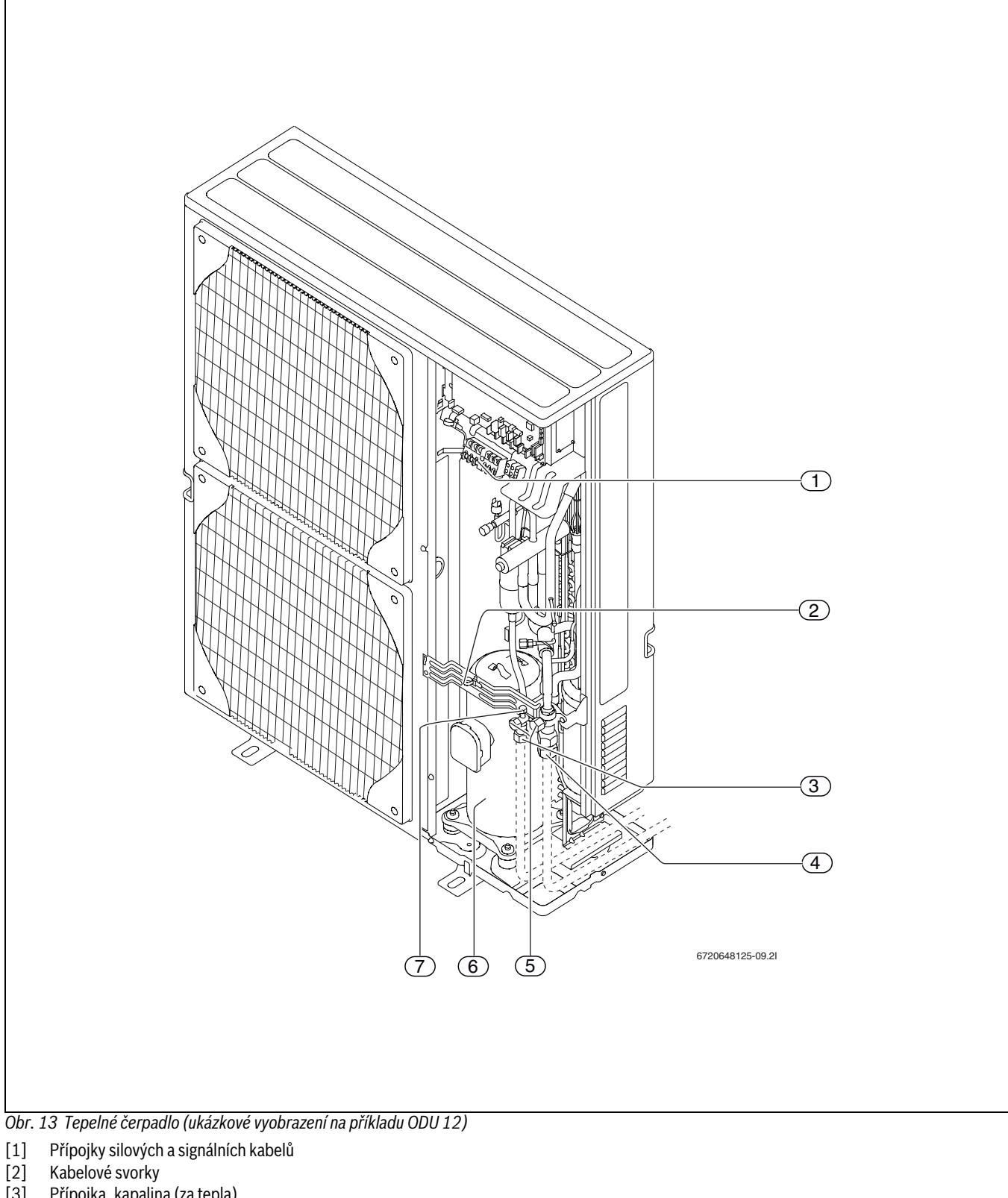

- <span id="page-9-0"></span>[3] Přípojka, kapalina (za tepla)<br>[4] Přípojka, horký plyn (za tepl
- [4] Přípojka, horký plyn (za tepla)<br>[5] Uzavírací ventily, kapalina a ho
- Uzavírací ventily, kapalina a horký plyn
- [6] Kompresor
- [7] Servisní výstup na uzavíracím ventilu pro kapalinu (přípojka pro vývěvu)

Přípojka je platná pro všechny velikosti.

#### **Buderus**

 $\mathbf i$ 

#### <span id="page-10-0"></span>**4.2 Modul WPLS**

Modul namontujte podle montážních pokynů na stěnu.

1

Při instalaci je možné sejmout přední kryt modulu WPLS a zavěsit jej do příslušných úchytů vlevo nebo vpravo nebo pod spodní část modulu.

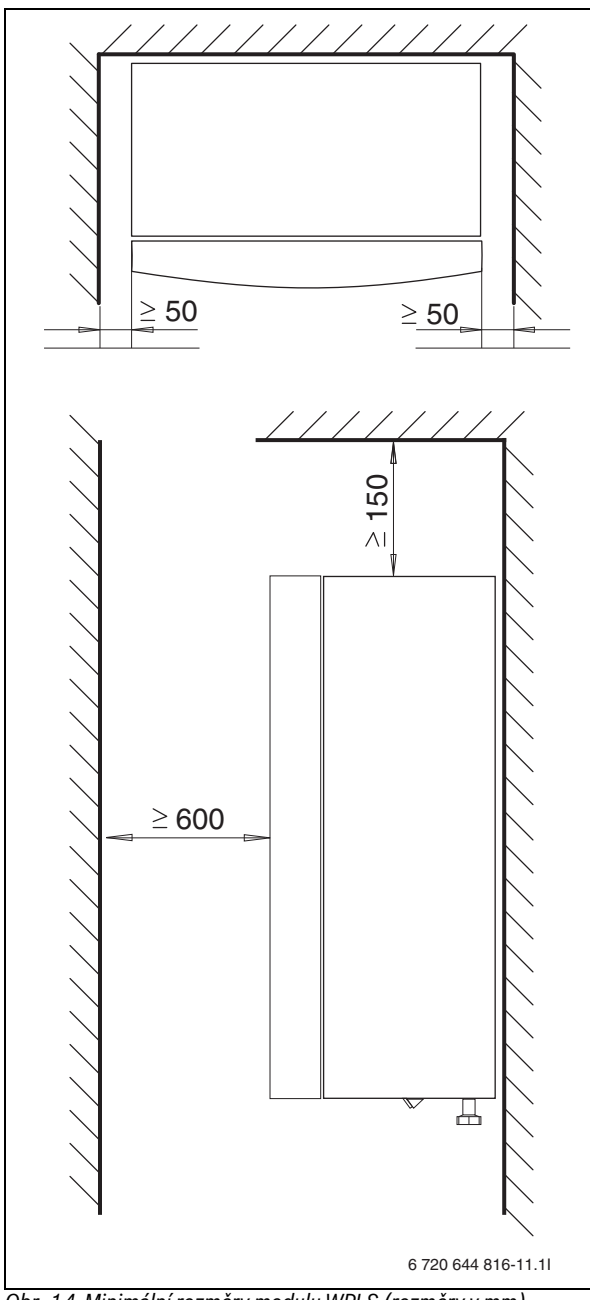

*Obr. 14 Minimální rozměry modulu WPLS (rozměry v mm)*

Mezi modulem WPLS a stěnami je nutné ponechat montážní odstup nejméně 50 mm.

Před modulem WPLS je nutné ponechat montážní odstup 600 mm. Nad modulem WPLS je nutné ponechat montážní odstup nejméně 150 mm.

#### <span id="page-10-1"></span>**4.3 Potrubní přípojky**

#### **V modulu WPLS je nutné vytvořit tyto přípojky:**

▶ Hadici odpadní vody instalujte od pojistného ventilu se spádem do odtoku zabezpečeného proti zamrznutí.

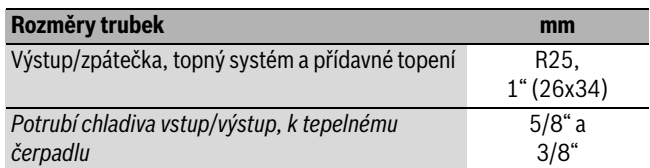

*Tab. 3 Rozměry trubek*

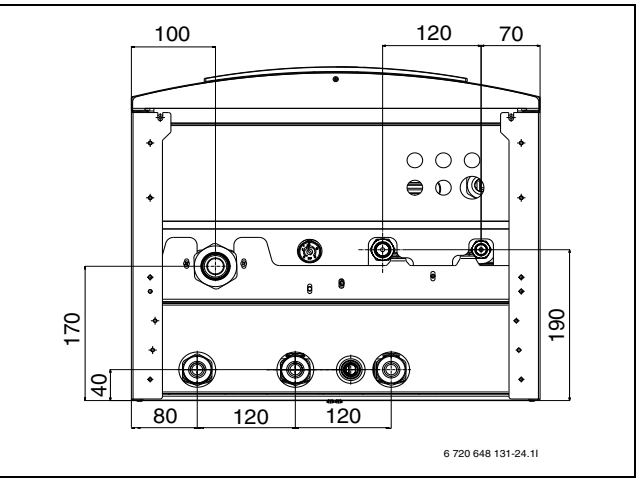

*Obr. 15 Potrubní připojení bivalentního modulu WPLS, se směšovacím ventilem*

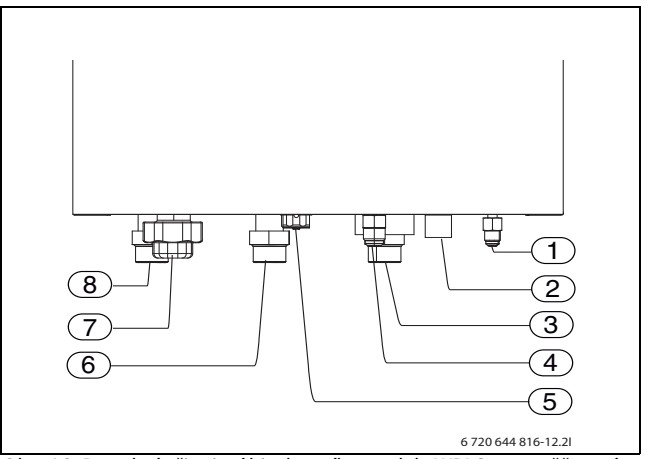

*Obr. 16 Potrubní připojení bivalentního modulu WPLS, se směšovacím ventilem*

- [1] Potrubí kapaliny
- [2] Odtok odpadní vody od pojistného ventilu
- [3] Zpátečka (zpět do kotle)
- [4] Potrubí horkého plynu
- [5] Tlakoměr
- [6] Výstup (z kotle)
- [7] Zpátečka vytápění
- [8] Výstup vytápění

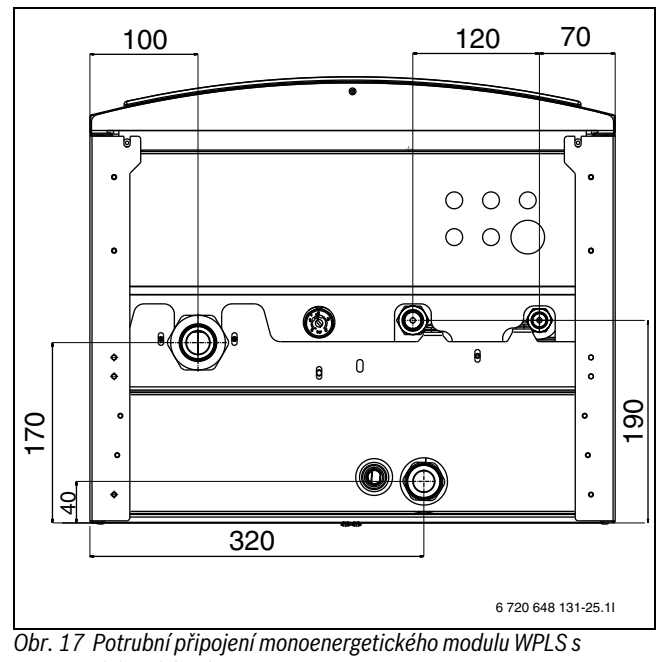

*elektrickým dotopem*

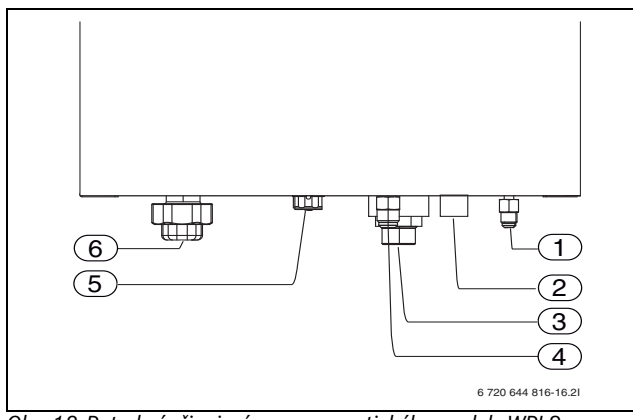

*Obr. 18 Potrubní připojení monoenergetického modulu WPLS s elektrickým dotopem*

- [1] Potrubí kapaliny
- [2] Odtok odpadní vody od pojistného ventilu
- [3] Výstup vytápění
- [4] Potrubí horkého plynu
- [5] Tlakoměr
- [6] Zpátečka vytápění

## <span id="page-11-0"></span>**5 Předpisy**

Dodržujte následující směrnice a předpisy:

- Místní normy a předpisy příslušného energetického podniku spolu s příslušnými zvláštními předpisy technického dozoru
- **BImSchG**, 2. oddíl: Zařízení nevyžadující povolení
- **TA Lärm** Technický návod k ochraně proti hluku (Všeobecný správní předpis ke spolkovému zákonu o ochraně před emisemi)
- Místní stavební řád. Při montáži a provozu zařízení dodržujte platné místní normy a předpisy! Při montáži, údržbě a provozu zařízení dodržujte veškerá ustanovení platných předpisů, vyhlášek, zákonů, ČSN, ČSN EN, EN, TPG a bezpečnostních předpisů s tím souvisejících.
- **EnEG** (Zákon o úspoře energie)
- **EnEV** (Nařízení o energeticky úsporné tepelné izolaci a energeticky úsporné technice zařízení v budovách)
- EEWärmeG (Erneuerbare-Energien-Wärmegesetz) Zákon o obnovitelných zdrojích energie
- **EN 60335** (Bezpečnost elektrických spotřebičů pro domácnost a podobné účely)
	- **Část 1** (Všeobecné požadavky)

**Část 2–40** (Zvláštní požadavky na elektrická tepelná čerpadla, klimatizátory vzduchu a odvlhčovače)

- **EN 12828** (Systémy vytápění v budovách Plánování teplovodních topných systémů)
- **DVGW,** Wirtschafts- und Verlagsgesellschaft, Gas- und Wasser GmbH - Josef-Wirmer-Str. 1–3 – 53123 Bonn
- Pracovní list W 101
- Směrnice pro chráněné oblasti s pitnou vodou. I. část: Ochranná pásma spodní vody
- **Normy DIN**, Beuth-Verlag GmbH Burggrafenstraße 6 10787 Berlin
	- **DIN 1988**, TRWI (Technická pravidla pro instalaci pitné vody)
	- **DIN 4108** (Tepelná izolace a úspora energie v budovách)
	- **DIN 4109** (Protihluková ochrana v pozemních stavbách)
	- **DIN 4708** (Ústřední zařízení pro ohřev vody)
	- **DIN 4807** příp. **EN 13831** (Expanzní nádoby)
	- **DIN 8960** (Chladicí prostředky Požadavky a značky)
	- **DIN 8975-1** (Chladicí zařízení Bezpečnostně-technické zásady pro navrhování, vybavení a umístění - dimenzování)
	- **DIN VDE 0100**, (Zřizování silnoproudých zařízení se jmenovitým napětím do 1000 V)
	- **DIN VDE 0105** (Provoz elektrických zařízení)
	- **DIN VDE 0730** (Předpisy pro přístroje s elektromotorickým pohonem pro domácí použití a podobné účely)
- **VDI-Richtlinien (směrnice)**, Verein Deutscher Ingenieure e.V. Postfach 10 11 39 - 40002 Düsseldorf
	- **VDI 2035** List 1: Zamezování vzniku škod v teplovodních topných systémech – Tvorba kotelního kamene v topných systémech pro ohřev pitné vody a v teplovodních topných systémech
	- **VDI 2081** Vznik a snižování hluku v technických zařízeních pro úpravu vzduchu v uzavřených prostorách
	- **VDI 2715** Snižování hluku u teplovodních a horkovodních systémů vytápění
- **Rakousko:**
	- Místní předpisy a regionální stavební řády,
	- předpisy provozovatelů napájecích sítí (VNB),
	- předpisy vodárenských podniků,
	- vodoprávní zákon z roku 1959 v platném znění,
	- ÖNORM H 5195-1 Zamezení škod vzniklých korozí a tvorbou vodního kamene v uzavřených teplovodních topných systémech do 100 °C
	- ÖNORM H 5195-2 Zamezení škod v důsledku mrazu v uzavřených otopných soustavách.
- **Švýcarsko:** kantonální a místní přepisy

#### **Buderus**

## <span id="page-12-0"></span>**6 Instalace**

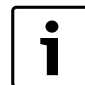

Instalaci smí provádět pouze autorizovaný servis. Servisní technik musí dodržovat platná pravidla, předpisy a požadavky návodu k instalaci a obsluze.

#### <span id="page-12-1"></span>**6.1 Příslušenství**

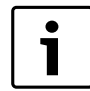

Při provozu chlazení musí být každý chladicí okruh opatřen čidlem prostorové teploty.

Hrozí-li nebezpečí tvorby ledu, musí být ve vaně kondenzátu a v odtoku kondenzátu namontován topný kabel. Topný kabel se doporučuje vždy.

K vyhledávání poruch na tepelném čerpadle je nutné diagnostické zařízení.

V nabídce je toto příslušenství:

- podstavec pro montáž tepelného čerpadla na zemi,
- nástěnný držák pro montáž tepelného čerpadla na stěnu,
- odkapávací miska na shromažďování a odvod rozmrazené vody z tepelného čerpadla,
- potrubí chladiva, 20 m,
- čidlo prostorové teploty, CAN-BUS LCD,
- čidlo prostorové teploty CANbus LCD, se zabudovaným čidlem vlhkosti,
- čidlo prostorové teploty, analogové,
- zásobník teplé vody, 200 300 litrů,
- zásobník teplé vody solárního vytápění, 400 litrů a 500 litrů,
- akumulační zásobník pro provoz vytápění,
- čerpací skupiny otopných okruhů,
- 3cestný ventil (pro teplou vodu),
- čidlo výstupní teploty teplé vody,
- Topný kabel
- hlásič rosného bodu
- termostat,
- elektroměr,
- multi modul HHM17-1,
- diagnostické zařízení (pouze pro servis Buderus).

### <span id="page-12-2"></span>**6.2 Princip připojení**

Funkce spočívá v plynulé kondenzaci a dotopu modulu WPLS. Regulátor řídí tepelné čerpadlo podle nastavené topné křivky pomocí hodnot naměřených čidlem venkovní teploty T2 a čidlem teploty výstupní vody T1.

Nemůže-li již tepelné čerpadlo samo pokrýt potřebu vytápění, spustí se v modulu WPLS automaticky dotop a společně s tepelným čerpadlem zajišťuje v domě požadovanou teplotu.

Ohřev teplé vody má přednost. Teplá voda je řízena čidlem T3 v zásobníku teplé vody. Zatímco se zásobník teplé vody ohřívá, je vytápění prostřednictvím 3cestného ventilu vypnuté. Dosáhl-li zásobník teplé vody požadovanou požadované teploty, pokračuje provoz vytápění tepelného čerpadla.

#### **Provoz vytápění a teplé vody u stacionárního tepelného čerpadla:**

Při venkovních teplotách pod cca -15 °C (nastavitelná hodnota) se tepelné čerpadlo automaticky vypne a nemůže již dodávat žádné teplo. Provoz vytápění a přípravu teplé vody převezme automaticky dotop v modulu WPLS nebo přídavný zdroj tepla (kotel).

#### <span id="page-12-3"></span>**6.3 Přípravná potrubní připojení**

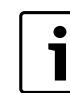

Filtr částic se montuje do vratného potrubí modulu WPLS.

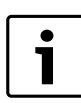

Odtokovou trubku je nutné vést z pojistného ventilu vnitřní jednotky směrem dolů a zabezpečit ji proti mrazu.

▶ Připojovací potrubí pro topný systém a studenou/teplou vodu instalujte na straně stavby až k místu instalace modulu WPLS.

#### <span id="page-12-4"></span>**6.4 Ustavení**

- ▶ Vyjměte dodané příslušenství.
- ▶ Obaly zlikvidujte podle pokynů, které na nich najdete.

#### <span id="page-12-5"></span>**6.5 Výplach topného systému**

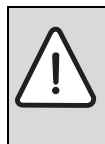

**UPOZORNĚNĺ:** Systém by se mohl poškodit zbytky přítomnými v potrubní síti.

▶ Potrubní síť důkladně propláchněte a nečistoty odstraňte i v případě montáže jednotky do nového otopného systému, kde jsou nainstalována nová otopná tělesa.

Tepelné čerpadlo je součástí systému vytápění. Poruchy tepelného čerpadla mohou vzniknout

v důsledku nekvalitní vody v topném systému nebo nepřetržitým přívodem kyslíku.

Přítomností kyslíku dochází k tvorbě korozních produktů ve formě magnetitu a usazenin.

Magnetit se vyznačuje brusným účinkem, který se projevuje v oběhových čerpadlech, ventilech a komponentech s turbulentním prouděním, např. v kondenzátoru.

U topných systémů, které je nutné pravidelně doplňovat, nebo jejichž otopná voda při odběru vzorků vody neobsahuje čistou vodu, je třeba před instalací tepelného čerpadla učinit příslušná opatření, např. instalovat filtr a odvzdušňovač.

K úpravě vody nepoužívejte žádné přísady. Pro zvýšení hodnoty pH jsou přísady přípustné. Doporučená hodnota pH činí 7,5 – 9.

Médium v topném systému nesmí obsahovat více než 200 ppm chlóru.

#### <span id="page-12-6"></span>**6.6 Připojení tepelného čerpadla na topný systém**

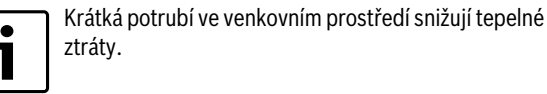

Potrubí nacházející se mimo dům izolujte materiálem vhodným pro potrubí chladiva.

Při použití v provozu chlazení izolujte přípojky a potrubí proti tvorbě kondenzátu.

### <span id="page-13-0"></span>**6.7 Připojení potrubí chladiva**

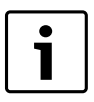

Instalaci smí provádět pouze autorizovaná odborná firma. Instalatér musí dodržovat platná pravidla, předpisy a požadavky návodu k instalaci a obsluze.

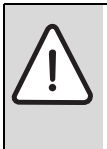

**UPOZORNĚNĺ:** Uzavírací ventily neotvírejte, dokud není ukončena instalace a potrubí a vakuové odsávání. Venkovní jednotka je předem naplněna chladicím prostředkem R410A, který vyteče, otevřete-li ventily příliš brzy.

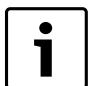

Je třeba postupovat opatrně, protože trubky je nutné ohnout, aniž by se přitom zalomily. Poloměr ohybu 100 – 150 mm je dostatečný.

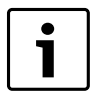

K mazání přírub a přírubových matic používejte olej pro chladiva s esterem, éterem nebo alkylbenzenem.

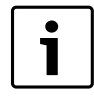

Potrubí chladiva je třeba instalovat tak, aby švy a spoje byly podle vyhlášky o fluorovaných skleníkových plynech (F-Gasförordningen) přístupné pro provádění zkoušek těsnosti a pravidelných ročních servisních prohlídek.

#### **6.7.1 Bezpečnost**

V tepelném čerpadle se smí používat výhradně chladicí prostředek R410A.

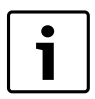

Ve srovnání s dříve používanými chladivy je tlak chladiva R410A asi 1,6krát vyšší.

- ▶ Práce na chladicím zařízení smějí provádět pouze kvalifikovaní technici chladicích zařízení s příslušným oprávněním.
- ▶ Při instalačních pracích používejte nářadí a potrubí určené speciálně pro chladivo R410A.
- ▶ Zajistěte těsnost soustavy chladiva. Vytékající chladivo tvoří ve styku s otevřeným ohněm jedovaté plyny.
- ▶ Nedopusťte únik chladiva do venkovního prostředí.

Vytékající chladicí prostředek může při dotyku místa výtoku způsobit omrzliny.

- ▶ Vytéká-li chladicí prostředek, nedotýkejte se žádných dílů tepelného čerpadla vzduch-voda.
- ▶ Zabraňte kontaktu chladicího prostředku s pokožkou a očima.
- ▶ Při kontaktu chladicího prostředku s pokožkou a očima vyhledejte lékaře.

#### **6.7.2 Příprava instalace**

#### **Nářadí**

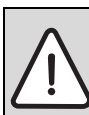

**UPOZORNĚNĺ:** Možnost vzniku materiální škody v důsledku neodborné instalace!

▶ Používejte pouze nářadí, které je určeno speciálně pro manipulaci s chladicím prostředkem R410A.

Nářadí potřebné pro manipulaci s chladicím prostředkem R410A:

- sada tlakoměrů
- plnicí hadice
- detektor unikání plynu
- momentový klíč
- obrubovačka
- obrubovací měrka
- adaptér pro vývěvu
- elektronické váhy na chladivo

#### **trubky a potrubní spojení**

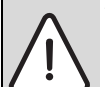

**VAROVÁNĺ:** Hrozí nebezpečí úrazu v důsledku vytékajícího chladiva! Nepřípustné nebo nesprávně dimenzované trubky

- mohou prasknout. ▶ Používejte pouze trubky se stanovenou tloušťkou stěny.
- ▶ Zajistěte, aby vnitřní plochy trubek byly čisté a bez škodlivých nečistot, jako jsou sloučeniny síry, oxidující látky, cizí tělesa a prach.
	- Potrubí chladiva během jeho montáže nepřechovávejte na volném prostranství.
	- Uzavření konců trubek odstraňte bezprostředně před pájením natvrdo.
	- Při instalaci potrubí chladiva je nutná absolutní pečlivost.
	- Prach, cizí tělesa a vlhkost v potrubí chladiva může zhoršit kvalitu oleje nebo způsobit výpadek kompresoru.
- ▶ Zbylá potrubí chladiva, která je ještě možné použít, po uříznutí okamžitě opět uzavřete.

#### **6.7.3 Přípojka**

▶ Připojovací potrubí si seřaďte tak, jak mají být instalována mezi vnitřní a venkovní jednotkou tepelného čerpadla.

Začněte přípojkou u vnitřní jednotky. Přírubové spojení a přípojku kapalinového a plynového potrubí takto:

- ▶ Odšroubujte přírubovou matici z kapalinové přípojky na vnitřní jednotce tepelného čerpadla. Sejměte ochranný klobouček.
- ▶ Přírubovou matici navlékněte na kapalinovou trubku (rozměry: $\rightarrow$ tab. [4](#page-13-1)).

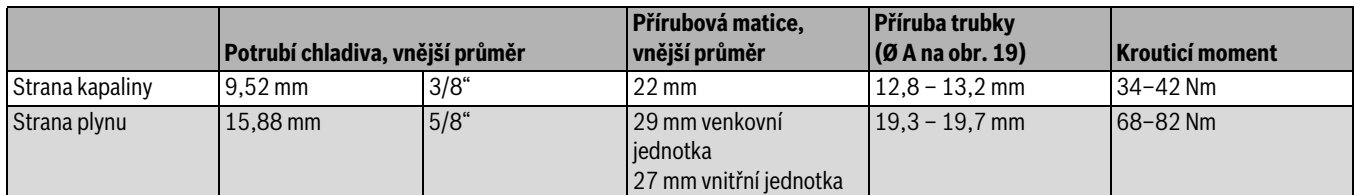

<span id="page-13-1"></span>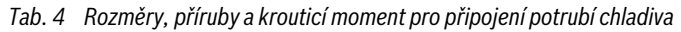

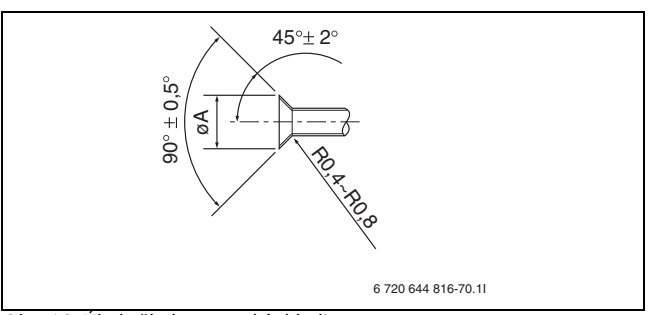

<span id="page-14-0"></span>*Obr. 19 Úhel příruby, potrubí chladiva*

- $\triangleright$  Olemujte trubku ( $\rightarrow$  obr. [19](#page-14-0) a tab[. 4](#page-13-1)).
- ▶ Namažte kontaktní plochy na přírubové matici a na přírubě trubky olejem pro chladiva.
- ▶ Utáhněte přírubovou matici na kapalinové přípojce vnitřní jednotky.
- ▶ Přírubovou matici utáhněte momentovým klíčem. Krouticí moment podle tab[. 4.](#page-13-1) Použijte další klíč pro přidržení  $(\rightarrow$  obr. [20](#page-14-1)).
- ▶ Olemuite trubku a připojte ji na plynovou přípojku vnitřní jednotky jako u kapalinového potrubí.

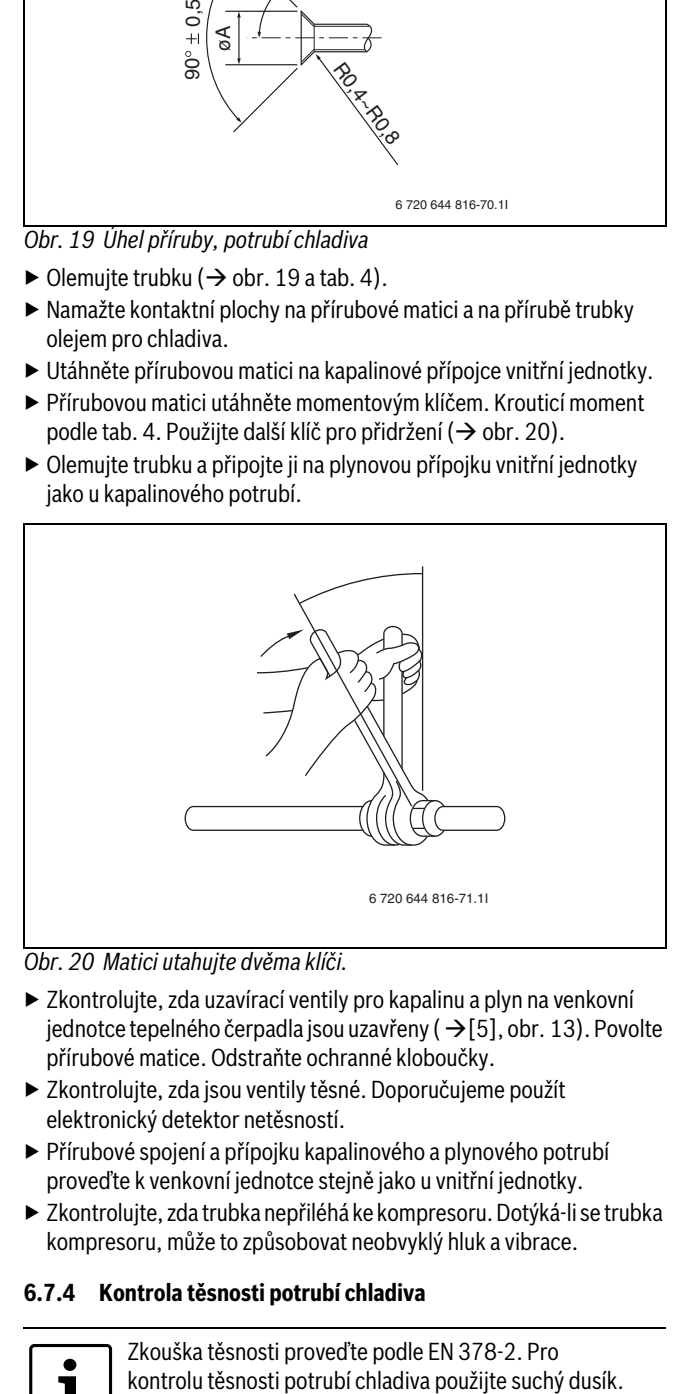

#### <span id="page-14-1"></span>*Obr. 20 Matici utahujte dvěma klíči.*

- ▶ Zkontrolujte, zda uzavírací ventily pro kapalinu a plyn na venkovní jednotce tepelného čerpadla jsou uzavřeny ( $\rightarrow$ [5], obr[. 13\)](#page-9-0). Povolte přírubové matice. Odstraňte ochranné kloboučky.
- ▶ Zkontrolujte, zda jsou ventily těsné. Doporučujeme použít elektronický detektor netěsností.
- ▶ Přírubové spojení a přípojku kapalinového a plynového potrubí proveďte k venkovní jednotce stejně jako u vnitřní jednotky.
- ▶ Zkontrolujte, zda trubka nepřiléhá ke kompresoru. Dotýká-li se trubka kompresoru, může to způsobovat neobvyklý hluk a vibrace.

#### **6.7.4 Kontrola těsnosti potrubí chladiva**

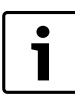

Zkouška těsnosti proveďte podle EN 378-2. Pro

- ▶ Zkontrolujte, zda uzavírací ventily pro kapalinu a plyn na venkovní jednotce tepelného čerpadla jsou uzavřeny ( $\rightarrow$ [5], obr[. 13](#page-9-0)). Neotvírejte je.
- ▶ Tlakoměr a plynovou láhev (suchý dusík) připojte na servisní výstup na uzavíracím ventilu pro kapalinu  $(\rightarrow [1],$  obr[. 21](#page-14-2)).
- ▶ Pomalu zvyšujte tlak až na 4,15 MPa (41,5 barů). Vyčkejte pět minut a zkontrolujte tlak.
- ▶ Snižte tlak na 1,0 MPa (10 barů). Vyčkejte jednu sekundu a zkontrolujte znovu tlak.
- ▶ Detekci netěsností proveďte bublinkovým testem (sprej na detekci netěsností).

#### **6.7.5 Vakuové odsávání**

Potrubní vedení odsajte vývěvou ještě předtím, než bude protékat chladivo.

- ▶ Vývěvu připojte na servisní výstup na uzavíracím ventilu kapalinového potrubí  $(\rightarrow [1],$  obr[. 21](#page-14-2)).
- ▶ Spusťte vývěvu a nejméně jednu hodinu udržujte vakuum, dokud nedosáhnete podtlaku 1 mbar (/0,75 Torr /100 Pa). V závislosti na teplotě vzduchu a vlhkosti může být zapotřebí delší doba sušení.
- ▶ Za účelem ochrany měřicí jednotky před přetlakem uzavřete vakuové spojení, popř. vakuové spojení pomocí rychlouzavíracího ventilu odpojte.

#### **6.7.6 Otevření uzavíracích ventilů**

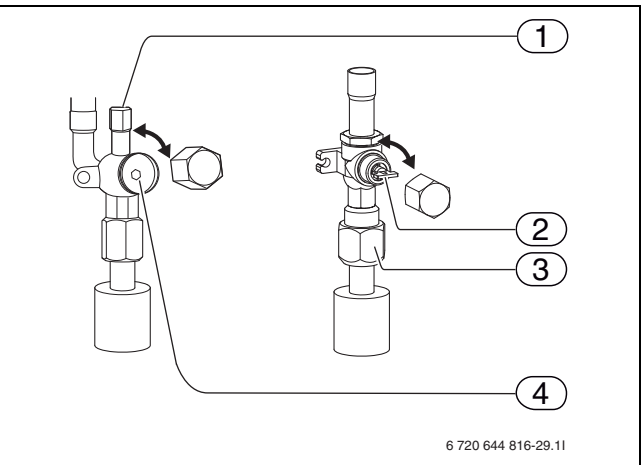

#### <span id="page-14-2"></span>*Obr. 21 Uzavírací ventily*

- [1] Servisní výstup, kapalinové potrubí (připojení vývěvy)
- [2] Uzavírací ventil plynu
	- \* 7,5 kW: otvor pro inbusový klíč, 5 mm
- \* 10 12 kW: rukojeť
- [3] Přírubová matice
- [4] Uzavírací ventil pro kapalinu, otvor pro inbusový klíč 4 mm

#### **Strana plynu**

- ▶ Sejměte kryt.
- $\triangleright$  Otevřete uzavírací ventil, a to tak, že šroub ( $\rightarrow$  [2], obr[. 21\)](#page-14-2) otočíte inbusovým šroubem 5 mm (7,5 kW) až k dorazu, nebo otáčením rukojeti (10–12 kW).
- ▶ Kryt opět nasaďte.

#### **Strana kapaliny**

- ▶ Odstraňte kryt a uzavírací ventil  $(\rightarrow$  [3], obr[. 21\)](#page-14-2) otevřete inbusovým klíčem 4 mm proti směru hodinových ručiček tak, jak je možné. Při dosažení dorazu přestaňte.
- ▶ Kryt opět našroubujte.

Zavření uzavíracích ventilů se provádí v opačném pořadí.

#### **6.7.7 Plnění chladiva**

- ▶ Další plnění systému není nutné, nepřekračuje-li délka potrubí 30 m.
- ▶ Překročí-li délka potrubí 30 m, je nutné doplnit chladivo podle tab. 3.
- ▶ Pokud ODU běží, naplňte chladivo v kapalném stavu do servisního výstupu na sací straně. Neplňte kapalné chladivo přímo do uzavíracího ventilu.
- ▶ Pokud jste chladivo naplnili do ODU, poznamenejte množství naplněného chladiva na servisní štítek (na jednotce).

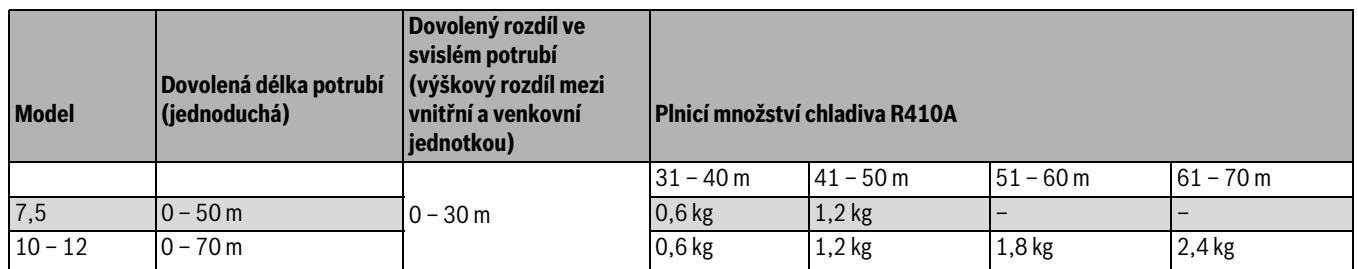

*Tab. 5 Plnění chladiva*

#### <span id="page-15-0"></span>**6.8 Plnění topného systému**

Topný systém nejprve vypláchněte. Je-li zásobník teplé vody připojen na systém, musí být zásobník naplněn vodou. Poté naplňte topný systém.

#### **6.8.1 Plnění topného systému vodou**

- ▶ Nastavte tlak u expanzní nádoby v místnosti podle statické výšky topného zařízení.
- ▶ Otevřete ventily otopných těles.
- ▶ Doplňte do systému otopnou vodu a systém přiměřeně natlakujte.
- $\triangleright$  Otevřením odvzdušňovacího ventilu topný systém ( $\rightarrow$ [1], obr[. 23](#page-16-1)) odvzdušněte. Tento postup, který je velmi důležitý pro optimální funkci tepelného čerpadla, je popřípadě nutné několikrát opakovat.
- ▶ Topný systém odvzdušněte také na ostatních odvzdušňovacích ventilech (např. na otopných tělesech).
- ▶ Vodu doplňte na správný tlak. Řídicí tlak činí 1,0 až 2,5 baru, je však závislý na přetlaku expanzní nádoby a výšce budovy.
- ▶ Jakmile bylo dosaženo správného tlaku, zavřete ventil pro plnění otopné vody.

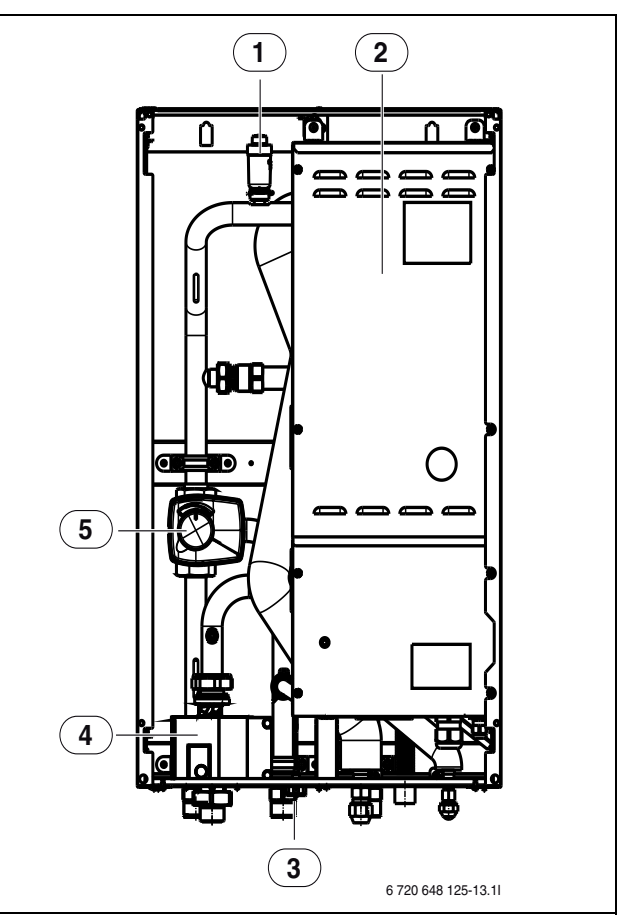

*Obr. 22 Modul WPLS IB s čerpadlem s nízkou spotřebou a směšovačem*

- [1] Odvzdušňovací ventil (automatický)
- [2] Elektrická spínací skříňka
- [3] Tlakoměr<br>[4] Oběhové
- Oběhové čerpadlo
- [5] Směšovač

![](_page_16_Figure_1.jpeg)

<span id="page-16-1"></span>*Obr. 23 Modul WPLS IE s čerpadlem s nízkou spotřebou a elektrickým dotopem*

- [1] Odvzdušňovací ventil (manuální)
- [2] Odvzdušňovací ventil (automatický)
- 
- [3] Tlakoměr<br>[4] Oběhové Oběhové čerpadlo
- [5] Elektrický dotop
- [6] Hlídač tlaku

#### **6.8.2 Kontrola těsnosti**

▶ Po uvedení systému do provozu a po dosažení teploty na výstupu mezi 45-55 °C (nejrychleji se jí dosáhne manuálním provozem kompresoru ve stupni 7) proveďte poslední kontrolu těsnosti a na lemovaných přípojkách na tepelném čerpadle a na modulu WPLS proveďte jemnou detekci netěsností.

#### **6.8.3 Čerpadlo s nízkou spotřebou pro teplonosnou látku (G2)**

Výrobní nastavení pro primárního čerpadla teplonosné látky je "ext. in" (→obr[. 24\)](#page-16-2). Výrobní nastavení se nesmí otočným knoflíkem měnit. Nastavení čerpadel se provádějí na obslužném panelu modulu WPLS.

![](_page_16_Figure_13.jpeg)

<span id="page-16-2"></span>*Obr. 24 Čerpadlo s nízkou spotřebou, G2*

Při provozu s automatickým nastavením je rychlost čerpadla řízena podle rozdílu teplot mezi teplonosnou látkou na vstupu a na výstupu. Není-li čerpadlo samoregulační, udává se místo toho konstantní rychlost  $(\rightarrow$ kapitola [13.1\)](#page-61-1).

#### **6.8.4 Hlídač tlaku**

Modul WPLS s elektrickým dotopem je vybaven hlídačem tlaku ( $\rightarrow$ [4], obr[. 23\)](#page-16-1), který se inicializuje, klesne-li tlak v topném systému příliš nízko.

Pohybuje-li se tlak v systému pod 0,5 baru, dojde k inicializaci toho hlídače tlaku, který vypne elektrický dotop a spustí alarm **Žádný tlak v systému** . Odstranění závady:

- ▶ Zkontrolujte, zda expanzní nádoba a pojistný ventil jsou dimenzovány na tlak soustavy.
- ▶ Plnicím kohoutem napouštějte vodu a pomalu zvyšujte tlak v topném systému.
- ▶ Stisknutím otočného knoflíku na obslužném panelu modulu WPLS potvrďte alarm  $(\rightarrow [3]$ , obr[. 69\)](#page-53-7).

#### <span id="page-16-0"></span>**6.9 Připojení zásobníku teplé vody (příslušenství)**

![](_page_16_Picture_23.jpeg)

Platí pouze pro zásobníky teplé vody tepelných čerpadel HR200/HR300. U jiných zásobníků teplé vody tepelných čerpadel dodržujte příslušný návod k instalaci.

![](_page_17_Picture_1.jpeg)

*Obr. 25 Zásobník teplé vody na příkladu HR200*

- [1] Výstup teplé vody
- [2] Obětní (degradační) anoda
- [3] Vstup otopné vody (tepelné čerpadlo)
- [4] Poloha čidla
- [5] Výstup otopné vody (tepelné čerpadlo)
- [6] Vstup studené vody
- [7] Teploměr

1

Při použití spirálového zásobníku v topném systému musí být do výstupu tepelného čerpadla namontován automatický odvzdušňovač.

Zásobník teplé vody v různých velikostech lze obdržet jako příslušenství.

#### **6.9.1 Čidlo výstupní teploty teplé vody T3**

Je-li zásobník teplé vody připojen a T3 je propojen se systémem, je zásobník automaticky rozpoznán a není nutné jej při předběžné konfiguraci již potvrzovat.

 $\triangleright$  Čidlo teploty teplé vody E41.T3 se připojuje na svorku T3 na řídicí desce IOB-A ve spínací skříňce. Čidlo musí být u zásobníků teplé vody HR200/HR300 zavedeno do nástrčné trubky na vnější straně, cca 600 mm od země u zásobníku HR200 a cca 800 mm od země u zásobníku HR300.

#### **6.9.2 Bivalentní zásobník teplé vody pro solárně-termické využití**

Bivalentní zásobník teplé vody pro solárně technické využití lze obdržet jako příslušenství. Návody k instalaci a obsluze jsou k zásobníku teplé vody přiloženy.

#### <span id="page-17-0"></span>**6.10 3cestný ventil (příslušenství)**

Systémové řešení se zásobníkem teplé vody  $(\rightarrow$  kapitola [8.4\)](#page-45-0) vyžaduje 3cestný ventil (E21.Q21).

![](_page_17_Figure_19.jpeg)

*Obr. 26 Směr proudění v 3cestném ventilu*

- [A] k zásobníku teplé vody
- [B] k topnému systému (akumulační zásobník)
- [AB] z modulu WPLS

Při přípravě teplé vody je kontakt sepnutý a brána A je otevřena ( $\rightarrow$ obr. [27](#page-17-1)).

![](_page_17_Figure_25.jpeg)

<span id="page-17-1"></span>*Obr. 27*

V provozu vytápění je kontakt rozepnutý a brána B je otevřena. ( obr. [28](#page-17-2))

![](_page_17_Figure_28.jpeg)

## <span id="page-17-2"></span>*Obr. 28*

3cestný přepínací ventil má konektor Molex. Na konektoru Molex jsou osazeny jen svorky 2, 6 a 3. ( $\rightarrow$  obr[. 29\)](#page-18-3)

### **Buderus**

![](_page_18_Figure_1.jpeg)

#### <span id="page-18-3"></span><span id="page-18-0"></span>**6.11 Izolace**

Všechna potrubí vedoucí teplo musejí být opatřena vhodnou tepelnou izolací podle platných předpisů.

Při stanoveném provozu chlazení musejí být všechny přípojky a potrubí podle platných předpisů opatřeny izolací vhodnou pro chlazení.

#### <span id="page-18-1"></span>**6.12 Montáž čidel teploty**

#### **6.12.1 Čidlo teploty na výstupu T1**

Čidlo je dodáváno společně s modulem WPLS.

▶ Čidlo teploty na výstupu E11.T1 připojte na svorku T1 na řídicí desce IOB-A spínací skříňky. Čidlo teploty je připevněno na akumulačním zásobníku.  $(\rightarrow$  obr. [61](#page-47-0))

#### **6.12.2 Čidlo venkovní teploty T2**

![](_page_18_Picture_10.jpeg)

Je-li kabel k čidlu teploty ve venkovním prostředí delší než 15 m, je nutné použít stíněný kabel. Stíněný kabel musí být ve vnitřní jednotce uzemněn. Maximální délka stíněného kabelu činí 50 m.

Kabel k čidlu teploty ve venkovním prostředí musí splňovat tyto minimální požadavky:

Průřez kabelu: 0,5 mm2 Odpor: max. 50 ohm/km Počet vodičů: 2

▶ Čidlo namontujte na nejchladnější stranu domu (obvykle na severní stranu). Čidlo teploty chraňte před přímým slunečním zářením, průvanem atd. Čidlo teploty nemontujte přímo pod střechu.

#### **6.12.3 Čidlo prostorové teploty T5**

![](_page_18_Picture_16.jpeg)

Teplotní regulaci příslušného otopného okruhu může ovlivňovat pouze jedno čidlo prostorové teploty.

Je-li čidlo prostorové teploty připojené a propojené se systémem, je automaticky rozpoznáno a není nutné je při předběžné konfiguraci již potvrzovat.

Požadavky na místo montáže:

- Pokud možno vnitřní stěna, kde není průvan a není tepelné záření.
- Nerušená cirkulace vzduchu v místnosti pod čidlem T5 (šrafovaná plocha na obrázku musí být volná).

![](_page_18_Figure_22.jpeg)

*Obr. 30 Doporučené místo montáže pro čidlo prostorové teploty T5* [1] T<sub>5</sub>

#### <span id="page-18-2"></span>**6.13 Montáž hlásiče rosného bodu (příslušenství)**

![](_page_18_Picture_25.jpeg)

**VAROVÁNĺ:** Jsou-li k dispozici pouze podlahové otopné okruhy, nesmějí být čidlo vlhkosti a trubka, na níž se toto čidlo nachází, izolovány.

**OZNÁMENĺ:** Čidla vlhkosti jsou mimořádně citlivá.

▶ Při montáži a instalaci izolace postupujte opatrně. ▶ Po odstranění ochranné nálepky se již čidel vlhkosti nedotýkejte.

Dojde-li na trubkách topného systému ke kondenzaci, hlásič rosného bodu tepelné čerpadlo vypne. Kondenzát se tvoří v provozu chlazení, pohybuje-li se teplota topného systému pod příslušným rosným bodem. Rosný bod se mění podle teploty a vlhkosti vzduchu. Čím je vlhkost vzduchu vyšší, tím vyšší musí být teplota pro překročení rosného bodu a zamezení kondenzace.

Čidla vlhkosti vysílají signál do hlásiče rosného bodu, zaznamenají-li tvorbu kondenzátu, a vypnou pak tepelné čerpadlo.

Návody k instalaci a obsluze jsou přiloženy k čidlům rosného bodu.

![](_page_19_Picture_1.jpeg)

*Obr. 31 Čidlo rosného bodu*

#### **6.13.1 Chlazení jen konvektory s ventilátorem**

![](_page_19_Picture_4.jpeg)

**VAROVÁNĺ:** Má-li provoz chlazení probíhat pomocí konvektorů s ventilátorem, musejí být všechna potrubí a spoje až ke konvektoru s ventilátorem opatřena protikondenzační izolací.

▶ Na protikondenzační izolaci pro systémy chlazení s tvorbou kondenzátu použijte k tomuto účelu vhodný materiál.

![](_page_19_Picture_7.jpeg)

**VAROVÁNĺ:** Využití podlahového systému vytápění pro provoz chlazení pod rosným bodem není možné. ▶ Správné nastavení výstupní teploty proveďte podle

Mají-li být použity konvektor s ventilátorem a potrubí izolované proti kondenzaci, je možné výstupní teplotu nastavit na 5 °C.

#### <span id="page-19-0"></span>**6.14 Montáž hlídačů teploty (termostat)**

kapitoly [13.6.2](#page-65-2).

![](_page_19_Picture_11.jpeg)

**UPOZORNĚNĺ:** Komponenty, které se připojují na externí přípojky tepelného čerpadla, musejí být vhodné pro napětí 5 V a proud 1 mA.

V závislosti na zemi určení bude možná nutné namontovat hlídač teploty (termostat) při použití podlahových vytápění.

Hlídač teploty přeruší provoz tepelného čerpadla, dotopu (pouze vytápění) a čerpadla vytápění, stoupne-li výstupní teplota příliš vysoko.

- ▶ Hlídač teploty instalujte na potrubí výstupu podlahového vytápění.
- ▶ Hlídač teploty připojte na svorku modulu WPLS podle schématu zapojení.
- ▶ Hlídač teploty nastavte na požadovanou teplotu. Aktivujte v menu funkci **Externí vstup 1** popř. **Externí vstup 2** (→ kapitola [13.1](#page-61-1)).
- ▶ Kontrola funkce hlídače teploty se provede zkratováním obvodu. Na displeji regulátoru se objeví hlášení 'Bezpečnostní termostat aktivován' a tepelné čerpadlo se vypne.

#### <span id="page-19-1"></span>**6.15 Ostatní přípojky**

#### **6.15.1 Externí vstupy**

![](_page_19_Picture_21.jpeg)

**UPOZORNĚNĺ:** Komponenty, které se připojují na externí přípojky tepelného čerpadla, musejí být vhodné pro napětí 5 V a proud 1 mA.

Externí vstupy E21.B11 a E21.B12 lze využít pro dálkové ovládání určitých funkcí.

Funkce, které se aktivují externími vstupy, jsou popsány v kapitol[e 13.3.10.](#page-64-1)

Externí vstup se připojí buď na manuálně ovládaný spínač, nebo na dálkový ovladač, který se např. aktivuje telefonem.

#### <span id="page-19-2"></span>**6.16 Dodatečná směšovací skupina**

1

Modul WPLS může řídit maximálně jeden směšovaný a jeden nesměšovaný otopný okruh.

Modul WPLS je ve standardním provedení připraven pro řízení jednoho nesměšovaného a jednoho směšovaného otopného okruhu. Představuje to řízení směšovacího ventilu a čerpadlo vytápění. Existují vstupy pro čidlo teploty na výstupu, čidlo prostorové teploty, hlásič rosného bodu (až Pět ks) a dva externí vstupy.

- ▶ Směšovací ventil a čerpadlo vytápění namontujte podle systémového řešení ( $\rightarrow$  kapitol[a 8.4](#page-45-0)).
- ▶ Směšovací ventil a čerpadlo vytápění připojte podle schématu zapojení ( $\rightarrow$  kapitola [13.1\)](#page-61-1).
- ▶ Čidlo výstupní teploty na výstupu směšovacího ventilu instalujte podle systémového řešení ( $\rightarrow$  kapitola [8.4\)](#page-45-0).
- $\triangleright$  Čidlo teploty na výstupu připojte podle schématu zapojení na obr. 47.
- ▶ Namontujte čidlo prostorové teploty a hlásič rosného bodu (uskutečňuje-li se funkce chlazení přes rosný bod).
- ▶ Připojte je podle schématu zapojení na obr. 47.

Nastavení v modulu WPLS najdete v kapitole [13.5](#page-65-0).

#### <span id="page-19-3"></span>**6.17 Odstranění příslušenství**

![](_page_19_Picture_38.jpeg)

**UPOZORNĚNĺ:** Nežli se budete vracet na výrobní nastavení, poznamenejte si parametry (topnou křivku, požadovanou hodnotu, program...), které byly nastaveny při uvedení do provozu.

Bylo-li instalováno příslušenství (např. multi modul) a později ze systému odstraněno, protože se již nemá využívat, je nutné, aby se vrácení na výrobní nastavení uskutečnilo v servisní rovině. To neplatí při výměně vadného příslušenství.

- ▶ Zvolte Instalační a servisní menu  $\rightarrow$  kapitola [11\)](#page-54-2).
- ▶ Zvolte **Rozšířené menu**.
- ▶ Zvolte **Návrat k továrnímu nastavení**.
- ▶ Zvolte **Ano** a pak **Uložit**.

Po vrácení na výrobní nastavení je nutné všechna nastavení v modulu WPLS nastavit znovu.

## <span id="page-20-0"></span>**7 Elektrické připojení**

![](_page_20_Picture_2.jpeg)

**NEBEZPEČĺ:** Nebezpečí úrazu elektrickým proudem!

▶ Před započetím prací na elektrické části odpojte

zařízení od napětí.

![](_page_20_Picture_6.jpeg)

**NEBEZPEČĺ:** Nebezpečí úrazu elektrickým proudem! Po odpojení napájení elektrickým proudem je nutné

vybít kondenzátor v tepelném čerpadle.

▶ Vyčkejte nejméně 5 minut.

▶ Zkontrolujte, zda zelená kontrolka LED 1 zhasla (viz schéma zapojení v tepelném čerpadle).

![](_page_20_Picture_11.jpeg)

**VAROVÁNĺ:** Jestliže není napuštěná žádná voda a dojde k zapnutí elektrického napájení, zařízení se poškodí.

Naplňte zásobník teplé vody a natlakujte jej, naplňte také topný systém. Teprve **poté** zapněte napájení elektrickým proudem.

![](_page_20_Picture_14.jpeg)

**UPOZORNĚNĺ:** Před prvním spuštěním je nutné kompresor zahřát.

- ▶ Venkovní jednotku proto 2 hodiny před uvedením do provozu zapněte.
- ▶ Před uvedením do provozu celého systému musí být venkovní jednotka nejméně na 1 minutu odpojena ze sítě.

![](_page_20_Picture_18.jpeg)

Při vypínání proudu ve vnitřní a venkovní části vypněte vždy přibližně současně proud u obou jednotek a vyčkejte nejméně 1 minutu, dokud proud opět nezapnete.

![](_page_20_Picture_20.jpeg)

Elektrické připojení tepelného čerpadla musí být možné bezpečně odpojit.

▶ Nainstalujte samostatný pojistný proudový vypínač, který může tepelné čerpadlo úplně odpojit od elektrického napájení. Při samostatném napájení el. proudem musí být pro každé napájení el. proudem instalován pojistný spínač.

- ▶ S ohledem na platné předpisy pro připojení na síť 230 V/50 Hz je třeba použít nejméně 3žilový kabel konstrukce H05VV-U. Pro síť 400 V / 50 Hz se používá 5žilový kabel typu H05VV-U. Průřezy a typ vodičů musejí odpovídat předřazeným pojistkám a způsobu instalace.
- ▶ Dodržujte ochranná opatření dle VDE 0100 a zvláštní opatření (TAB) místních elektrárenských úřadů.
- ▶ Přístroj připevněte podle EN 60335, část 1 pevně na svorkovnici spínací skříňky a připojte přes oddělovač s minimální vzdáleností kontaktů 3 mm (např. pojistky, spínač LS). Nesmějí být připojeny žádné další spotřebiče.
- ▶ Při připojení ochranného vypínače proti chybnému proudu (ochranný vypínač FI) se řiďte podle aktuálního schématu zapojení. Připojujte jen takové komponenty, které jsou pro daný trh přípustné.
- ▶ Při výměně řídicí desky dbejte na barevné kódování.

## <span id="page-20-1"></span>**7.1 Připojení tepelného čerpadla**

![](_page_20_Figure_29.jpeg)

**VAROVÁNĺ:** SW8 na řídicí desce venkovní jednotky musí být nastaven takto:  $3 = EIN$ ,  $2 = VYP$ ,  $1 = VYP$  ( $\rightarrow$ obr[. 33](#page-22-0))

![](_page_20_Picture_31.jpeg)

**UPOZORNĚNĺ:** Řídicí desky se dotýkejte jen v případě, že nosíte antistatický náramek  $(\rightarrow$  kapitola [3.11\)](#page-6-0).

![](_page_20_Picture_33.jpeg)

Mezi přístrojem v domě a tepelným čerpadlem se instaluje signální kabel s minimálními rozměry  $2 \times 0.3$  mm<sup>2</sup> a s maximální délkou 120 m.

- $\triangleright$  Odmontujte ochranu potrubí ( $\rightarrow$  [3], obr[. 32\)](#page-21-0).
- ▶ Připojovací kabel protáhněte odlehčením v tahu na boku tepelného čerpadla  $(\rightarrow [1],$  obr[. 32](#page-21-0)).
- ▶ Kabel připojte podle obr. [33](#page-22-0), všechna upevnění kabelu dotáhněte.
- ▶ Namontujte opět servisní klapku.

![](_page_21_Picture_1.jpeg)

- <span id="page-21-0"></span>[1] Odlehčení vtahu, kabely upevněte tak, aby nepřišly do styku se servisní klapkou.
- [2] Ochrana potrubí
- [3] Přední ochrana potrubí
- [4] Servisní klapka

![](_page_21_Picture_6.jpeg)

Instalace platí pro všechny velikosti.

**Buderus** 

#### **7.1.1 Nastavení SW8**

Spínač SW8-3 na řídicí desce venkovní jednotky musí být stále v poloze ZAP, protože přípojka S1 nebude použita pro napájení karty PAC. SW8-3 musí být nastaven podle obr. [33.](#page-22-0)

![](_page_22_Figure_3.jpeg)

<span id="page-22-0"></span>*Obr. 33 Označení přípojek tepelného čerpadla*

- 
- [1] 1fázová přípojka<br>[2] 3fázová přípojka [2] 3fázová přípojka
- [3] Signální kabel
- **7.1.2 Uspořádání nástrčných můstků u přípojky, 1fázové a 3fázové, 9kW elktr. dotop**

![](_page_22_Figure_9.jpeg)

- *Obr. 34* Uspořádání nástrčných můstků, jsou-li 3fázové (provedení při expedici)
- [1] Topný kabel
- [2] Napájení elektrickým proudem
- [3] Signální kabel

![](_page_22_Figure_14.jpeg)

- 
- [1] Topný kabel<br>[2] Napájení elel Napájení elektrickým proudem
- [3] Signální kabel

## **7.1.3 Můstky při použití HDO**

Pokud je modul Splitbox dodáván s elektrickým dotopem, jsou na připojovací svorkovnici X1 nainstalovány dva můstky. Před připojením HDO se musí tyto můstky odstranit.

Můstky propojují 2N a 1N a L3 a 2L3 ( $\rightarrow$  obr. [36](#page-22-1)).

![](_page_22_Figure_21.jpeg)

<span id="page-22-1"></span>*Obr. 36 Můstky na připojovací svorkovnici X1.*

- [1] Rego800 HDO
- [2] Elektrický dotop

#### **7.1.4 Signál alarmu, 2. zdroj tepla**

U externího 2. zdroje tepla se signál alarmu připojuje na E71.E1.F21 (230 V) na svorku J4 hlavní karty (IOB-A) ve vnitřní jednotce WPLS.

Nemá-li 2. zdroj tepla žádný výstup alarmu, je nutno E71.E1.F21 připojit na jiný signál (230 V), např. L.out na J3 ( $\rightarrow$  obr. [37](#page-23-2)).

Má-li 2. zdroj tepla beznapěťový alarm nebo alarm 0 V, je nutné E71.E1.F21 připojit pomocí příslušné technologie (např. relé).

![](_page_23_Figure_1.jpeg)

<span id="page-23-2"></span>*Obr. 37 Vstupní signál alarmu z 2. zdroje tepla*

- [1] Vstupní signál alarmu, 2. zdroj tepla (230 V)
- [2] Příklad přemostění pro signál na E71.E1.F21 u 2. zdroje tepla, který nemá žádný výstup alarmu

#### **7.1.5 Spouštěcí signál pro 2. zdroj tepla**

U výstupu E71.E1.E1 je nutno respektovat tyto body:

- ▶ Maximální zatížení signálního výstupu 230 V: 150W ohmické zatížení při zapínacích proudových špičkách 5 A a vypínacích proudových špičkách 3 A.
- ▶ Při vyšším zatížení je nutno instalovat vložené relé (není dodáváno).

![](_page_23_Figure_9.jpeg)

*Obr. 38 Připojovací svorka J4*

- [1] Příchozí signál alarmu, 2. zdroj tepla
- [2] Spouštěcí signál, 2. zdroj tepla

Dbejte na to, aby se směšovací ventil neotvíral hned po aktivaci externího dotopu, protože by mohlo dojít k ochlazení topného systému. Zpoždění lze nastavit v instalačním menu ( $\rightarrow$  kapitola [13.3.4\)](#page-63-0).

Je možné, že se externí dotop několikrát spustí a vypne. To je normální. Pokud by v důsledku příliš krátkých dob chodu došlo k problémům na externím dotopu, může paralelní akumulační zásobník ve výstupu/ zpátečce elektrického dotopu dobu chodu prodloužit. Pro další informace se obraťte na výrobce externího dotopu.

Systémy, u nichž se neočekávají žádné problémy s hlukem proudění (např. při výkonu dotopu, který je více než 1,5x větší než jmenovitý tepelný výkon tepelného čerpadla) nebo s ovlivněním regulace čerpadla, je možné instalovat bez termohydraulického rozdělovače.

Nemá-li přídavný dotop žádné vlastní oběhové čerpadlo, nesmí být použit ani termohydraulický rozdělovač, ani paralelní akumulační zásobník.

#### **7.1.6 Elektromagnetický ventil pro modul WPLS s 2. zdrojem tepla a regulací průtoku**

Při použití modulu WPLS se směšovačem a 2. zdrojem tepla, který je vybaven kontrolou průtoku (hlavně nástěnné kotle s malým obsahem vody nebo kotle s provozními podmínkami), musí být mezi externí dotop a vnitřní jednotku instalován elektromagnetický ventil.

Elektromagnetický ventil musí být instalován tak, aby:

- spuštění oběhového čerpadla kotle otevřelo ventil,
- zastavení oběhového čerpadla kotle zavřelo ventil.

V závislosti na citlivosti hlídání průtoku lze pro snížení hluku použít i rychlý motorický ventil.

Kotle bez regulace průtoku (jak jsou např. stacionární kotle) tuto funkci nepotřebují.

#### **7.1.7 Směšovací ventil, otopný okruh 2 (E12.Q11) otevřen/ zavřen**

Směšovací ventil E12.Q11 se otevře signálem na připojovací místo 51 a signálem na připojovací místo 52 na připojovací svorce J6 ( $\rightarrow$  obr. [39](#page-23-3)).

![](_page_23_Figure_27.jpeg)

<span id="page-23-3"></span>*Obr. 39 Připojovací svorka J6*

- [1] Směšovací ventil, zavírací signál
- [2] Směšovací ventil, otevírací signál
- [E12.Q11]Směšovací ventil

#### **7.1.8 Oběhové čerpadlo pro 2. zdroj tepla**

Pro druhý zdroj tepla není většinou zapotřebí žádné oběhové čerpadlo. Je-li teplota na výstupu z důvodu příliš malého průtoku příliš vysoká a externí dotop nemá žádné oběhové čerpadlo, je nutné oběhové čerpadlo instalovat.

Pro informace o tom, jak se oběhové čerpadlo reguluje, se obraťte na výrobce externího elektrického dotopu.

#### <span id="page-23-0"></span>**7.2 Připojení modulu WPLS**

![](_page_23_Picture_36.jpeg)

6 720 644 816-63.1I **UPOZORNĚNĺ:** Řídicí desky se dotýkejte pouze tehdy, máte-li na zápěstí uzemněný náramek  $(\rightarrow$  kapitola [3.11](#page-6-0)).

- ▶ Sejměte čelní opláštění.
- ▶ Sejměte uzávěr spínací skříňky.
- ▶ Připojovací kabel protáhněte kabelovou průchodkou dole na spínací skříňce.
- ▶ Kabel připojte podle schématu zapojení. Kontakt signálního kabelu se připojí na svorku v modulu WPLS.
- ▶ Uzávěr spínací skříňky a čelní panel modulu WPLS nasaďte opět na svá místa.

#### <span id="page-23-1"></span>**7.3 Externí přípojky**

Relé HDO (optimalizace dle tarifu) je připojené k řídicí desce modulu Splitbox. Signál HDO se aktivuje podle toho, co bylo zadáno při spuštění  $(\rightarrow$  kapitol[a 13.1\)](#page-61-1).

Pro všechny externí instalace $\rightarrow$  kapitola [13.3.10](#page-64-1).

Pro zamezení ovlivnění indukcí instalujte nízkonapěťové kabely (měřicí proud) odděleně od kabelů vedoucích napětí 230 V nebo 400 V, (minimální odstup 100 mm).

Při prodloužení vodičů čidel teploty použijte tyto průřezy vodičů:

- Délka kabelu do 20 m: 0,75 až 1,50 mm<sup>2</sup>
- Délka kabelu do 30 m: 1,0 až 1,50 mm<sup>2</sup>

## <span id="page-24-0"></span>**7.4 Výstup signálu chlazení**

Signální výstup chlazení (E31.Q11) lze použít např. pro vyslání signálu do rozdělovače podlahového topného okruhu, aby přepnul z provozu vytápění na provoz chlazení.

Výstup je též možné použít i pro uzavření jednoho okruhu (např. kuchyně a koupelna) nebo pro změnu provozu vytápění / chlazení ventilátoru. Výstup je během periody chlazení aktivní.

Připojení se může uskutečnit bez potenciálu na kolík 56 a 57 nebo s napětím 230 V na kolík N a 57 (nasadit můstek na kolík 55 a 56).

▶ Maximální zatížení signálního výstupu: 150W ohmické zatížení při zapínacích proudových špičkách 5 A a vypínacích proudových špičkách 3 A.

### <span id="page-24-1"></span>**7.5 Připojení signálu HDO**

Před připojením signálu HDO vypněte vysoušení podlahy.

▶ Provoz HDO aktivujte po vysoušení a zapojením signálu HDO.

Relé HDO ( $\rightarrow$  [2] a [4], obr. [40](#page-24-2)) se třemi hlavními kontakty a jedním pomocným kontaktem je třeba dimenzovat v souladu s jištěním tepelného čerpadla. Relé zajistí elektroinstalatér nebo elektrárenská společnost.

Řízení vyžaduje bezpotenciálový signál pro **Externí vstup 1**. Při uvedení čerpadla do provozu se volí, zda se má blokace prostřednictvím funkce HDO aktivovat, pokud je externí vstup otevřený, nebo zavřený ( $\rightarrow$ kapitola [13.1](#page-61-1)).

Po dobu blokace se v okně menu zobrazuje ikona externího vstupu ( $\rightarrow$ [4], obr[. 71](#page-54-3)).

![](_page_24_Figure_12.jpeg)

#### <span id="page-24-2"></span>*Obr. 40 HDO*

[1] Elektroměr tepelného čerpadla

- [2] Optimalizace podle tarifu
- [3] Regulace modul WPLS
- [4] Kabel k tepelnému čerpadlu nebo modulu WPLS IE<br>[5] Nízký tarif
- Nízký tarif

#### <span id="page-25-0"></span>**7.6 Uspořádání ve spínací skříňce, modul WPLS a 2. zdroj tepla (WPLS IB)**

![](_page_25_Figure_2.jpeg)

*Obr. 41 Uspořádání ve spínací skříňce, modul WPLS a 2. zdroj tepla*

- [1] Karta rozhraní (PAC)<br>[2] Hlavní karta (IOB-A)
- Hlavní karta (IOB-A)
- [3] Karta příslušenství (IOB-B)<br>[4] Připojovací svorka (X1)
- Připojovací svorka (X1)

![](_page_26_Figure_1.jpeg)

#### <span id="page-26-0"></span>**7.7 Polohy spínače, modul WPLS a 2. zdroj tepla (WPLS IB)**

*Obr. 42 Polohy spínače pro modul WPLS a 2. zdroj tepla* [Plná čára = připojeno ve výrobním závodě]

[Přerušovaná čára = bude připojeno při instalaci]

- [1] Spínač
- [2] Karta rozhraní<br>[3] Hlavní karta
- [3] Hlavní karta<br>[4] Karta přísluš
- Karta příslušenství
- [5] čidlo prostorové teploty
- [6] čidlo prostorové teploty<br>[7] Karta displeje
- Karta displeje

#### <span id="page-27-0"></span>**7.8 Napájení elektrickým napětím, modul WPLS a 2. zdroj tepla (WPLS IB)**

![](_page_27_Figure_2.jpeg)

*Obr. 43 Napájení elektrickým napětím, modul WPLS a 2. zdroj tepla*

- [1] Karta příslušenství<br>[2] Hlavní karta
- Hlavní karta
- [3] Karta rozhraní
- [4] Napájení elektrickým proudem

<span id="page-28-0"></span>![](_page_28_Figure_1.jpeg)

![](_page_28_Figure_2.jpeg)

*Obr. 44 Připojovací schéma, modul WPLS s 2. zdrojem tepla*

[Plná čára = připojeno ve výrobním závodě] [Přerušovaná čára = bude připojeno při instalaci]

![](_page_28_Picture_242.jpeg)

- [2] Tepelné čerpadlo<br>[3] Tepistka (není sot Pojistka (není součástí dodávky)
- [4] Pojistka tepelného čerpadla
- [5] Pojistka modulu WPLS
- [6] Karta příslušenství
- [E21.B11] Externí vstup 1
- [E21.B12] Externí vstup 2
- [E31.RM1.TM1-5]Čidla vlhkosti (max. 5 ks)
- [E11.T1] Čidlo teploty na výstupu
- [E10.T2] Čidlo venkovní teploty<br>[E41.T3] Čidlo teploty, teplá voc
- Čidlo teploty, teplá voda
- [E11.TT.T5] Čidlo prostorové teploty, topný systém
- [E11.TT.P1] Čidlo prostorové teploty, LED
- [E12.TT.T5] Čidlo prostorové teploty, topný okruh 2
- [E12.TT.P1] Čidlo prostorové teploty, LED, topný okruh 2
- [E12.T1] Čidlo teploty na výstupu, topný okruh 2
- [E12.B12] Externí vstup 2
- [E12.B11] Externí vstup 1
- [E31.Q11] Signální výstup chlazení ( $\rightarrow$ kap. [7.4\)](#page-24-0)
- [E12.G1] Čerpadlo vytápění, topný okruh 2
- [E41.G6] Cirkulační čerpadlo, teplá voda
- [E12.Q11] Směšovací ventil, topný okruh 2
- [E21.E112] Topný kabel
- [E71.E1.F21]Signál alarmu, 2. zdroj tepla (~230V)
- [E71.E1.E1] Spouštěcí signál, 2. zdroj tepla
- [E21.Q21] 3cestný ventil (příslušenství)
- [E11.G1] Čerpadlo vytápění, topný systém

<span id="page-29-0"></span>**7.10 Schéma zapojení, modul WPLS s 2. zdrojem tepla (WPLS IB)**

![](_page_29_Figure_2.jpeg)

[Plná čára = připojeno ve výrobním závodě] [Přerušovaná čára = bude připojeno při instalaci]

- [1] Modul WPLS
- [2] Napájení elektrickým proudem [E21.B11] Externí vstup 1
- [E21.B12] Externí vstup 2
- [E31.RM1.TM1-5]Čidla vlhkosti (max. 5 ks)
- [E11.T1] Čidlo teploty na výstupu
- [E10.T2] Čidlo venkovní teploty
- [E41.T3] Čidlo teploty, teplá voda
- [E11.TT.T5] Čidlo prostorové teploty, topný systém
- [E11.TT.P1] Čidlo prostorové teploty, LED
- [E21.T8] Výstup otopné vody
- [E21.T9] Vstup otopné vody
- [E71.E1.T71]Výstup, dotop

#### **Buderus**

- 
- [E71.E1.E1] Spouštěcí signál, 2. zdroj tepla
- [E21.Q21] 3cestný ventil (příslušenství)
- [E11.G1] Čerpadlo vytápění, topný systém
- [E21.G2] Cirkulační čerpadlo, topná voda
- [E21.E112] Topný kabel
- [E71.E1.Q71]2. zdroj tepla

![](_page_30_Figure_1.jpeg)

- [1] Příchozí signál CAN-BUS hlavní karty<br>[2] Karta příslušenství Karta příslušenství
- 
- [3] CAN čidlo prostorové teploty LCD
- [4] Napájení elektrickým proudem
- [E21.G2] Čerpadlo vytápění (teplonosná látka, signál 0-10 V)
- [E12.TT.P1] Čidlo prostorové teploty, LED
- [E12.TT.T5] Čidlo prostorové teploty, topný okruh 2
- [E12.T1] Čidlo teploty na výstupu, topný okruh 2
- [E1n.TT] Čidlo prostorové teploty, topný okruh 1 nebo topný okruh
- 2 [E12.B12] Externí vstup 1
- [E12.B11] Externí vstup 2

<span id="page-31-0"></span>![](_page_31_Figure_1.jpeg)

![](_page_31_Figure_2.jpeg)

- [10] Chlazení/vytápění
- [11] Com 15+V
- [12] Stupeň/kapacita

![](_page_32_Figure_1.jpeg)

## <span id="page-32-0"></span>**7.12 Uspořádání v rozvodné skříni - tepelné čerpadlo, modul WPLS s 2. zdrojem tepla (WPLS IB)**

- [1] Napájení rozvodné skříně<br>[2] Elektroměr pro tepelné če
- [2] Elektroměr pro tepelné čerpadlo, nízký tarif<br>[3] HDO
- [3] HDO
- [4] Elektroměr pro budovu, 1 fáze, běžný tarif
- [5] Kompresor ve vnějším modulu<br>[6] Ovládací panel v modulu Splitb
- Ovládací panel v modulu Splitbox

#### <span id="page-33-0"></span>**7.13 Uspořádání v rozvodné skříni, modul WPLS s elektr. dotopem (WPLS IE)**

![](_page_33_Figure_2.jpeg)

*Obr. 49 Uspořádání v rozvodné skříni, modul WPLS s elektr. dotopem*

- 
- [1] Karta rozhraní (PAC)<br>[2] Hlavní karta (IOB-A)
- [2] Hlavní karta (IOB-A)<br>[3] Karta příslušenství (I Karta příslušenství (IOB-B)
- [4] Relé 1 (K1)
- [5] Relé 2 (K2)
- [6] Připojovací svorka (X1)
- [7] Napájení elektrickým proudem

![](_page_34_Figure_1.jpeg)

#### <span id="page-34-0"></span>**7.14 Nastavení spínačů, modul WPLS s elektr. dotopem (WPLS IE)**

[Plná čára = připojeno ve výrobním závodě] [Přerušovaná čára = bude připojeno při instalaci]

[Pressure Switch= tlakový spínač]

- [1] Spínač<br>[2] Karta ro
- Karta rozhraní
- [3] Hlavní karta
- [4] Karta příslušenství
- [5] Čidlo prostorové teploty

[6] Čidlo prostorové teploty

[7] Karta displeje

<span id="page-35-0"></span>![](_page_35_Figure_1.jpeg)

![](_page_35_Figure_2.jpeg)

*Obr. 51 Napájení elektrickým napětím, elektr. dotop, 3fázový*

- [1] Ochrana proti přehřátí
- [2] Karta příslušenství
- [3] Hlavní karta
- [4] Karta rozhraní<br>[5] Elektrický doto
- Elektrický dotop
- [6] Napájení elektrickým proudem
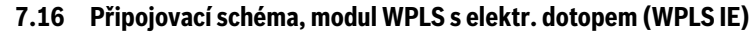

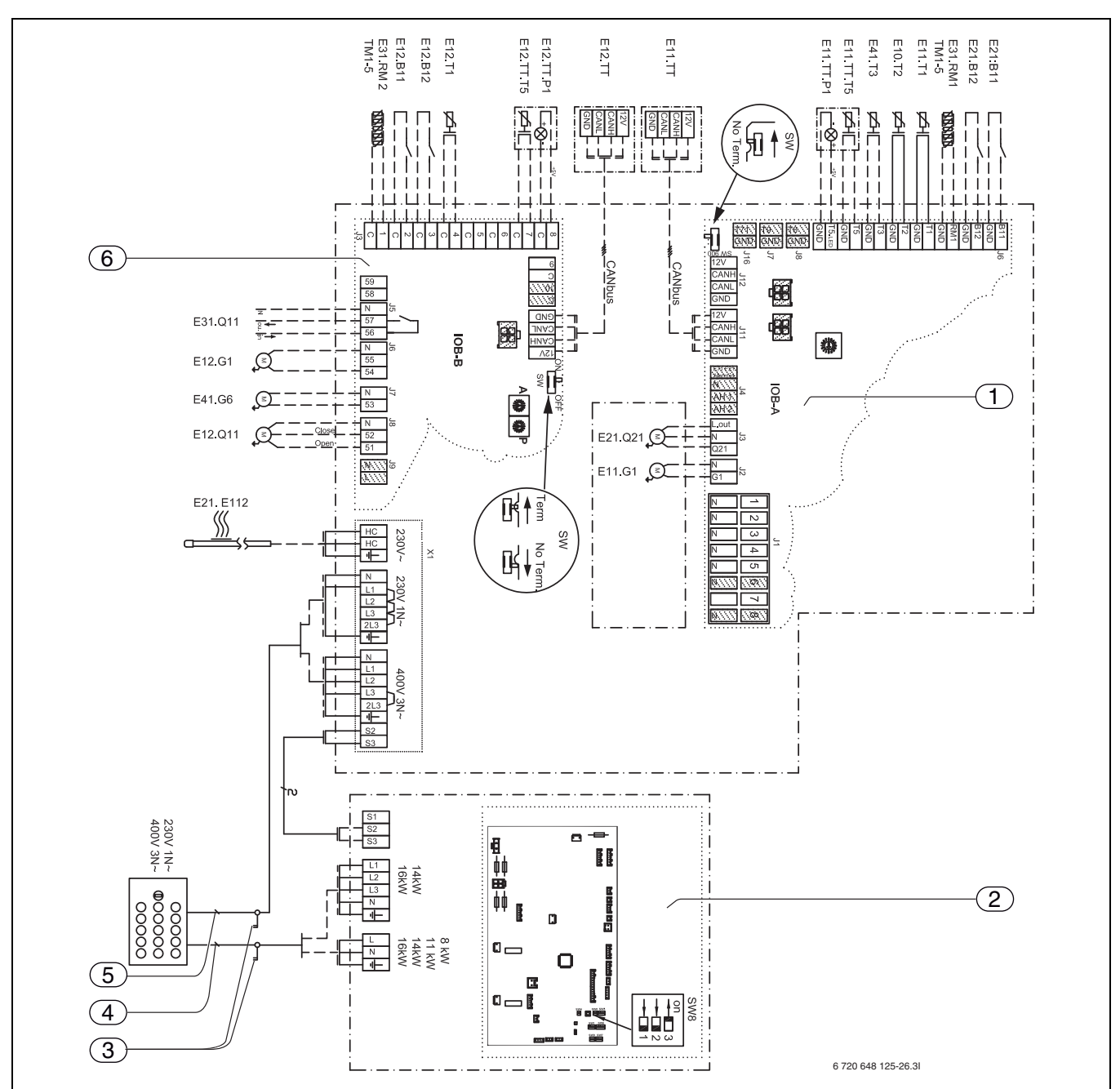

*Obr. 52 Připojovací schéma, modul WPLS s elektr. dotopem*

[Plná čára = připojeno ve výrobním závodě] [Přerušovaná čára = bude připojeno při instalaci]

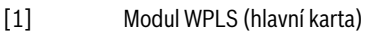

- [2] Tepelné čerpadlo<br>[3] Pojistka (není sou
- Pojistka (není součástí dodávky)
- [4] Pojistka tepelného čerpadla<br>[5] Pojistka modulu WPLS
- Pojistka modulu WPLS [6] Karta příslušenství
- [E21.B11] Externí vstup 1
- [E21.B12] Externí vstup 2
- [E31.RM1.TM1-5]Čidla vlhkosti (max. 5 ks)
- [E11.T1] Čidlo teploty na výstupu
- [E10.T2] Čidlo venkovní teploty
- [E41.T3] Čidlo teploty, teplá voda
- [E11.TT.T5] Čidlo prostorové teploty, topný systém
- [E11.TT.P1] Čidlo prostorové teploty, LED
- [E12.TT.T5] Čidlo prostorové teploty, topný okruh 2
- [E12.TT.P1] Čidlo prostorové teploty, LED, topný okruh 2
- [E12.T1] Čidlo teploty na výstupu, topný okruh 2
- [E12.B12] Externí vstup 2
- [E12.B11] Externí vstup 1
- [E31.Q11] Výstup signálu chlazení
- [E12.G1] Čerpadlo vytápění, topný okruh 2
- [E41.G6] Cirkulační čerpadlo, teplá voda [E12.Q11] Směšovací ventil, topný okruh 2
- [E21.E112] Topný kabel
- 
- [E21.Q21] 3cestný ventil (příslušenství)
- [E11.G1] Čerpadlo vytápění, topný systém

**7.17 Schéma zapojení, modul WPLS s elektr. dotopem (WPLS IE)**

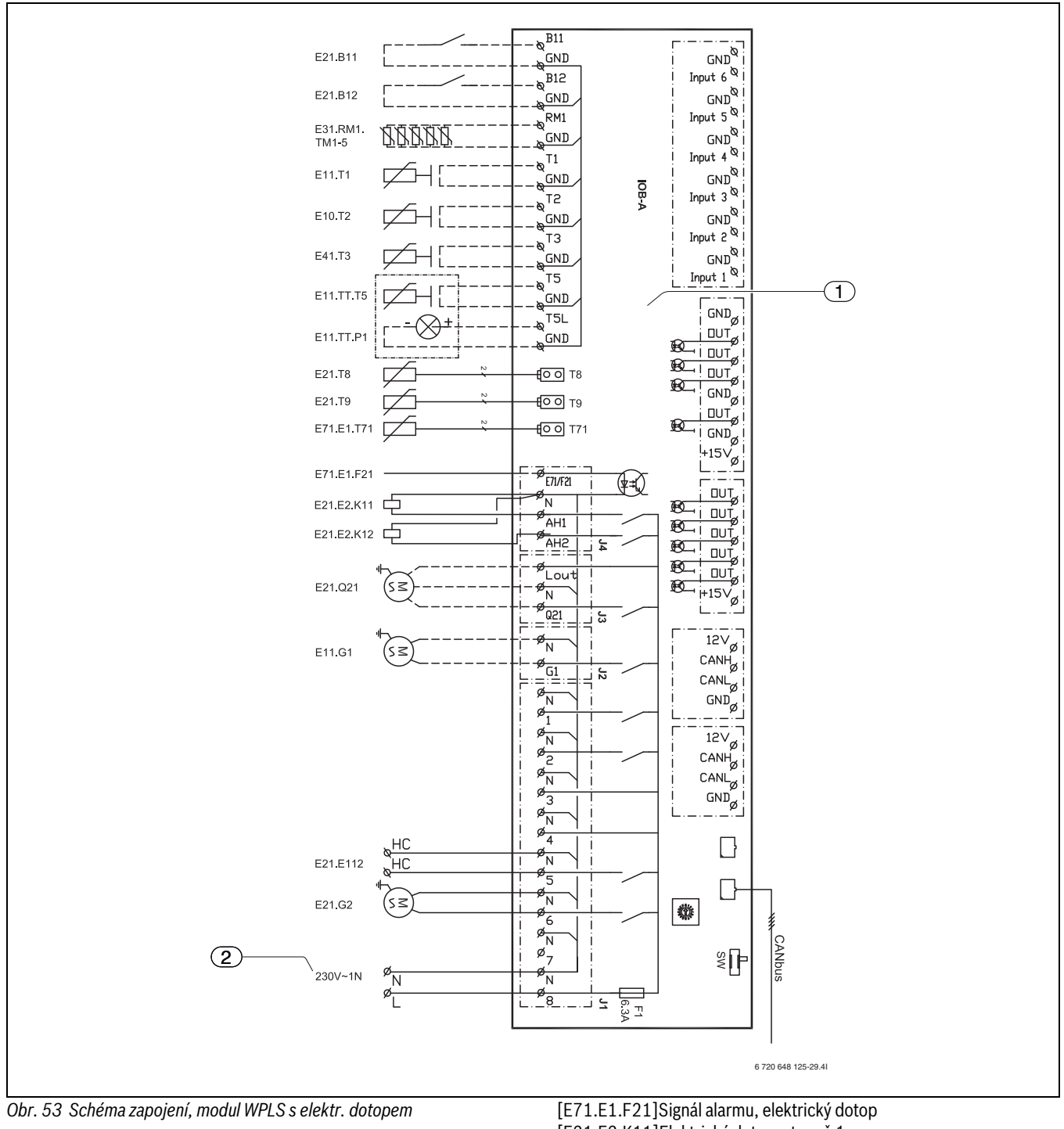

[Plná čára = připojeno ve výrobním závodě] [Přerušovaná čára = bude připojeno při instalaci]

- [1] Modul WPLS
- [2] Napájení elektrickým proudem
- [E21.B11] Externí vstup 1
- [E21.B12] Externí vstup 2 [E31.RM1.TM1-5]Čidla vlhkosti (max. 5 ks)
- [E11.T1] Čidlo teploty na výstupu
- 
- [E10.T2] Čidlo venkovní teploty
- [E41.T3] Čidlo teploty, teplá voda [E11.TT.T5] Čidlo prostorové teploty, topný systém
- [E11.TT.P1] Čidlo prostorové teploty, LED
- [E21.T8] Výstup otopné vody
- 
- [E21.T9] Vstup otopné vody [E71.E1.T71]Výstup, dotop
- 

## **Buderus**

- [E21.E2.K11]Elektrický dotop, stupeň 1
- [E21.E2.K12]Elektrický dotop, stupeň 2
- [E21.Q21] 3cestný ventil (příslušenství)
- [E11.G1] Čerpadlo vytápění, topný systém
- [E21.G2] Cirkulační čerpadlo, topná voda
- [E21.E112] Topný kabel

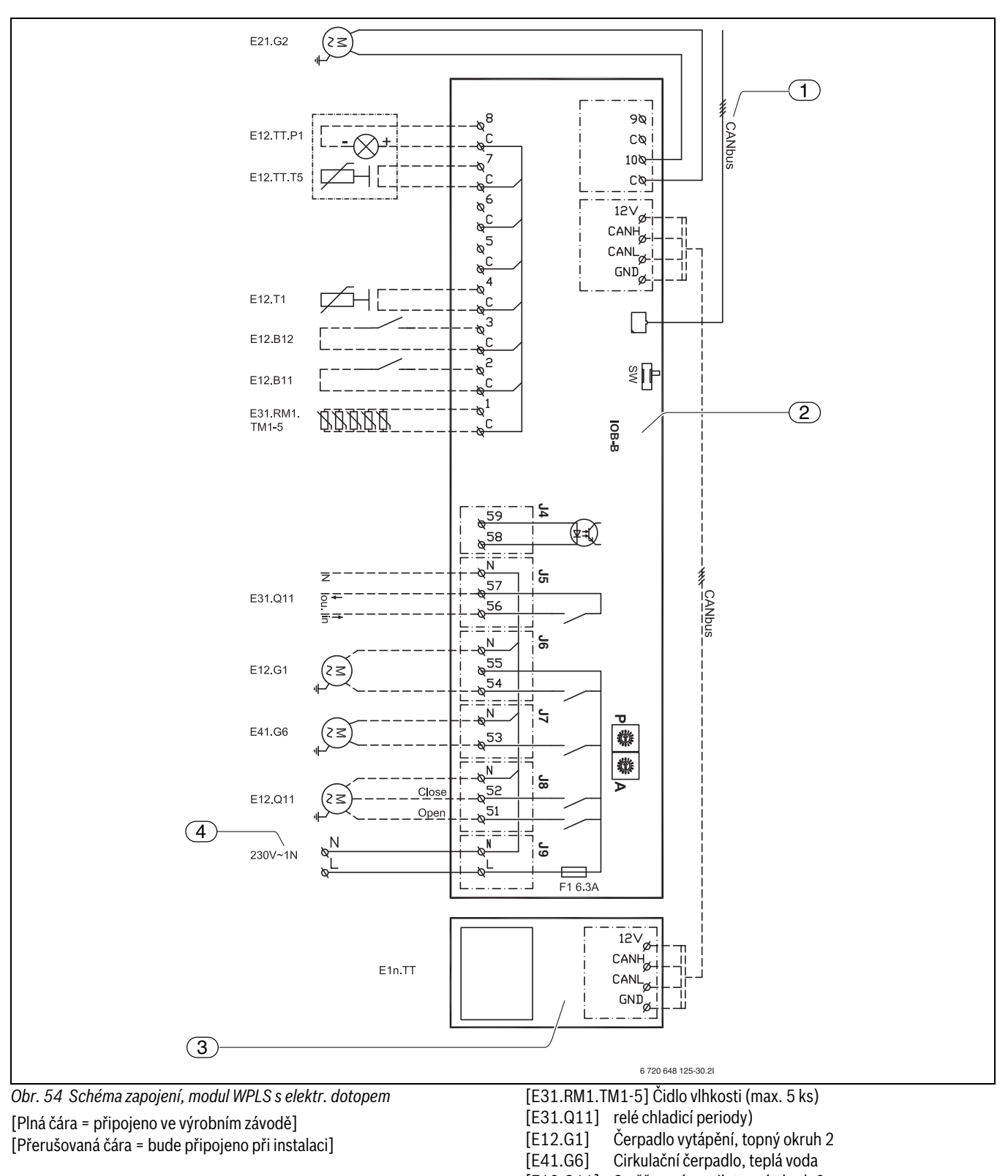

- [1] Příchozí signál CAN-BUS hlavní karty<br>[2] Karta příslušenství
- Karta příslušenství
- [3] CAN čidlo prostorové teploty LCD
- [4] Napájení elektrickým proudem<br>[E21.G2] Čerpadlo vytápění (teplonosná
- Čerpadlo vytápění (teplonosná látka, signál 0-10 V)
- [E12.TT.P1] Čidlo prostorové teploty, LED
- [E12.TT.T5] Čidlo prostorové teploty, topný okruh 2
- [E12.T1] Čidlo teploty na výstupu, topný okruh 2
- [E1n.TT] Čidlo prostorové teploty, topný okruh 1 nebo topný okruh
- 2
- [E12.B12] Externí vstup 1
- [E12.B11] Externí vstup 2

[E12.Q11] Směšovací ventil, topný okruh 2

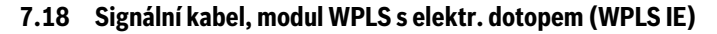

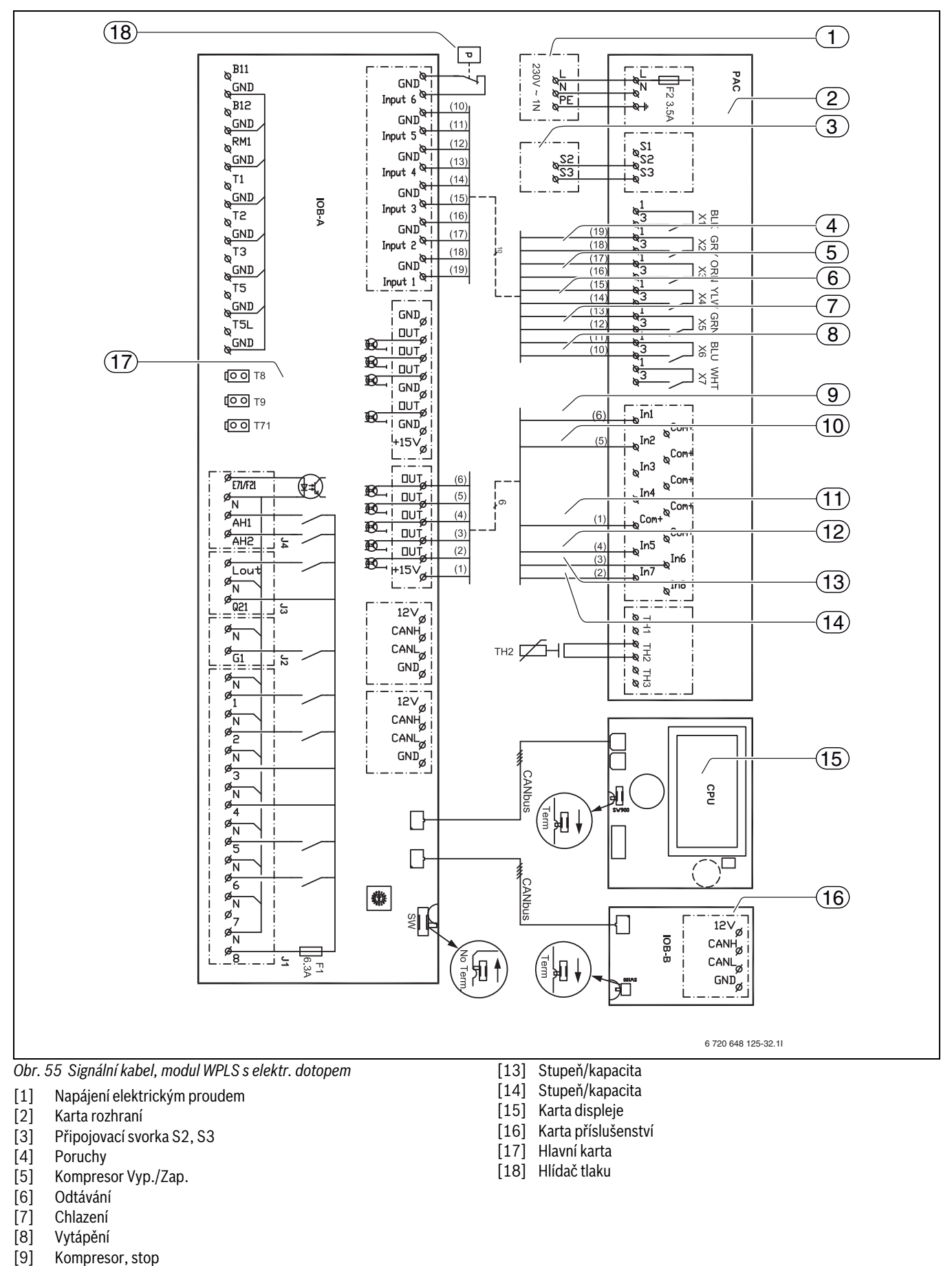

- [10] Chlazení/vytápění
- [11] Com 15+V
- [12] Stupeň/kapacita

### **7.19 Uspořádání v rozvodné skříni - tepelné čerpadlo, modul WPLS s elektrickým dotopem (Splitbox E)**

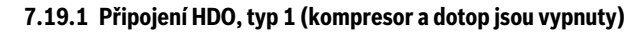

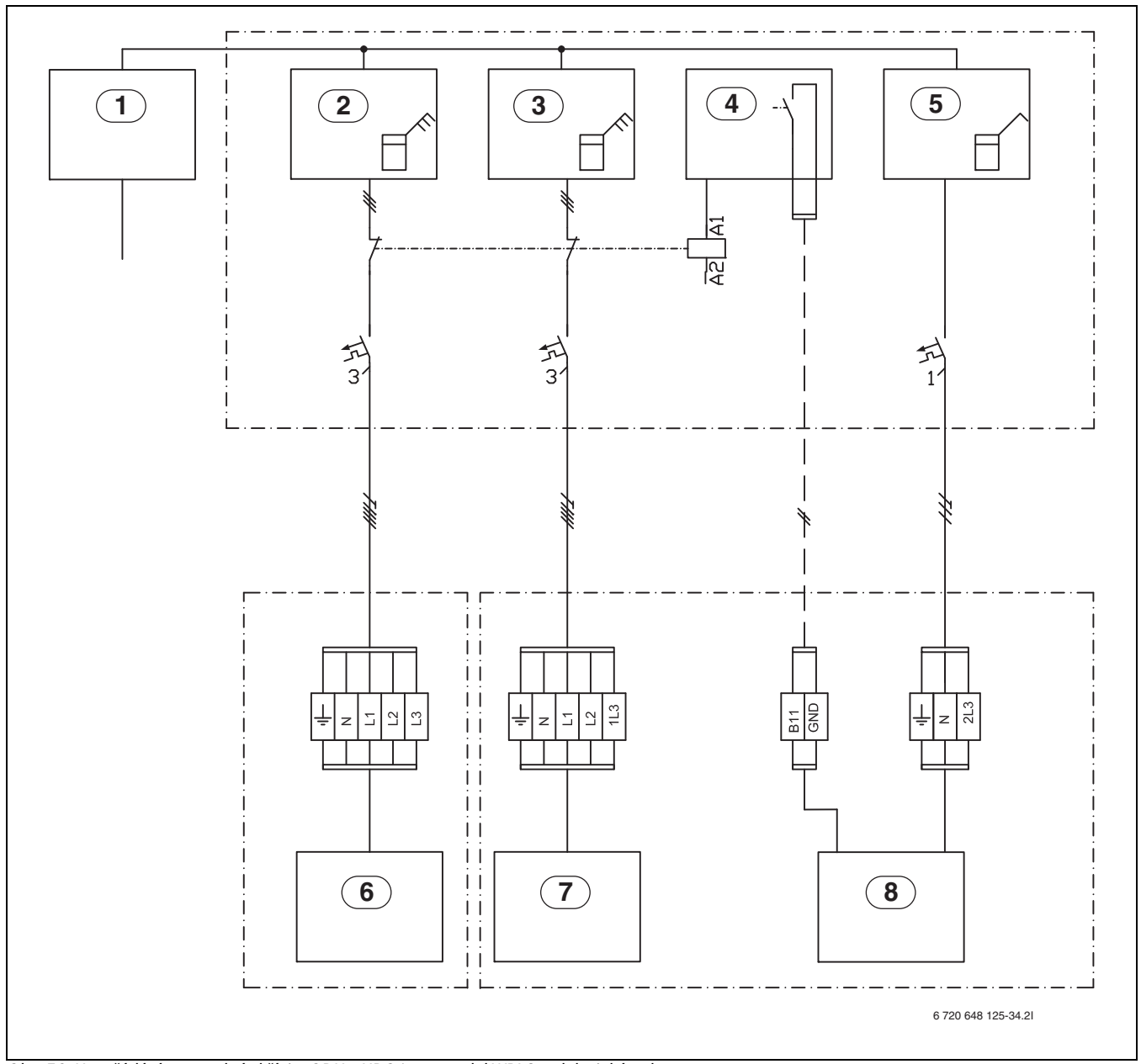

*Obr. 56 Uspořádání v rozvodné skříni – ODU a HDO1 pro modul WPLS s elektrickým dotopem*

- [1] Napájení rozvodné skříně
- [2] Elektroměr pro tepelné čerpadlo, běžný tarif
- [3] Elektroměr pro modul Splitbox, nízký tarif<br>[4] Optimalizace podle tarifu, HDO
- 
- [4] Optimalizace podle tarifu, HDO<br>[5] Elektroměr pro budovu, 1 fáze, [5] Elektroměr pro budovu, 1 fáze, běžný tarif<br>[6] Kompresor ve vnějším modulu
- [6] Kompresor ve vnějším modulu<br>[7] Elektrický dotop, 9 kW
- Elektrický dotop, 9 kW
- [8] Ovládací panel v modulu Splitbox

### **7.19.2 Připojení HDO, typ 2 (vypne se pouze kompresor)**

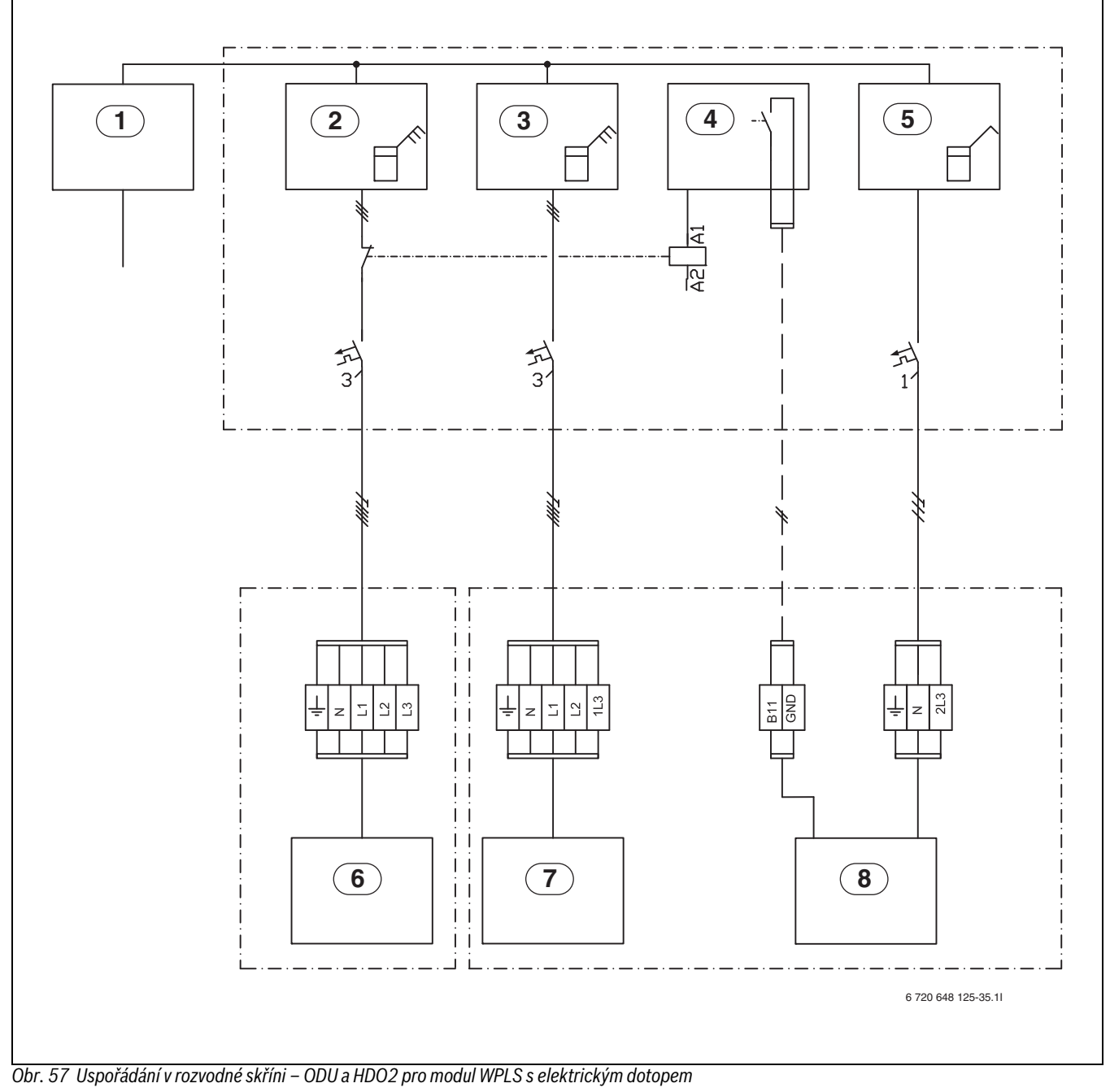

- 
- [1] Napájení rozvodné skříně<br>[2] Elektroměr pro tepelné če [2] Elektroměr pro tepelné čerpadlo, běžný tarif<br>[3] Elektroměr pro modul Splitbox, nízký tarif
- [3] Elektroměr pro modul Splitbox, nízký tarif<br>[4] Optimalizace podle tarifu, HDO
- 
- [4] Optimalizace podle tarifu, HDO<br>[5] Elektroměr pro budovu, 1 fáze, Elektroměr pro budovu, 1 fáze, běžný tarif
- 
- Elektrický dotop, 9 kW
- [6] Kompresor ve vnějším modulu<br>[7] Elektrický dotop, 9 kW<br>[8] Ovládací panel v modulu Splitb Ovládací panel v modulu Splitbox

# **7.19.3 Připojení HDO, typ 3 (vypne se pouze dotop)**

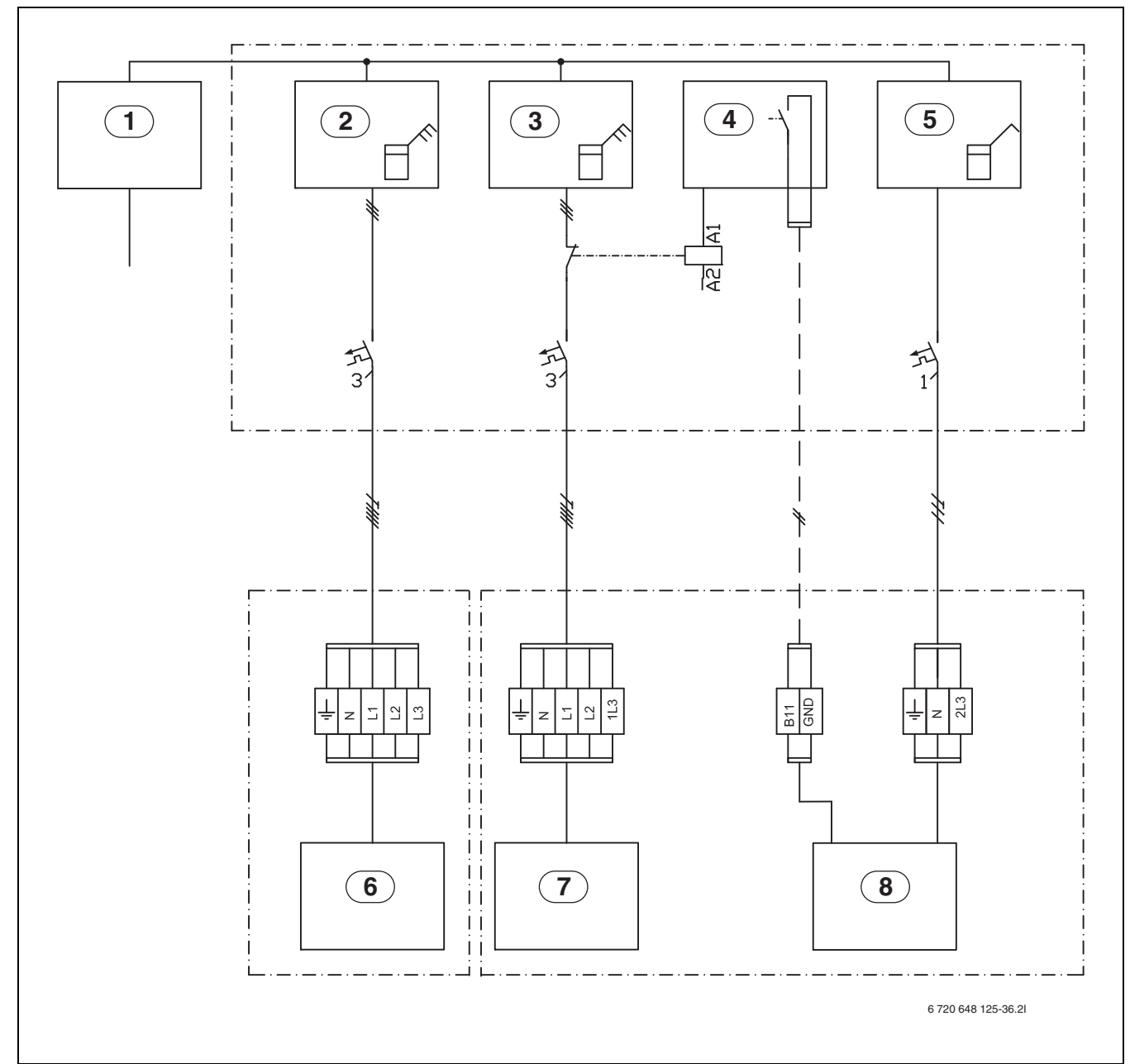

*Obr. 58 Uspořádání v rozvodné skříni – ODU a HDO3 pro modul WPLS s elektrickým dotopem*

- [1] Napájení rozvodné skříně
- [2] Elektroměr pro tepelné čerpadlo, běžný tarif
- [3] Elektroměr pro modul Splitbox, nízký tarif [3] Elektroměr pro modul Splitbox,<br>[4] Optimalizace podle tarifu, HDO<br>[5] Elektroměr pro budovu, 1 fáze,
- 
- [5] Elektroměr pro budovu, 1 fáze, běžný tarif<br>[6] Kompresor ve vnějším modulu
- [6] Kompresor ve vnějším modulu<br>[7] Elektrický dotop, 9 kW
- Elektrický dotop, 9 kW
- [8] Ovládací panel v modulu Splitbox

# **8 Technické údaje**

# **8.1 Technické údaje - tepelné čerpadlo**

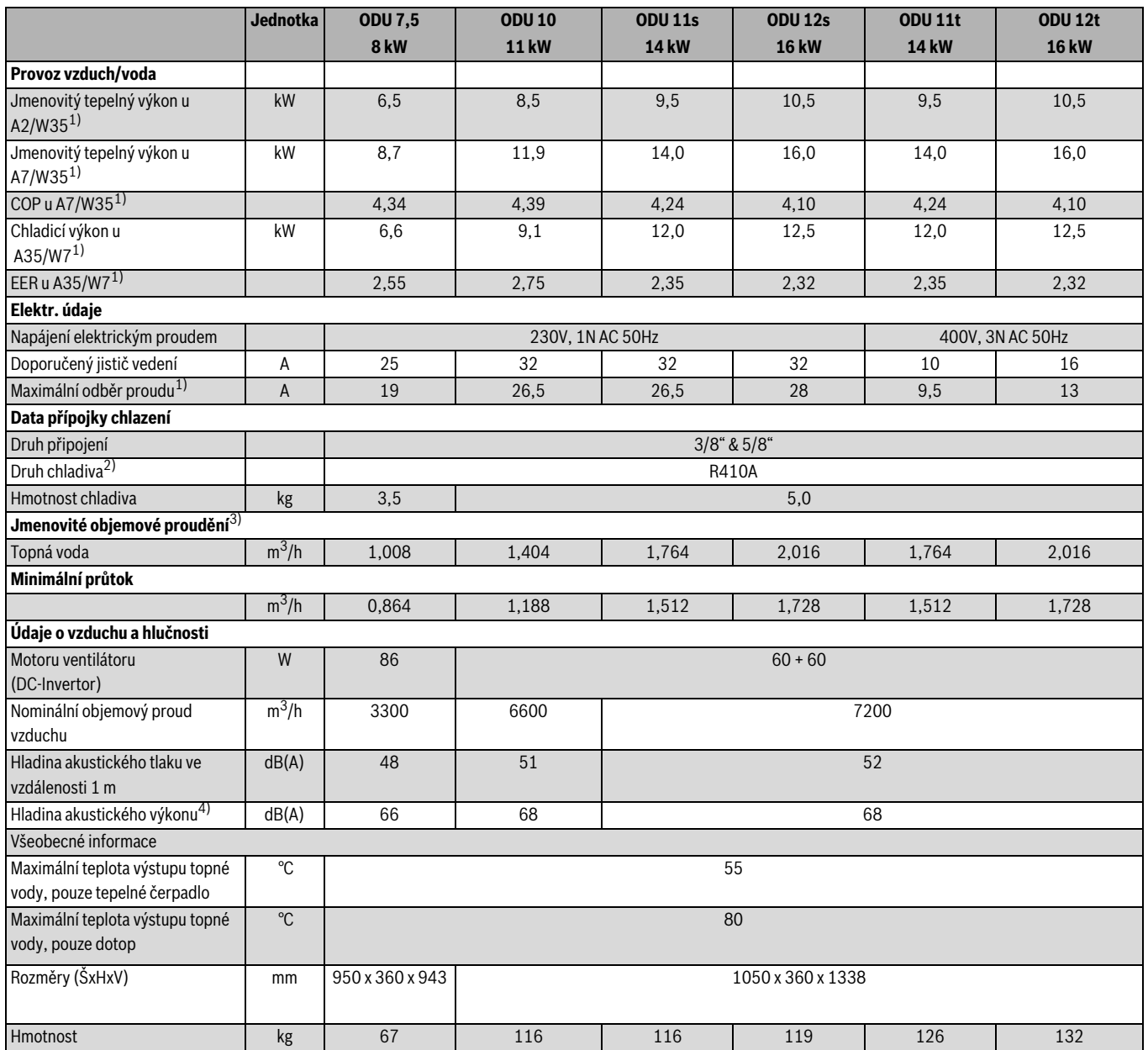

*Tab. 6 Tepelné čerpadlo*

1) Rozběhový proud; rozběhová špička v závislosti na druhu konstrukce nevznikne.

2) GWP<sub>100</sub> = 1980

3) Nastavení čerpadla a řešení systému zvolte tak, aby bylo dosaženo jmenovitého průtoku a zajistil se tak dostatčený průtok pro provoz vytápění a chlazení, pro přípravu teplé vody a odtávání.

4) Hladina akustického výkonu podle DIN ISO EN 9614-2

# **8.2 Technické údaje - modul WPLS s 2. zdrojem tepla**

<span id="page-44-0"></span>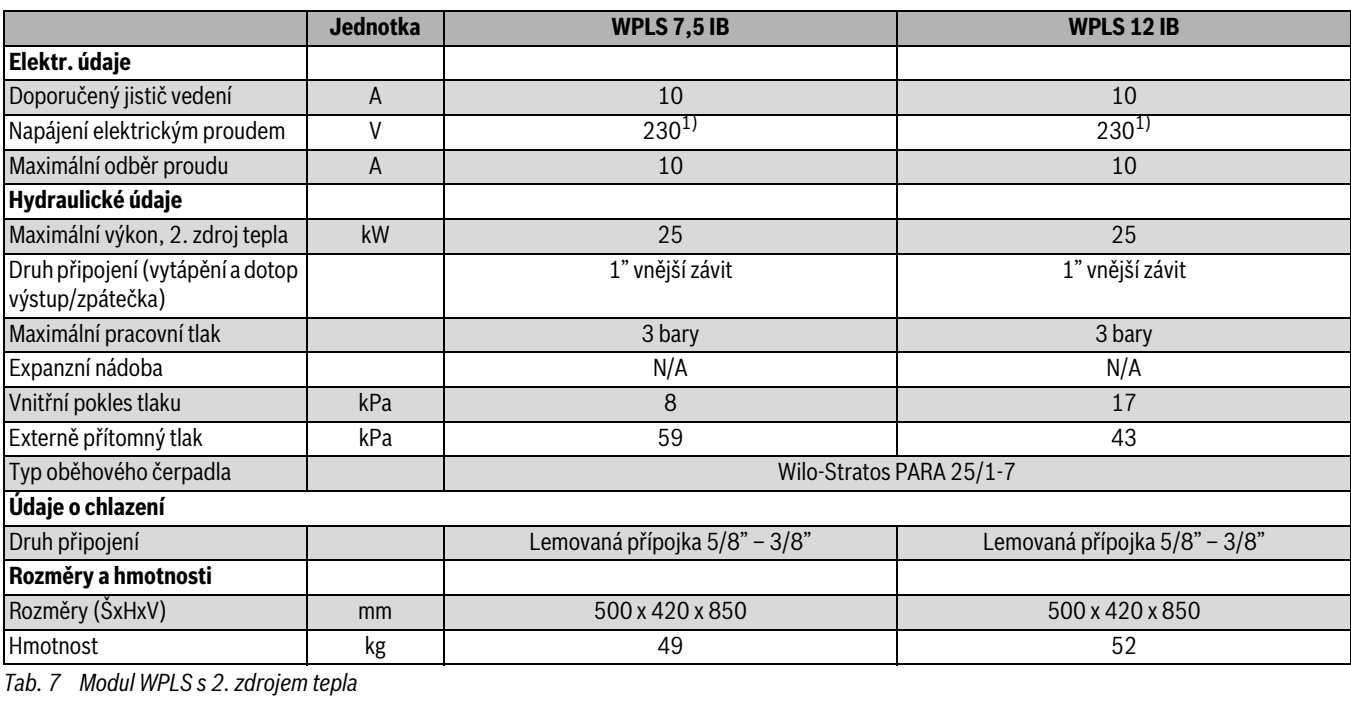

1) 1N AC 50Hz

# **8.3 Technické údaje - modul WPLS s elektr. dotopem**

<span id="page-44-1"></span>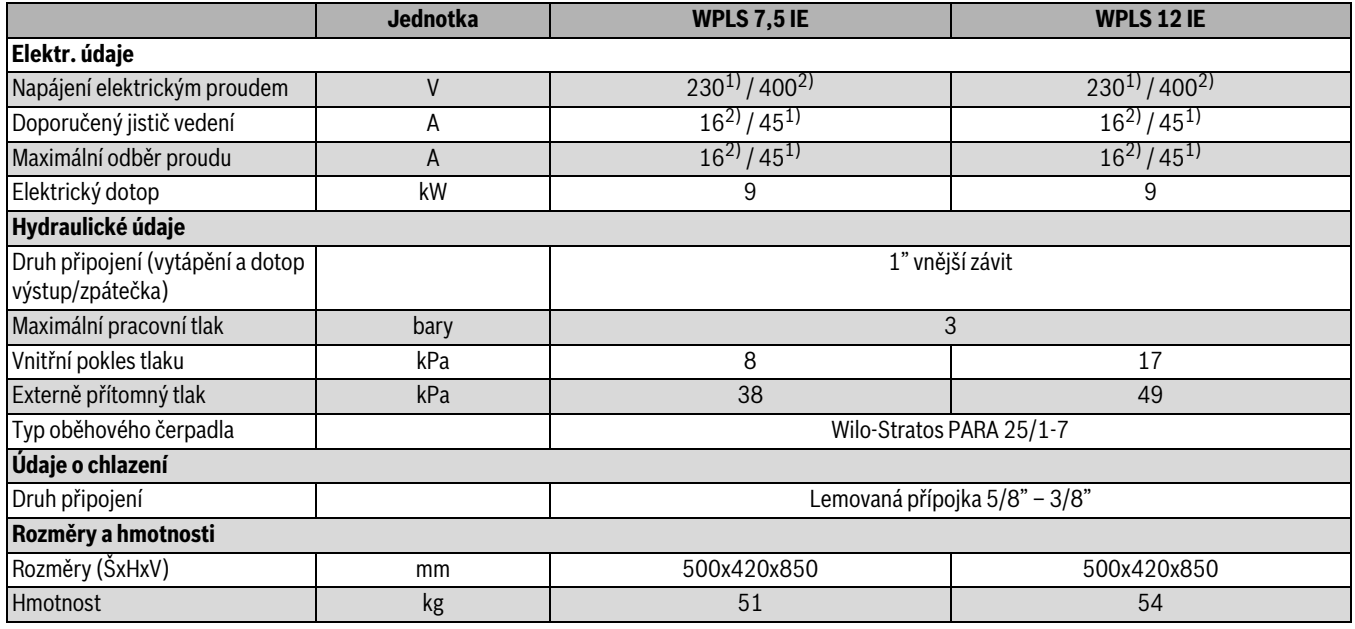

*Tab. 8 Modul WPLS s elektr. dotopem*

1) 1N AC 50Hz (Kapitola [7.1.2,](#page-22-0) obr. [35\)](#page-22-1)

2) 3N AC 50Hz (Kapitola [7.1.2,](#page-22-0) obr. [34\)](#page-22-2)

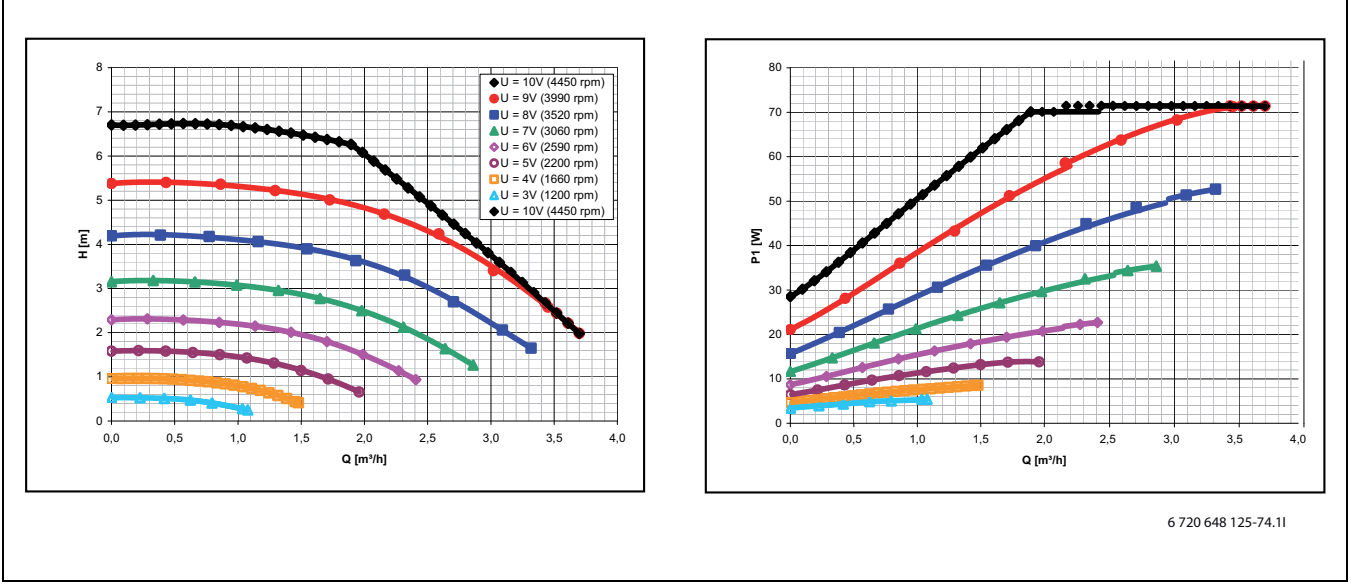

*Obr. 59 Graf čerpadla s nízkou spotřebou v modulu WPLS Bez vnitřního poklesu tlaku*

## **8.4.1 Vysvětlivky k systémovým řešením**

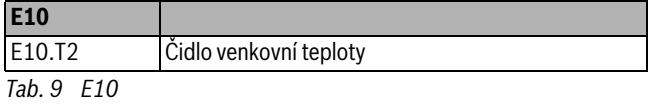

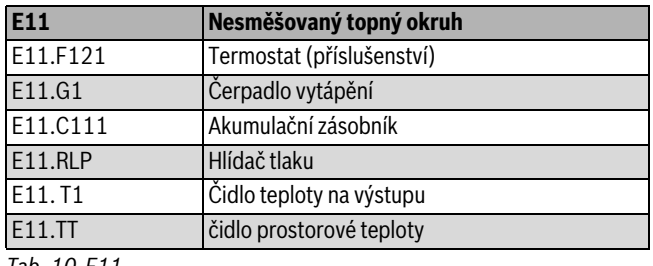

*Tab. 10 E11*

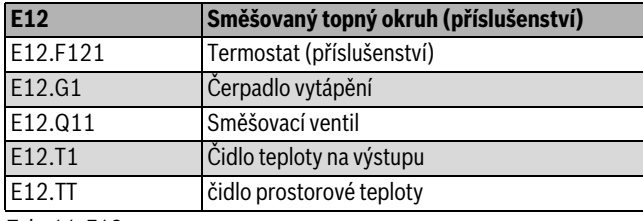

*Tab. 11 E12*

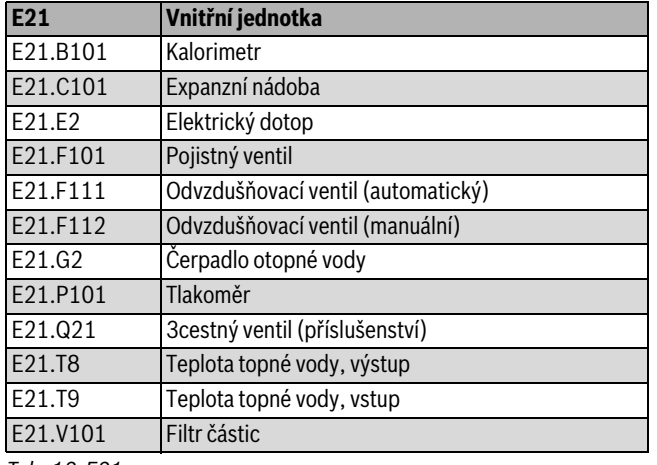

*Tab. 12 E21*

## **8.4 Systémové řešení**

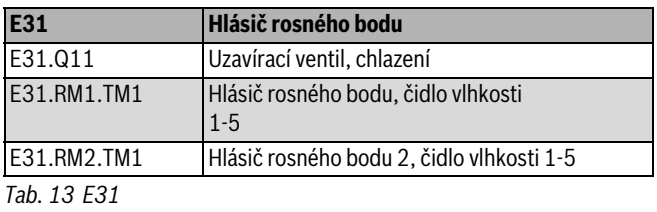

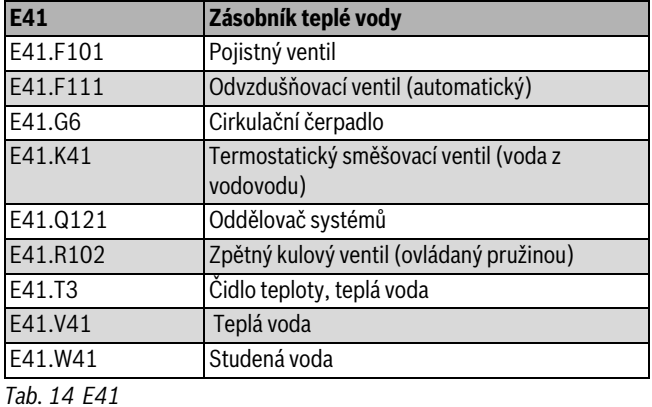

**E71 Elektrické/olejové/plynové kotle (2. zdroj tepla)** E71.E1.B101 Kalorimetr E71.E1.C101 Expanzní nádoba E71.E1.C112 Termohydraulický rozdělovač  $(\text{alternativně} \rightarrow \text{kap. } 7.1.5)$  $(\text{alternativně} \rightarrow \text{kap. } 7.1.5)$ E71.E1.F101 Pojistný ventil E71.E1.F111 Automatický odvzdušňovač E71.E1.Q71 Směšovací ventil E71.E1.R101 Zpětný ventil (obtok) E71.E1.T71 Čidlo teploty na výstupu E71.E1.Q111 Elektromagnet. ventil  $(\text{alternativně} \rightarrow \text{kap. } 7.1.6)$  $(\text{alternativně} \rightarrow \text{kap. } 7.1.6)$ 

*Tab. 15 E71*

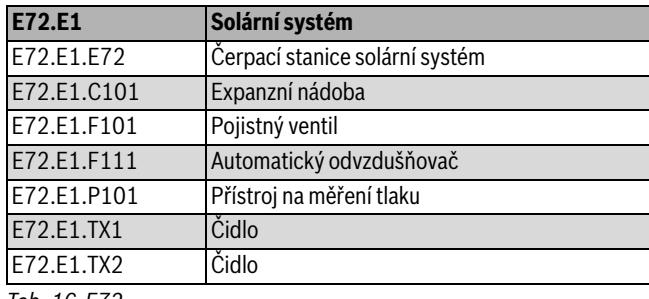

*Tab. 16 E72*

## **8.4.2 Směšovaný topný okruh (příslušenství)**

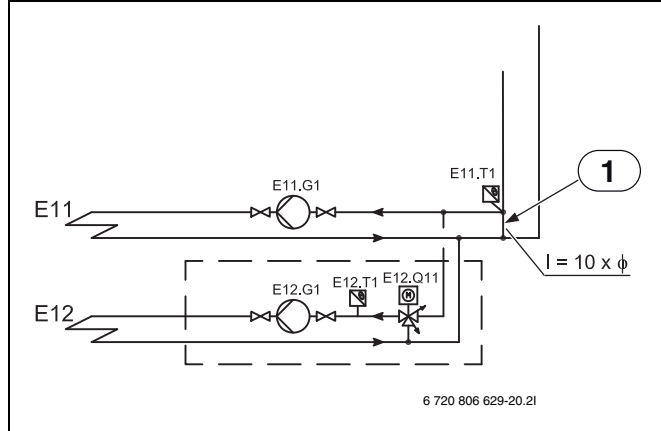

*Obr. 60 Směšovaný topný okruh (příslušenství)*

## [1] Obtok

Není-li nainstalována vyrovnávací nádrž a pokud je instalován topný okruh se šměšovačem (E12), je požadován obtok. Délka obtoku musí být minimálně desetinásobkem vnitřního průměru potrubí. Na odbočce obtoku musí být instalován průtokový teplotní snímač E11.T1.

# **8.4.3 Systémové řešení**

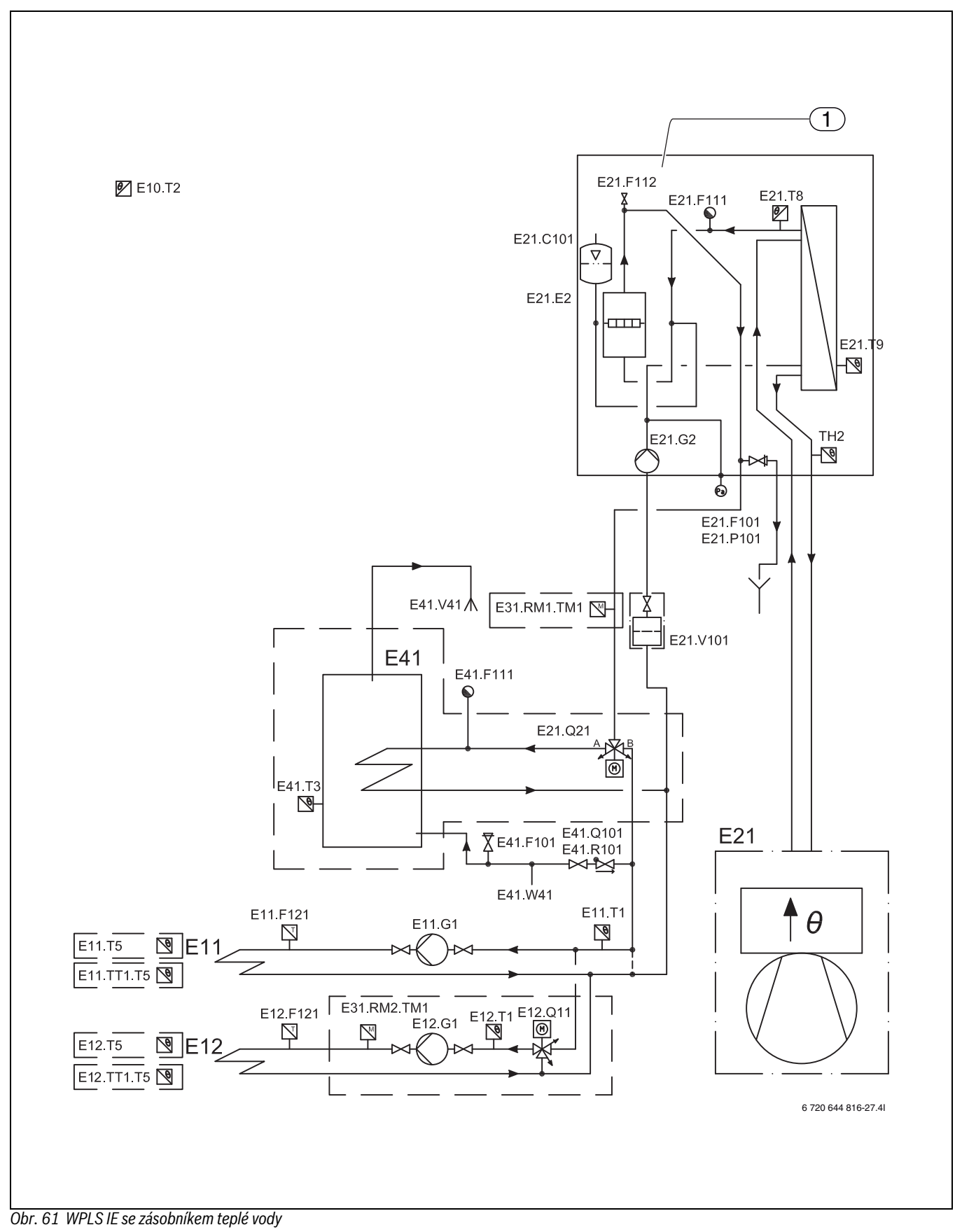

[1] WPLS IE

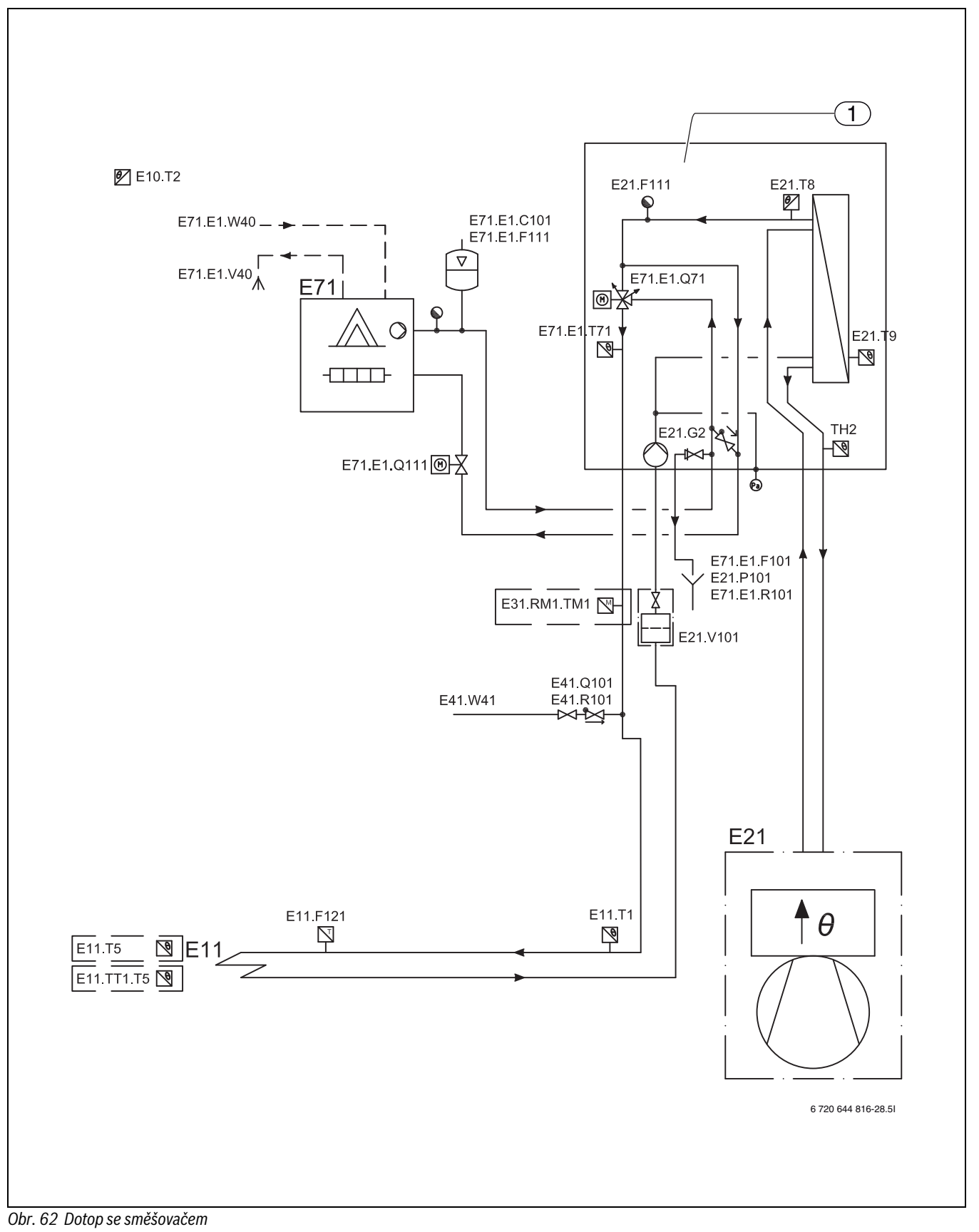

[1] WPLS IB

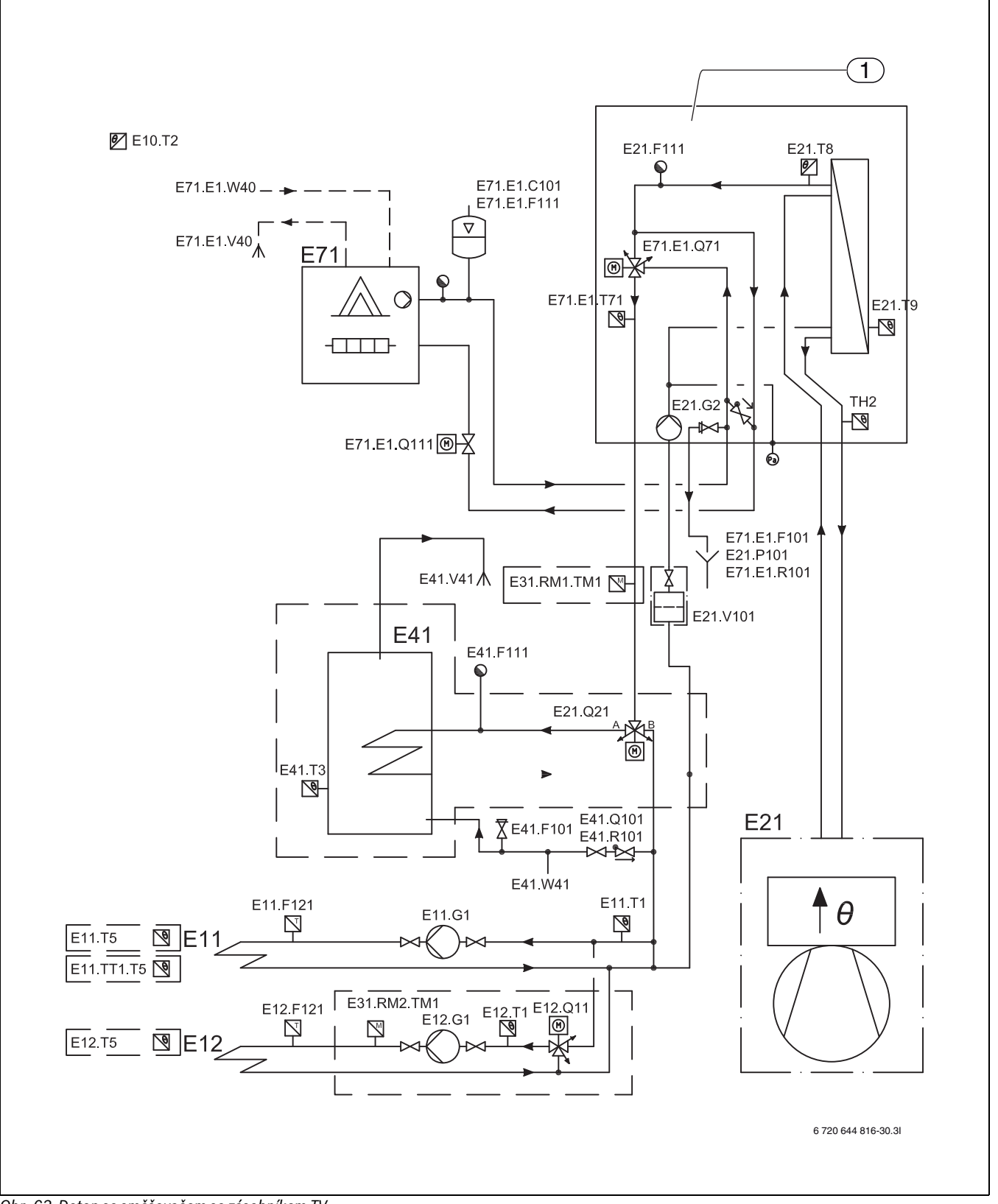

*Obr. 63 Dotop se směšovačem se zásobníkem TV*

[1] WPLS IB

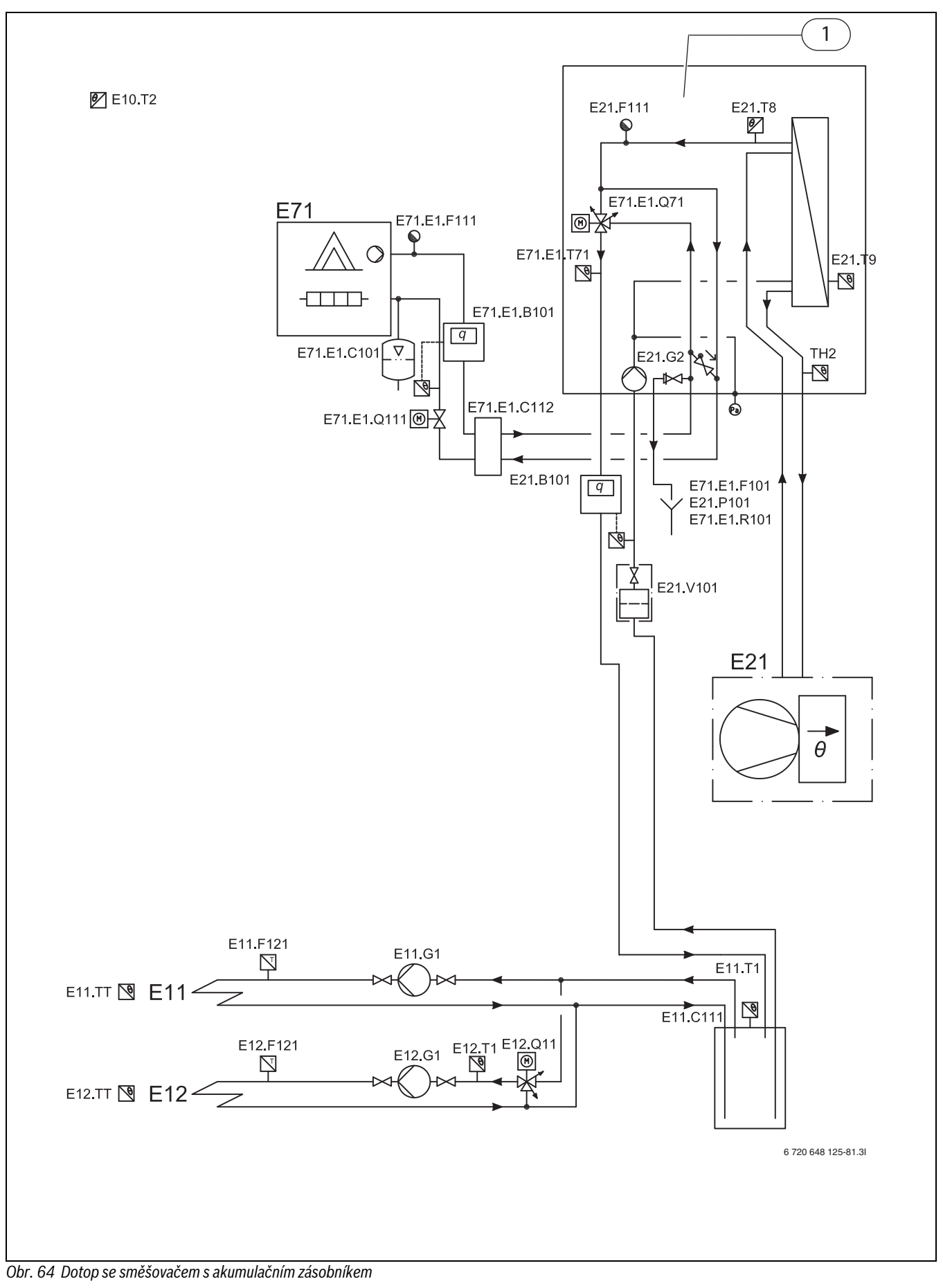

[1] WPLS IB

### <span id="page-51-5"></span>**8.4.4 Naměřené hodnoty čidlel teploty**

### **Modul WPLS**

Čidlo teploty v nebo připojeno na modul WPLS (T1, T2, T3, T5, T8, T9) má naměřenou hodnotu podle tab. [17](#page-51-0).

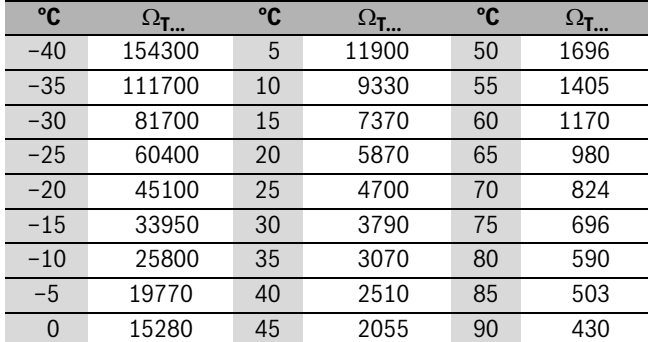

<span id="page-51-0"></span>*Tab. 17 Hodnoty odporu tepelných čidel*

Modul WPLS obsahuje i TH2 (teplota, vodní potrubí) se stejnými vlastnostmi jako čidla nízké teploty v tepelném čerpadle ( $\rightarrow$ tab. [19](#page-51-1), àobr[. 65\)](#page-51-2).

### **ODU**

Pro čidla teploty v ODU platí měřené hodnoty a provozní rozsahy uvedené v tab. [18](#page-51-3).

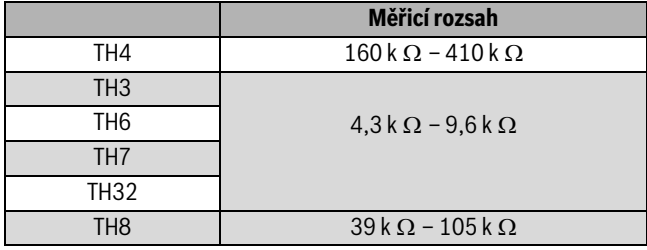

<span id="page-51-3"></span>*Tab. 18 Hodnoty čidel ODU*

### **Nízkoteplotní čidlo ODU**

Čidla teploty TH3 (rozdělovací potrubí, odpařovač), TH6 a TH7 (okolí), jakož i TH33 (mezi expanzním ventilem a odpařovačem), vykazují měřené hodnoty podle tab. [19](#page-51-1) a graf v obr. [65](#page-51-2).

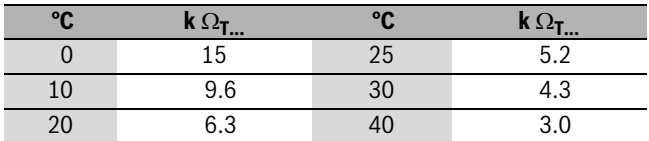

<span id="page-51-1"></span>*Tab. 19 Hodnota odporu, nízkoteplotní čidlo*

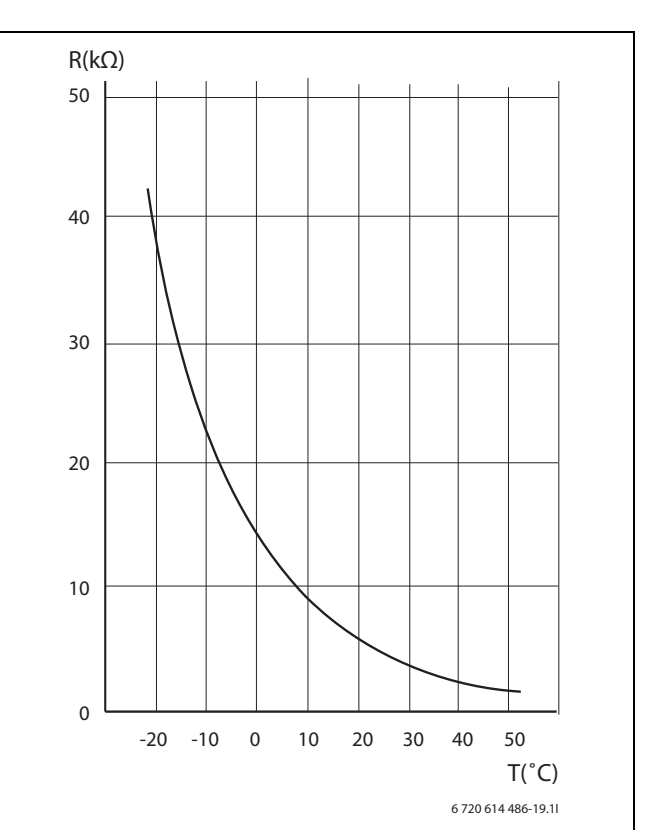

### <span id="page-51-2"></span>*Obr. 65 Nízkoteplotní čidlo ODU*

## **Středoteplotní čidlo ODU 7,5**

Čidlo teploty TH8 (příruba chlazení) vykazuje měřené hodnoty podle tab[. 20](#page-51-4) a grafu v obr[. 66.](#page-52-0)

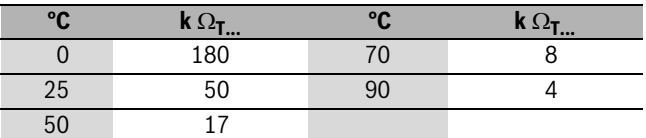

<span id="page-51-4"></span>*Tab. 20 Hodnota odporu, středoteplotní čidlo*

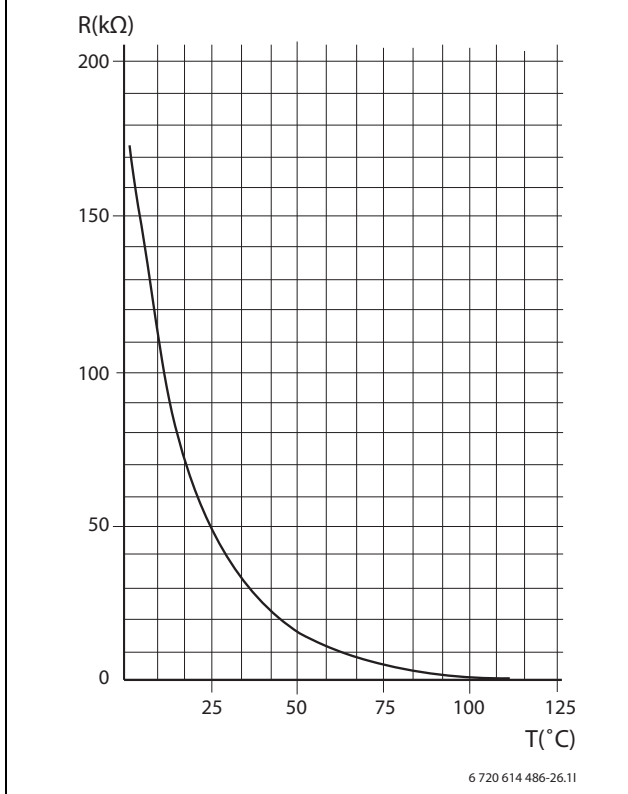

<span id="page-52-0"></span>*Obr. 66 Středoteplotní čidlo ODU*

### **Vysokoteplotní čidlo ODU**

Čidla teploty TH4 (horký plyn) a TH32 (teplota kompresoru) vykazují měřené hodnoty podle tab[. 21](#page-52-1) a grafu v obr[. 67.](#page-52-2)

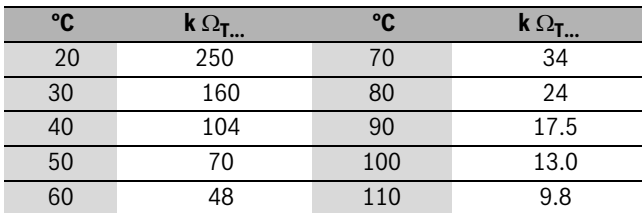

<span id="page-52-1"></span>*Tab. 21 Hodnota odporu, vysokoteplotní čidlo*

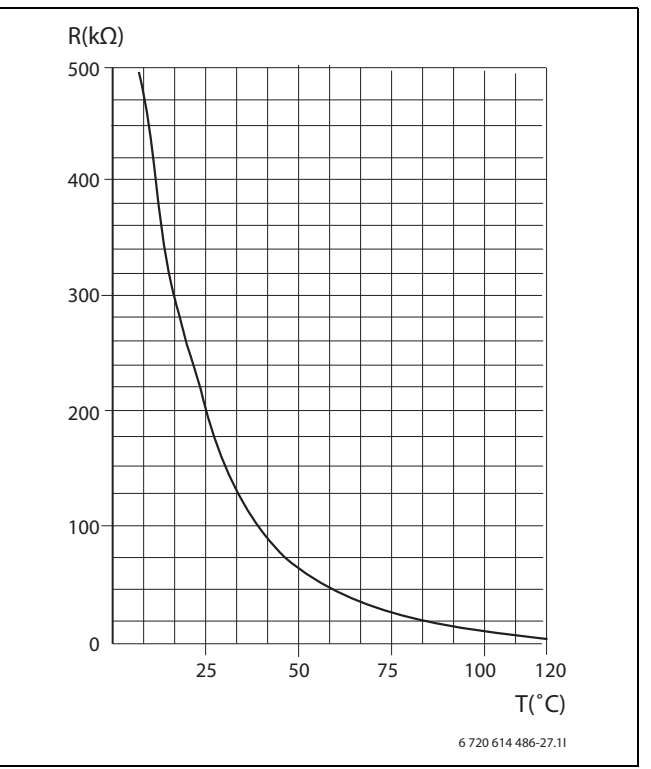

<span id="page-52-2"></span>*Obr. 67 Vysokoteplotní čidlo ODU*

# **9 Vytápění obecně**

Topný systém se skládá z jednoho nebo dvou topných okruhů. Instalace topného systému je provedena podle možnosti přístupu a podle druhu dotopu, v závislosti na druhu provozu.

## **9.1 Topné okruhy**

- **Topný okruh 1:** Regulace prvního topného okruhu patří ke standardnímu vybavení regulátoru a je kontrolována namontovaným čidlem teploty na výstupu nebo v kombinaci nainstalovaným čidlem venkovní teploty a čidlem prostorové teploty (příslušenství).
- **Topný okruh 2 (směšovaný):** Regulace druhého topného okruhu patří do standardního vybavení regulátoru a ten ji také provádí. Další čidlo prostorové teploty je možné nainstalovat pro topný okruh 2.

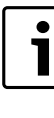

V provozu vytápění nemůže mít topný okruh 2 vyšší výstupní teplotu než topný okruh 1. Při kombinacích otopných těles a podlahového vytápění musí být proto podlahové vytápění vždy připojeno na topný okruh 2. Snížení teploty prostoru pro topný okruh 1 ovlivňuje při určitých nastaveních i topný okruh 2.

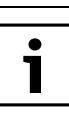

V provozu chlazení nesmí mít okruh 2 nižší výstupní teplotu než okruh 1. To znamená, že není možné kombinovat podlahové vytápění v okruhu 1 s konvektory s ventilátorem v okruhu 2.

## **9.2 Regulace vytápění**

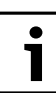

Pouze místnost, ve které je čidlo teploty prostoru namontované, ovlivňuje regulaci teploty místnosti.

• **Čidlo venkovní teploty a čidlo prostorové teploty** (na jeden topný okruh je možné jedno čidlo prostorové teploty): Regulace jedním čidlem venkovní teploty a jedním čidlem prostorové teploty vyžaduje

#### **10 Ovládací panel**

umístění jednoho čidla na venkovní stěnu domu a jednoho (nebo více) čidel uvnitř domu. Čidlo teploty prostoru je připojeno na tepelné čerpadlo a signalizuje regulátoru aktuální teplotu prostoru. Tento signál ovlivňuje teplotu na výstupu. Výstupní teplota se sníží, naměříli čidlo teploty prostoru vyšší teplotu než je teplota nastavená.

### **9.3 Modulovaná regulace kompresoru**

Tepelné čerpadlo používá proměnnou rychlost kompresoru (řízenou invertorem) a přizpůsobuje se potřebě tepla.

Je-li potřeba vyšší nebo nižší, než je aktuální rychlost, zvýší nebo sníží kompresor po určité době (v závislosti na vzdálenosti k požadované hodnotě) svou rychlost a tím i výkon.

Nezávisle na tom, jak je potřeba velká či malá, začne kompresor při malo nastavené rychlosti, a krok za krokem ji zvyšuje.

Nastavení a podrobné informace o této problematice najdete v kapitol[e 13.7.7](#page-67-0).

### **9.4 Řízení času topení**

- Pomocí **Časové řízení topení** můžete v různých dnech v týdnu v libovolné době zvyšovat nebo snižovat teplotu prostoru.
- Pomocí **Časové řízení chlazení** můžete v různých dnech v týdnu v libovolné době blokovat provoz chlazení.
- **Dovolená:** Regulátor má program pro provoz o dovolené, který během nastaveného období mění teplotu prostoru na nižší nebo vyšší stupeň.
- **Externí vstup 1** a **Externí vstup 2** v regulátoru lze řídit externě. To znamená, že regulátor po obdržení vstupního signálu provede předvolenou funkci.

## **9.5 Druhy provozu**

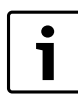

Při venkovních teplotách, které nedosahují cca – 15 °C, se tepelné čerpadlo automaticky zastaví. Výrobu tepla a teplé vody pak převezme elektrický dotop

nebo 2. zdroj tepla v modulu WPLS.

Tepelné čerpadlo je třeba navrhnout zpravidla tak, aby se jeho výkon pohyboval o něco níže, než činí potřeba domu a aby elektrický dotop nebo 2. zdroj tepla pokryly potřebu společně s tepelným čerpadlem, jakmile toho tepelné čerpadlo již samo není schopné.

Alarm, zvláštní ohřev teplé vody a sanitace boileru (termická dezinfekce) aktivují rovněž dotop, i když je tepelné čerpadlo při nízkých venkovních teplotách vypnuté. Dotop může být závislý na zvolené vnitřní jednotce:

- 3stupňový elektr. dotop
- 2. zdroj tepla (např. plynový nebo olejový kotel)

### **9.6 Provozní regulace**

Tepelné čerpadlo je konstruováno pro výstupní teplotu do 55 °C. Regulátor blokuje dotop při venkovních teplotách vyšších než 10 °C (lze nastavit).

Potřebuje-li topný systém při venkovní teplotě nižší než –15 °C (lze nastavit) vyšší teplotu ve výstupním potrubí než 55 °C, přepne topný systém, s 30minutovým spožděním, na výhradní provoz dotopu. Tepelné čerpadlo se pak vypne.

**Příklad: Topná křivka je nastavena na 55 °C při –5 °C (není výrobní nastavení):**

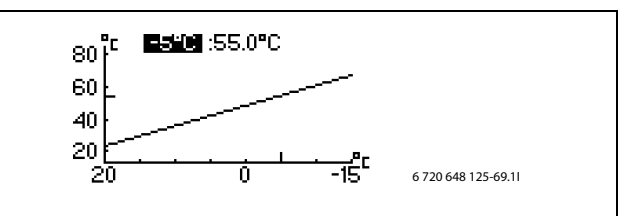

*Obr. 68*

- Venkovní teplota vyšší než 10 °C: pouze provoz tepelného čerpadla.
- Venkovní teplota nižší než  $10^{\circ}$ C, ale vyšší než 5 $^{\circ}$ C: v případě potřeby dodatečný provoz společně s tepelným čerpadlem.
- Venkovní teplota nižší 5 °C: pouze dodatečný provoz.

### **9.7 Regulace směšovacího ventilu (směšovací ventil pro 2. zdroj tepla a směšovaný topný okruh)**

Regulátor pracuje s regulací PID pro řízení integrovaného směšovacího ventilu a dosáhne výstupu buď na hlavním okruhu nebo na topném okruhu 2. Signál z regulátoru určuje, nakolik je nutné změnit otevření směšovacího ventilu. Signál se počítá v krátkých intervalech. Pro účely kalibrace směšovače se směšovací ventil jednou za 24 hodin úplně uzavře. V závislosti na zvoleném směšovacím ventilu se uzavření uskuteční v rozmezí 3 až 5 minut, aby bylo zaručeno, že uzavření skutečně proběhlo. V této době není do systému dodáváno teplo ani chlad.

# **10 Ovládací panel**

Prostřednictvím ovládacího panelu se provádějí všechna nastavení a zobrazují případné výstrahy. Pomocí ovládacího panelu se provádí řízení regulátoru podle přání uživatele.

Ovládací panel a regulátor jsou umístěny v modulu WPLS.

### **10.1 Uspořádání ovládacího panelu**

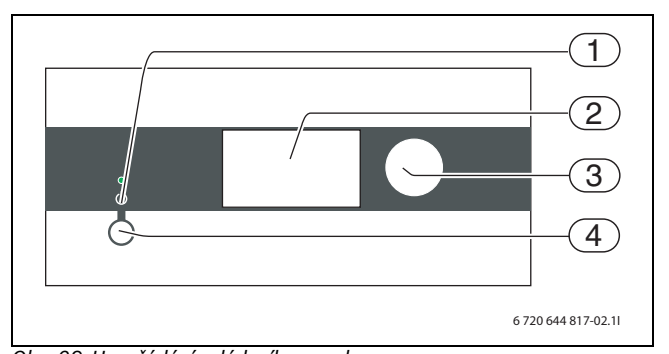

# <span id="page-53-0"></span>*Obr. 69 Uspořádání ovládacího panelu*

- [1] Kontrolka indikace provozu a poruch
- [2] Displej
- [3] Otočný knoflík
- [4] Hlavní vypínač

#### **Kontrolka indikace provozu a poruch**

- *Kontrolka svítí zeleně:* Hlavní vypínač je zapnutý (ON).
- *Kontrolka bliká zeleně:* Hlavní vypínač je vypnutý (OFF).
- *Kontrolka je vypnutá:* V regulátoru není napájecí napětí.
- *Kontrolka bliká červeně:* Byl aktivován alarm, nebyl ale ještě potvrzen ( $\rightarrow$  kapitol[a 15\)](#page-69-0).
- *Kontrolka svítí červeně:* Alarm byl potvrzen, nebyl ale ještě vynulován.

## **Grafický displej**

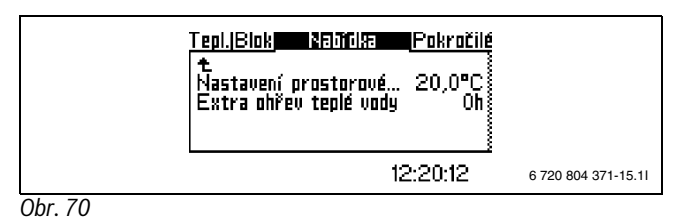

### **Otočný knoflík**

Otočný knoflík slouží k navigaci mezi menu a ke změně hodnot. Stiskem otočného knoflíku se příslušný výběr potvrdí.

## **Hlavní vypínač**

Hlavním vypínačem se tepelné čerpadlo zapíná a vypíná.

# **10.2 Funkce obslužného panelu**

Otočným knoflíkem se pohybujete v menu.

- ▶ Pro pohyb v menu směrem dolů nebo doleva otáčejte otočným knoflíkem proti směru hodinových ručiček.
- ▶ Pro pohyb v menu směrem nahoru nebo doprava otáčejte otočným knoflíkem proti směru hodinových ručiček.
- ▶ Jakmile se označí požadovaný výběr, stiskněte otočný knoflík a volbu tak potvrďte.

Ve vedlejším menu se zcela nahoře nacházejí šipky, s jejichž pomocí se dostanete zpět do předchozího menu.

▶ Jakmile je šipka označena, stiskněte otočný knoflík.

### **10.2.1 Přehled symbolů**

Ve spodní části displeje se zobrazují symboly funkcí a komponentů, které jsou aktuálně v provozu.

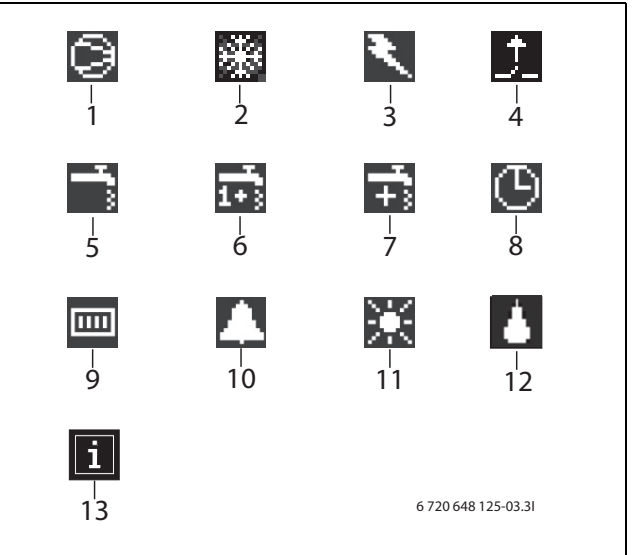

<span id="page-54-1"></span>*Obr. 71 Přehled symbolů*

- [1] Kompresor
- [2] Provoz chlazení
- [3] Dotop (elektrický dotop u 7,5IE-12IE, 2. zdroj tepla u 7,5IB-12IB)
- [4] Externí vstup
- [5] Provoz teplé vody
- [6] Maximální ohřev teplé vody
- [7] Zvláštní ohřev teplé vody
- [8] Řízení času<br>[9] Provoz vytá
- Provoz vytápění
- [10] Poruchy
- [11] Provoz Dovolená [12] Odtávání
- [13] Ikona Informace

## **10.3 Rejstřík menu**

Menu jsou vzhledem k různým požadavkům rozčleněna do čtyř různých rejstříkových karet.

- **Teplota** Přehled nastavení vytápění
- **Blokování** Funkce pro blokování
- **Menu** Běžné položky menu
- **Pokročilé menu** Další položky nabídky.

Uživatel zařízení vidí pouze položky menu zobrazované v obou uživatelských úrovních.

# <span id="page-54-0"></span>**11 Instalační a servisní menu (I/S)**

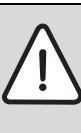

1

**UPOZORNĚNĺ:** Změny v instalačním a servisním menu (I/S) mohou mít závažné negativní následky pro zařízení. ▶ Nastavení v instalačním a servisním menu (I/S) smějí provádět pouze odborní pracovníci.

Dříve než obdržíte přístup do I/S nabídek, je nutné správně nastavit datum a čas ( $\rightarrow$  kapitola [13.1](#page-61-0)).

Po deseti minutách, kdy na ovládacím panelu nedojde k

žádným aktivitám, se vypne osvětlení displeje.

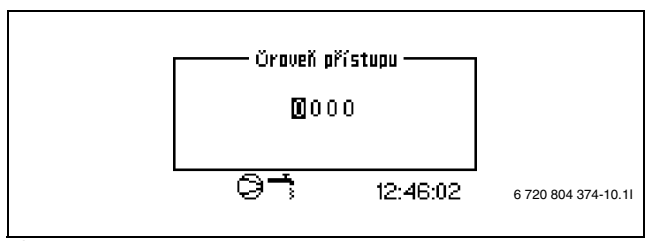

*Obr. 72*

K otevření instalačního a servisního menu (I/S) je zapotřebí 4místný přístupový kód:

- ▶ Otočný knoflík nastavte na **Rozšířené menu**.
- ▶ Zvolte **Úroveň přístupu**.
- ▶ Zadejte čtyřmístný kód (aktuální datum složené ze dvou číslic pro měsíc a dvou číslic pro den - např. 0920) a stiskněte otočný knoflík pro potvrzení zadání. Displej zobrazí přístup = servis
- ▶ Přejděte k **Menu**. Běžné položky menu uživatelské roviny a položky instalačního a servisního menu I/S jsou nyní přístupné pod položkou **Menu**.
- ▶ Chcete-li se vrátit do uživatelské roviny, zvolte pod **Úroveň přístupu** položku menu **Rozšířené menu** a jako přístupový kód zadejte 0000.

Regulátor se po 120 minutách po posledním zadání automaticky vrátí do uživatelské roviny.

# **12 Přehled menu**

Tab. **Menu** a **Rozšířené menu** prezentují z položek menu, které jsou k dispozici, vždy tu nejvyšší úroveň. Předběžně nastavené hodnoty jsou kromě toho uvedeny v tab. **Tovární nastavení** ( $\rightarrow$ kapitola [16](#page-76-0)).

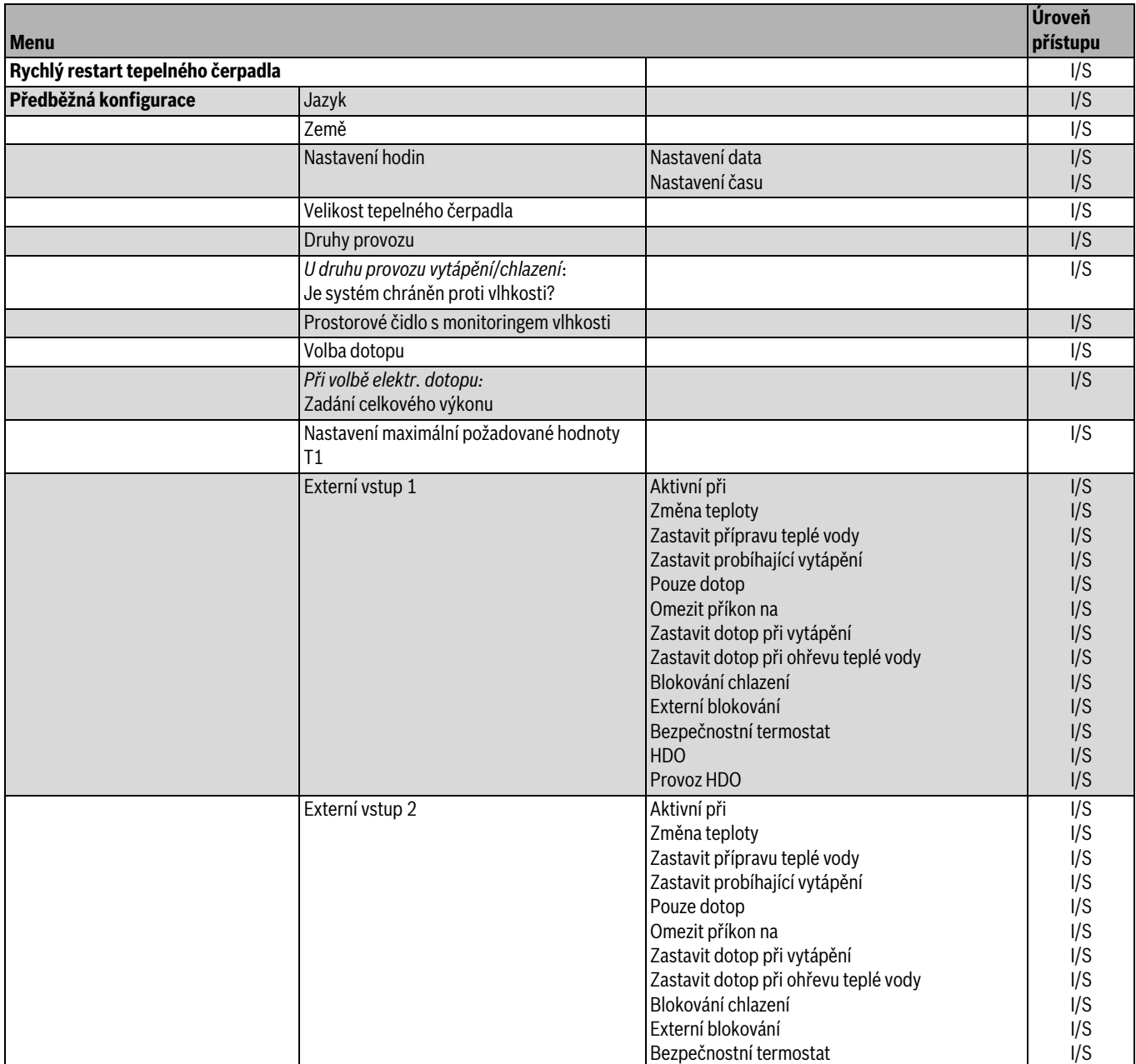

*Tab. 22 Menu*

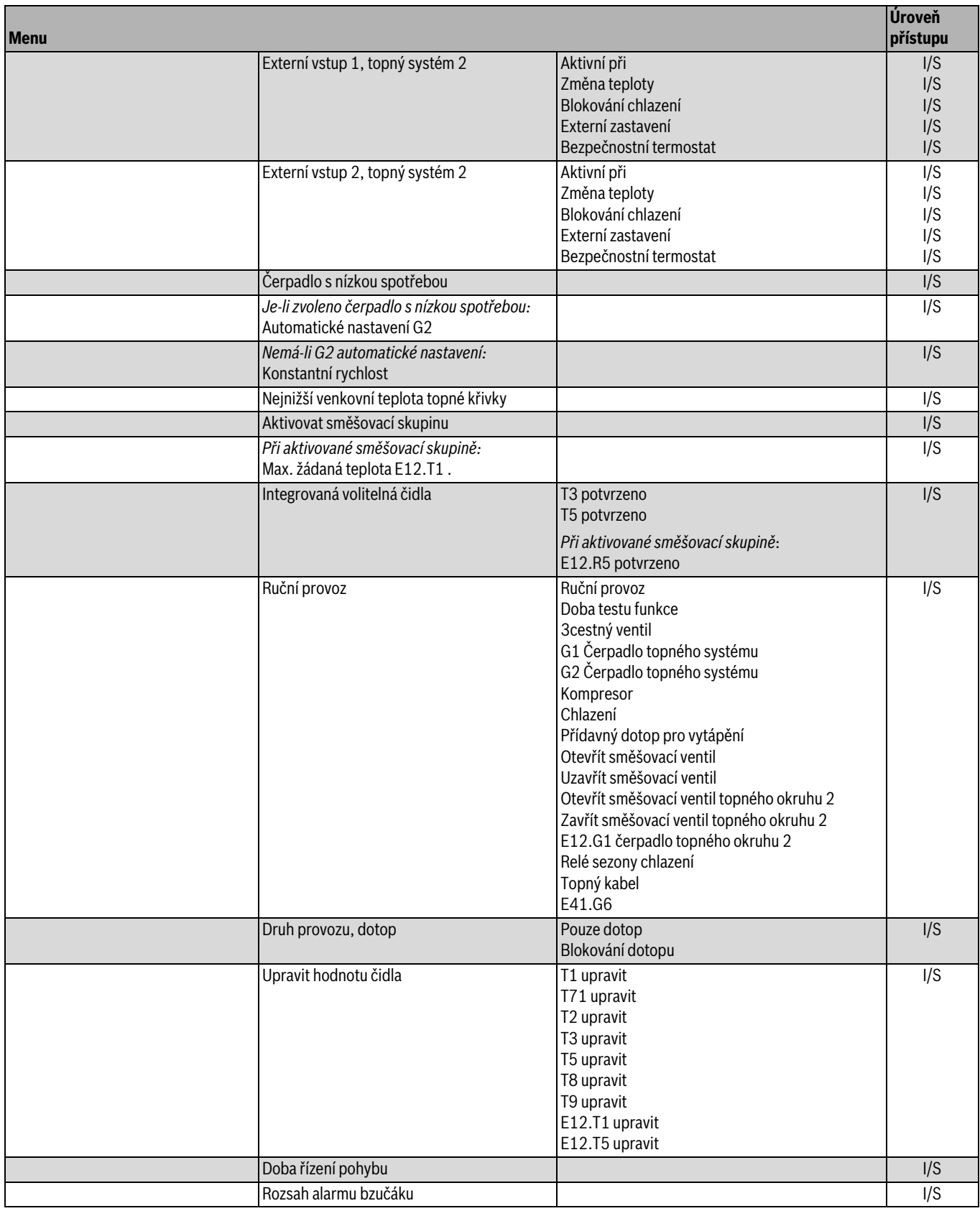

*Tab. 22 Menu*

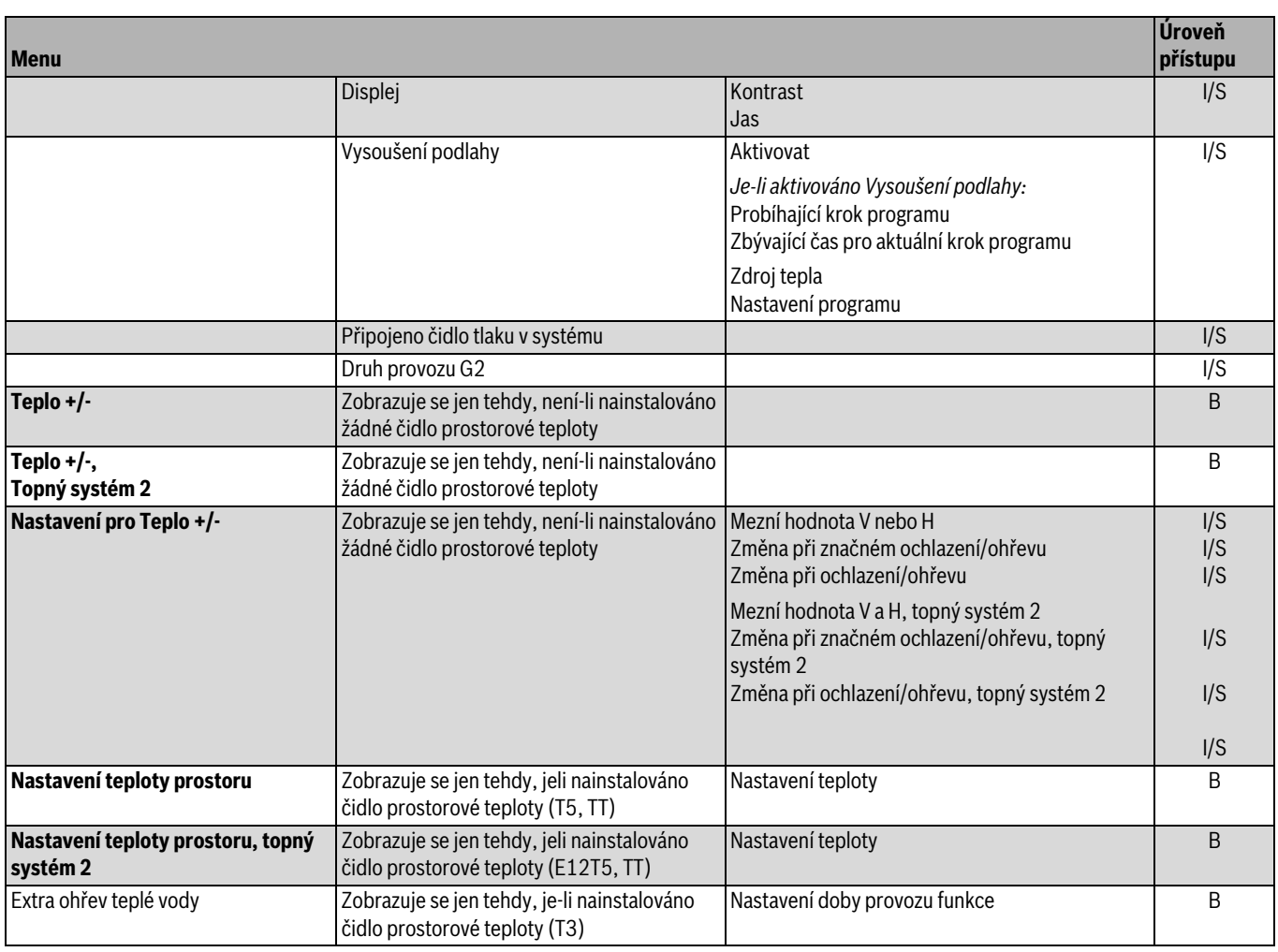

## *Tab. 22 Menu*

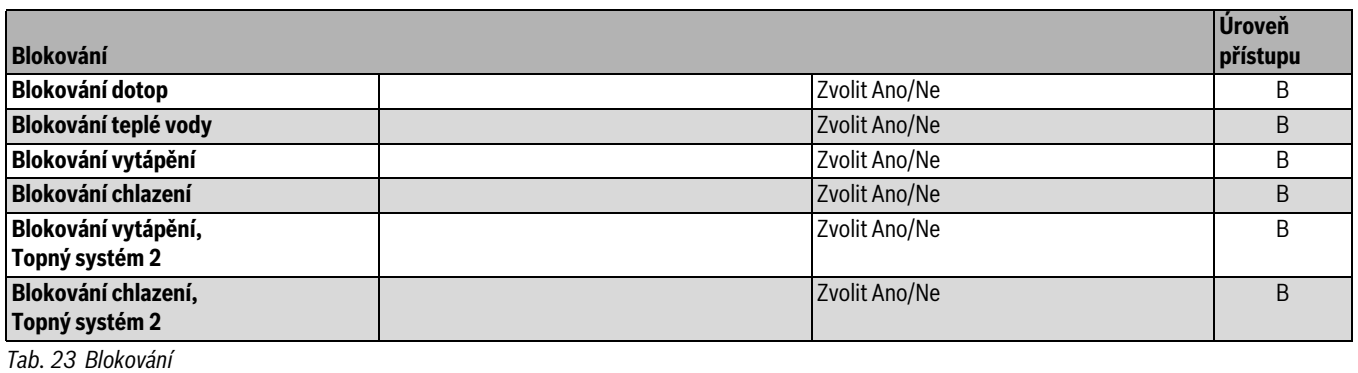

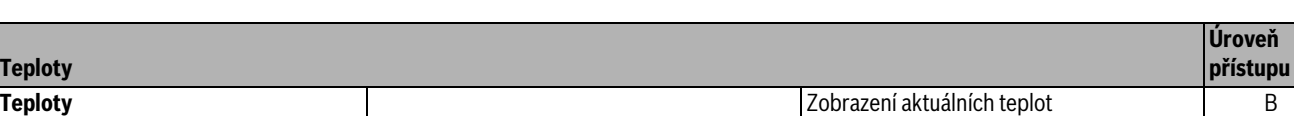

*Tab. 24 Teploty*

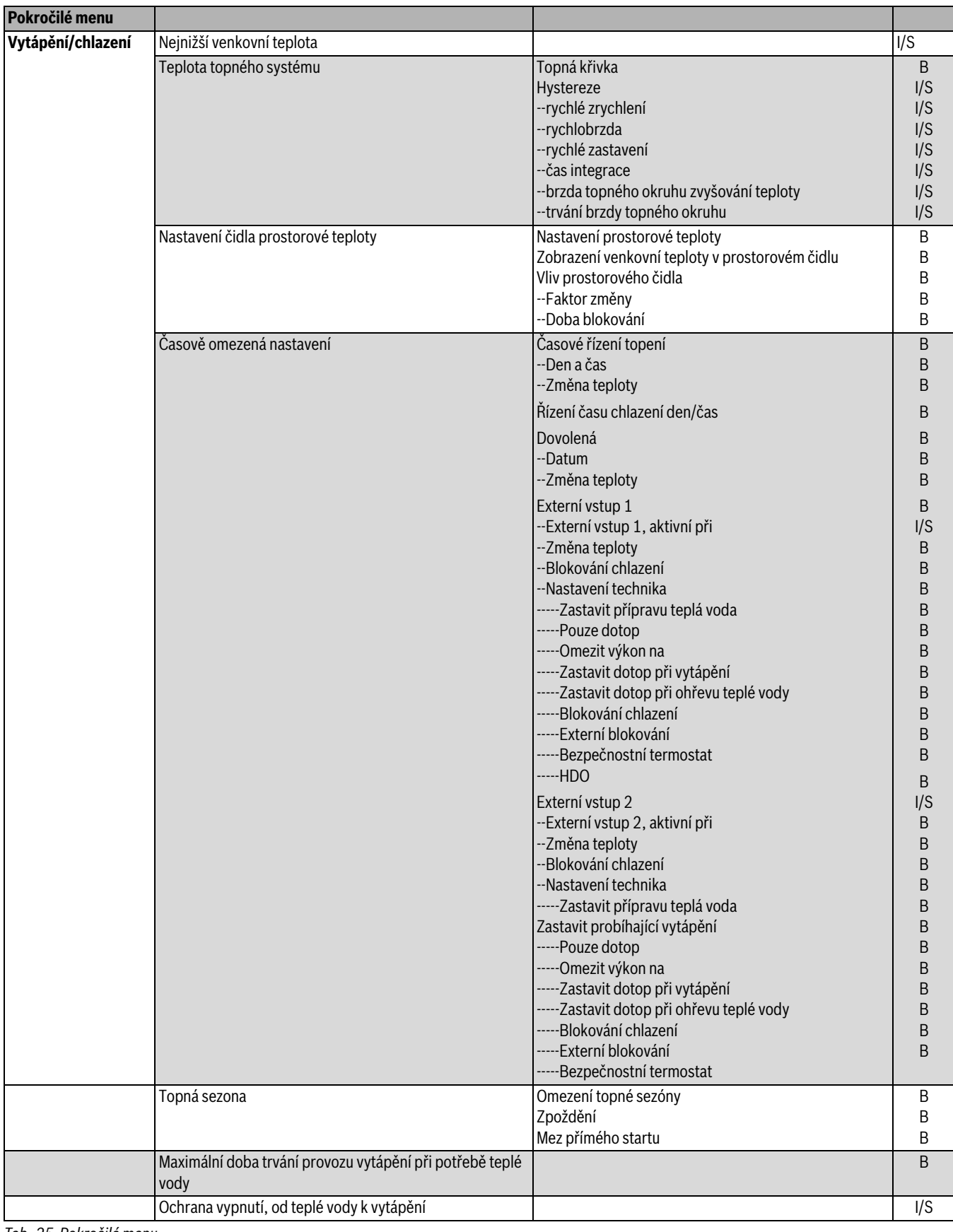

*Tab. 25 Pokročilé menu*

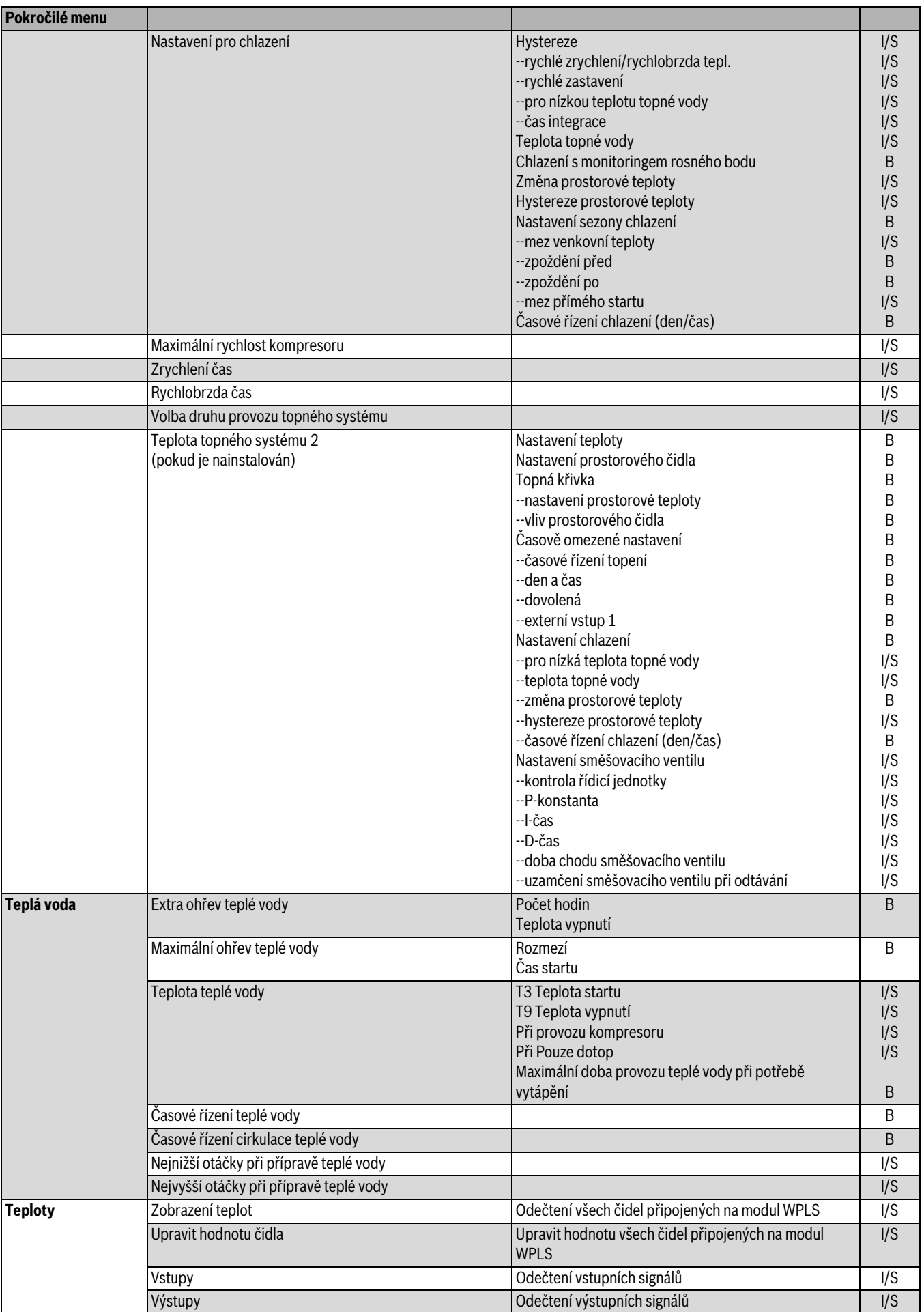

*Tab. 25 Pokročilé menu*

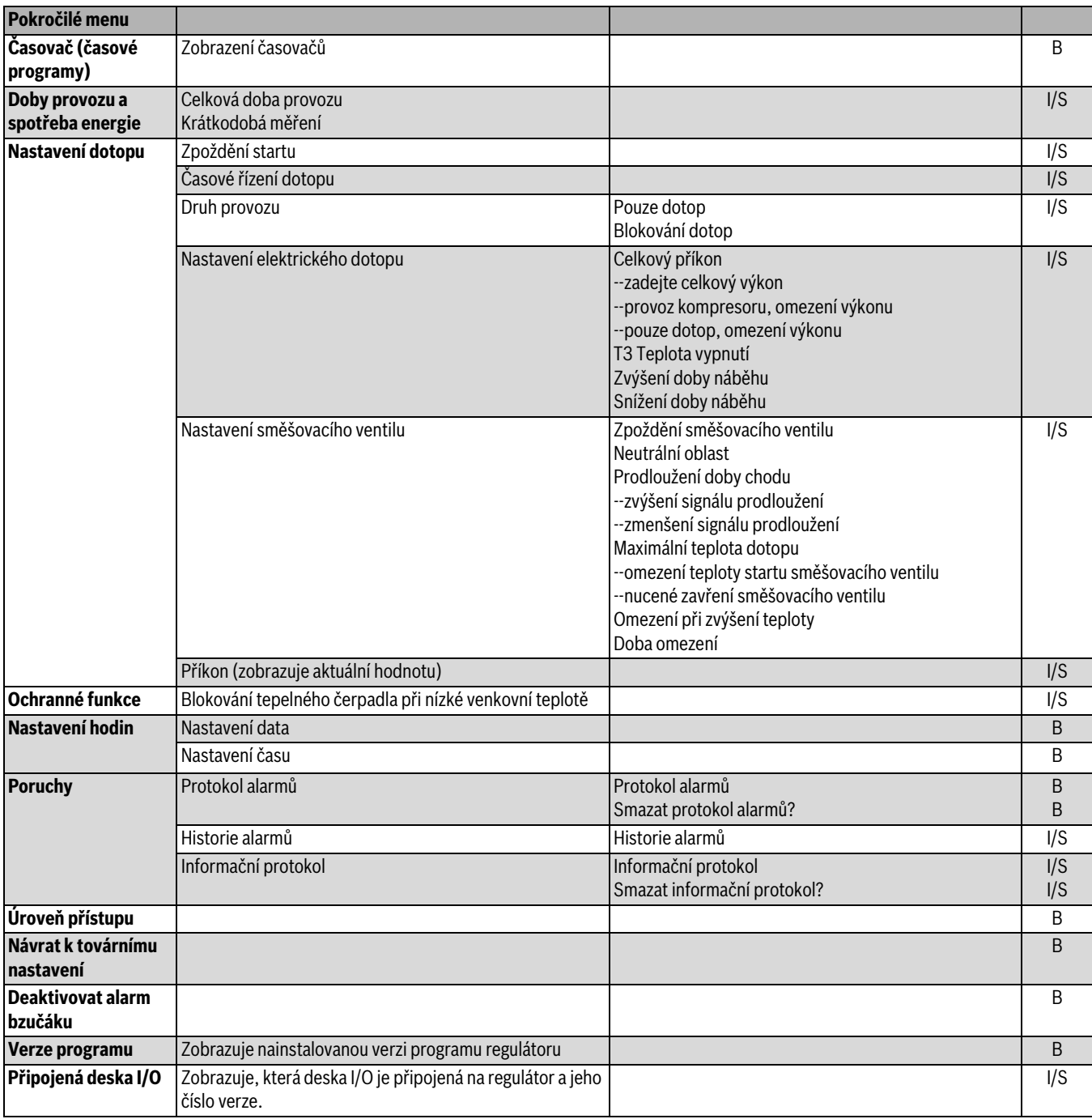

*Tab. 25 Pokročilé menu*

# **13 Uvedení do provozu**

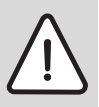

**UPOZORNĚNĺ:** Před prvním spuštěním je nutné kompresor zahřát.

- ▶ Venkovní jednotku proto 2 hodiny před uvedením do provozu zapněte.
- ▶ Před uvedením do provozu celého systému musí být venkovní jednotka nejméně na 1 minutu odpojena ze sítě.

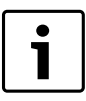

V oblastech s vysokou vlhkostí vzduchu a nebezpečím námrazy (v blízkosti vodních nádrží, řek a moře) je možné nastavit spínač SW 7-6 na "on". Tím se zkrátí cykly odtávání.

Před uvedením do provozu:

- ▶ Otevřete všechna otopná tělesa nebo podlahová vytápění.
- ▶ Naplňte topný systém.
- ▶ Odvzdušněte topný systém.
- ▶ Podrobte topný systém zkoušce těsnosti.

Je-li tepelné čerpadlo připojené na teplovzdušný topný systém, musejí být ventilátory zapnuté a eventuálně přítomné uzavírací ventily teplovzdušného vytápění úplně otevřené.

## <span id="page-61-0"></span>**13.1 Zapnutí tepelného čerpadla**

Instalaci a uvedení do provozu tepelného čerpadla svěřte pouze autorizovanému servisu.

▶ Zapněte síťové napětí k tepelnému čerpadlu. Krátkým stiskem hlavního vypínače (ON/OFF) na ovládacím panelu zapněte tepelné čerpadlo. Na displeji se zobrazí uložené jazyky.

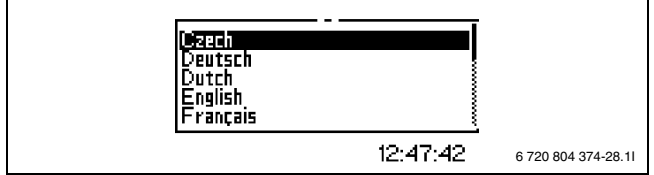

*Obr. 73*

▶ Zvolte jazyk pro zobrazování na displeji. Zvolený jazyk bude automaticky převzat jako základní nastavení a při **Návrat k továrnímu nastavení** se nezmění. Při změně jazyka zvolte **Jazyk** v položce **Start**.

▶ Pak zvolte **zemi,** v níž se tepelné čerpadlo bude používat.

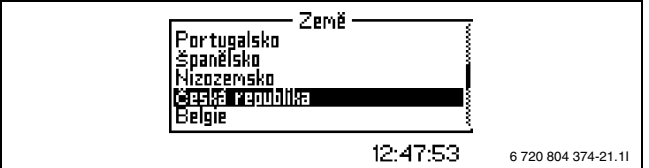

*Obr. 74*

▶ **Nastavení datumu** ve formátu rok-měsíc-den.

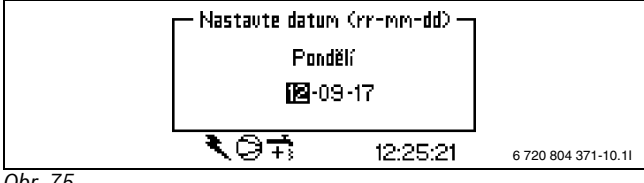

*Obr. 75*

▶ **Nastavte čas** ve formátu hodiny-minuty-sekundy.

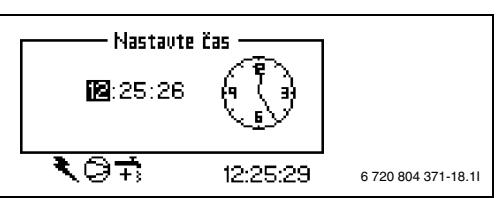

*Obr. 76*

▶ Zvolte **Výkon tepelného čerpadla**.

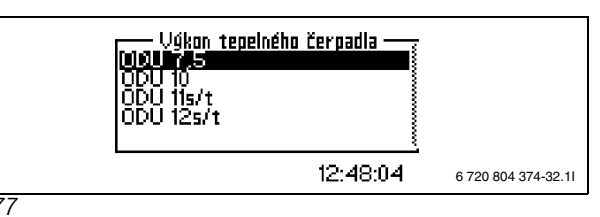

*Obr. 77*

▶ Zvolte **Druh provozu**, pro který je topný systém navržen (s chlazením nebo bez chlazení).

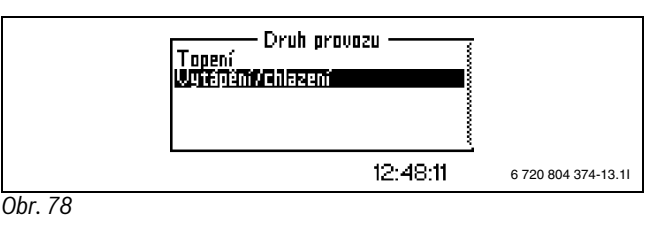

▶ Zvolíte-li druh provozu **Topení/Chlazení** , musí být systém izolovaný, aby se zamezilo vlivu kondenzační vlhkosti. Volbou **Uložit** potvrďte, že systém je zabezpečen proti vlhkosti.

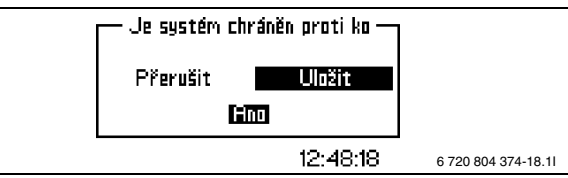

*Obr. 79*

- ▶ Zvolte, zda je nainstalováno **Prostorové čidlo s monitoringem vlhkosti**.
- ▶ Vyberte druh dotopu, který je k dispozici. Elektrický dotop, 3stupňový u WPLS IE, dotop se směšovacím ventilem u WPLS IB

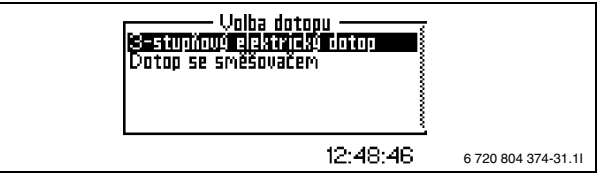

*Obr. 80*

- ▶ Zvolíte-li **3stupňový elektr. dotop**: Zvolte výkon dotopu.
- ▶ Nastavte aktuální velikost výkonu vstupujícího dotopu.

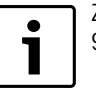

Zabudovaný dotop TČ WPLS IE má elektrický výkon 9 kW.

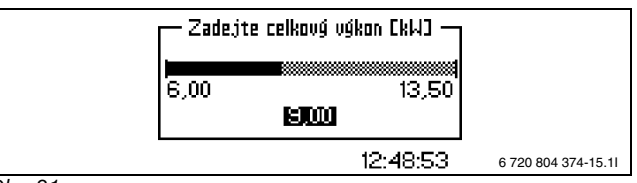

*Obr. 81*

▶ Zvolte **Max. žádaná teplota T1**, tzn. max. dovolenou teplotu topné vody (hodnota H). Může být nastaveno 20°C až 80°C, tovární nastavení je 45°C.

## **Buderus**

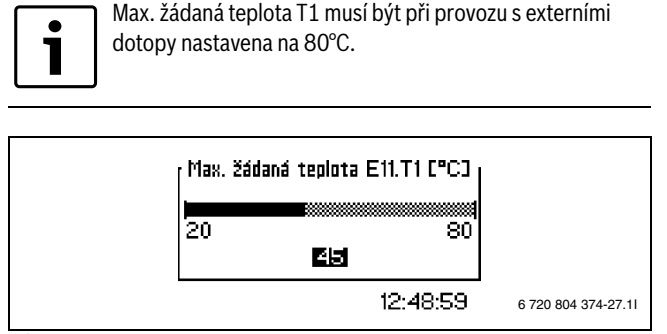

*Obr. 82*

- ▶ V okně **Aktivní pokud** zvolte, mají-li být externí vstupy aktivní při **uzavřeném** nebo **otevřeném** vstupu.
- ▶ V případě čerpadel s možností **HDO**: Zvolte variantu HDO, která se v době blokování aktivuje.
	- HDO 1: Vypne se kompresor i dotop
	- HDO 2: Vypne se pouze kompresor
	- HDO 3: Vypne se pouze dotop

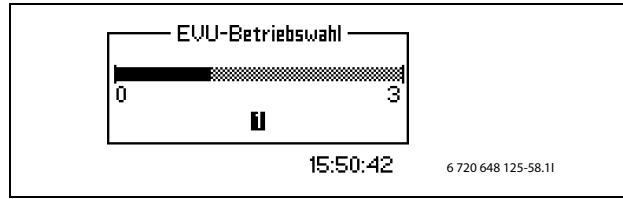

*Obr. 83*

- ▶ Pokud byla zvolena možnost HDO: Zadejte, jaké druhy provozu HDO se mají použít.
	- **Ekonomický**: Časovač dotopu během blokace v rámci HDO neběží
	- **Komfort**: Časovač dotopu běží i během blokace v rámci HDO
	- Jakmile je zapotřebí dotop, spustí se časovač. Dotop se spustí až po uběhnutí nastaveného času.

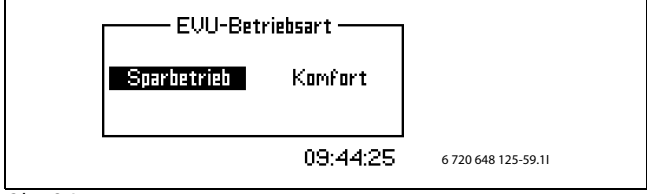

*Obr. 84*

- ▶ Zadejte, zda je G2 **nízkoenergetické čerpadlo**.
- ▶ Zadejte, zda má otáčky čerpadla topného systému řídit **automatické nastavení**. Jestliže čerpadlo využívá automatické nastavení, zvolte **Ano**.
- ▶ Zadejte, zda otáčky čerpadla teplonosného média mají mít **automatické nastavení** . Má-li čerpadlo automatické nastavení, zvolte **Ano**.

```
Doporučujeme volit vždy automatické nastavení.
1
```
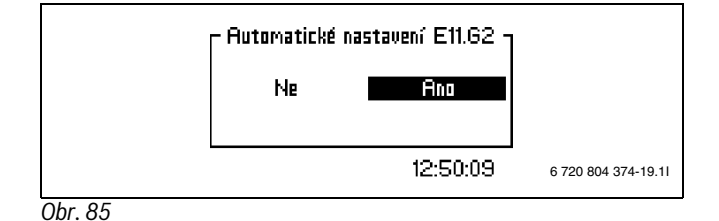

▶ Nemají-li otáčky čerpadla teplonosného média automatické nastavení, zadejte **konstantní rychlost (V)** . Hodnotu lze nastavit mezi 0,0 a 10,0. Tovární nastavení: 5,0  $\rightarrow$  kapitol[a 17.3\)](#page-79-0).

▶ Zvolte **Nejnižší venkovní teplota**, tj. venkovní teplotu, od které teplota topné vody již s dále klesající venkovní teplotou neroste. Hodnotu lze nastavit mezi

–35°C a 0°C. Tovární nastavení: –10°C.

Eventuálně bude nutné nastavit topnou křivku znovu, pokud se **Nejnižší venkovní teplota** změní (→ kapitol[a 17.3](#page-79-0)).

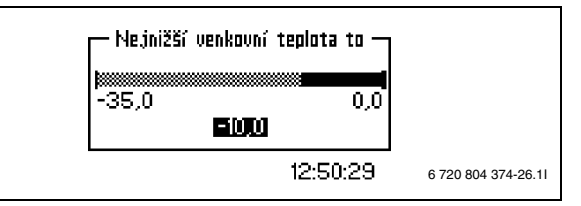

*Obr. 86*

Pokud byla proveden nastavení podle kapitoly [13.1,](#page-61-0) je tepelné čerpadlo připraveno k provozu. Další nastavení nebo změny nastavení již provedených vyžadují přístup do instalačního a servisního menu.  $(\rightarrow$ kapitola [11](#page-54-0)).

Již provedená nastavení lze podle kapitol[y 13.1](#page-61-0) změnit pod **Menu** na ovládacím panelu modulu WPLS.

## **13.2 Ruční režim**

Před uvedením vytápění do provozu můžete provést funkční zkoušku všech připojených komponentů. Můžete např. ručně zapnout a vypnout čerpadla a ventily.

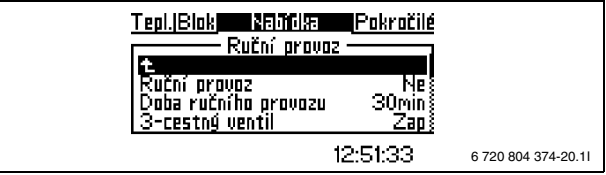

### *Obr. 87*

▶ Pro aktivaci ručního provozu zvolte **Ano** a poté **Uložit** v položce menu **Ruční režim**.

Nyní lze 3cestné ventily, čerpadla vytápění, kompresor, elektrický dotop a směšovací ventily ovládat ručně. Pro každou funkci zvolte **Zapnuto** a poté **Uložit**.

Funkci musíte poté v položce menu **Ruční režim** pomocí **Ne** opět deaktivovat.

## **13.3 Nastavení Teplota**

### <span id="page-62-0"></span>**13.3.1 Topná křivka**

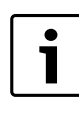

Topná křivka je aktivní pouze v provozu vytápění. V provozu chlazení uskutečňuje regulátor řízení podle nastavené teploty topné vody, teploty prostoru  $\rightarrow$ kapitol[a 13.6.2](#page-65-0)) a hystereze ( $\rightarrow$  kapitol[a 13.7.8](#page-67-1)).

Topná křivka reguluje teplotu na výstupu pro otopné okruhy. Topná křivka udává, jak vysoká smí být teplota na výstupu v porovnání s venkovní teplotou. Regulátor zvýší teplotu na výstupu, jakmile venkovní teplota klesne. Teplota na výstupu je měřena čidlem teploty T1 pro okruh 1 (plný název E11.T1) a čidlem teploty T1 pro okruh 2 (plný název E12.T1).

Nastavte vhodný levý a pravý koncový bod topné křivky.

- ▶ V instalačním a servisním menu zvolte **Rozšířené menu**.
- ▶ Zvolte **Topení/Chlazení** .

#### **13 Uvedení do provozu**

- ▶ Zvolte **Teplota vytápěcí soustavy** (nebo **Teplota topného systému 2** pro nastavení topného systému 2)
- ▶ Zvolte **Topná křivka**.
- ▶ Nastavte požadovanou hodnotu.

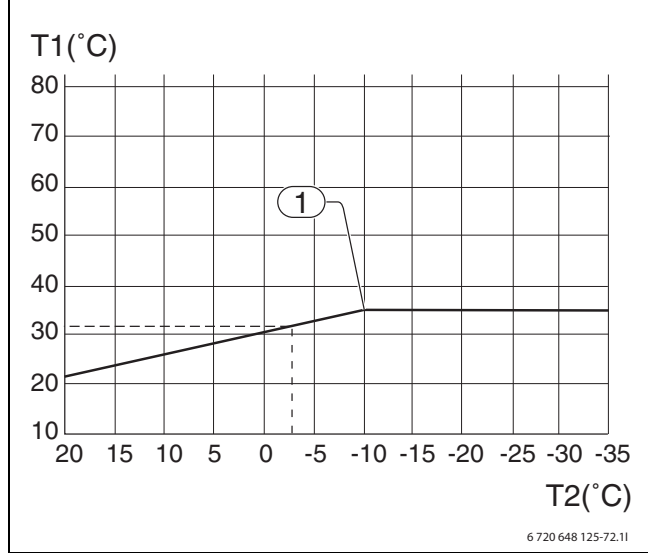

### *Obr. 88 Topná křivka*

- [T1] Teplota topné vody
- [T2] Venkovní teplota
- [1] Nejnižší venkovní teplota topné křivky. Při nižší teplotě zůstane teplota topné vody beze změny.

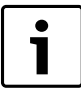

Na displeji se zobrazuje pouze ta část topné křivky, která vykazuje teplotu topné vody až k její maximálně dovolené teplotě. Topná křivka je proto rovná čára na displeji a bod [1] se nachází v pravém rohu displeje.

Topnou křivku lze nastavit pro každý okruh. Jestliže je pokojová teplota příliš vysoká nebo příliš nízká, je vhodné křivku upravit.

Křivku lze změnit různým způsobem. Strmost křivky je možné změnit posunem teploty topné vody nahoru nebo dolů. To lze učinit pro levý i pravý koncový bod. Kromě toho je možné ovlivnit topnou křivku při každém 5. stupni venkovní teploty.

- Pravý koncový bod smí být u podlahového vytápění nastaven max. na 35 °C. Vyšší teploty mohou poškodit potrubí a podlahu.
- Normální pravý koncový bod pro otopná tělesa činí 55 °C.
- Tovární nastavení minimální venkovní teploty  $[1]$  je -10 °C.

## Změna hodnoty [1]:

- V I/S zvolte **Rozšířené menu**.
- Zvolte **Topení/Chlazení** .
- Zvolte **Nejnižší venkovní teplota**.
- Nastavte požadovanou hodnotu.

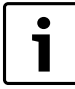

Klesne-li venkovní teplota pod –15 °C (lze nastavit), tepelné čerpadlo se zastaví. V tom případě se veškerá produkce tepla uskutečňuje elektrickým dotopem nebo druhým zdrojem tepla.

### **13.3.2 Objemový průtok v topném systému**

Pro řízení čerpadla jsou dvě možnosti:

#### **Automatické nastavení u systému s akumulačním zásobníkem:**

Je-li k dispozici čerpadlo vytápění s akumulačním zásobníkem, je nutno nastavit čerpadlo vytápění (E11.G2) tepelného čerpadla, aby bylo možné udržovat rozdíl teplot tepelného čerpadla v optimálních mezích.

## **Buderus**

Oběhové čerpadlo vytápění (E11.G1) se použije, aby bylo možné udržovat správný průtok v topném systému.

Otáčky primárního oběhového čerpadla tepelného čerpadla se automaticky přizpůsobí, aby vždy bylo možné dosáhnout optimální diference teploty a tím optimálního výkonu tepelného čerpadla.

Nastavení najdete pod položkou **Rozšířené menu**.

- ▶ Pod položkou **Rozšířené menu**
- ▶ zvolte **Topení/Chlazení**
- ▶ **ΔT topné vody pro G2** .

Správnou **ΔT topné vody pro G2** pro různé systémy poskytuje výrobce. Pro systém podlahového vytápění to zpravidla činí 4-5 K a pro otopná tělesa 7-10 K.

## **13.3.3 Připojovací výkon WPLS IE**

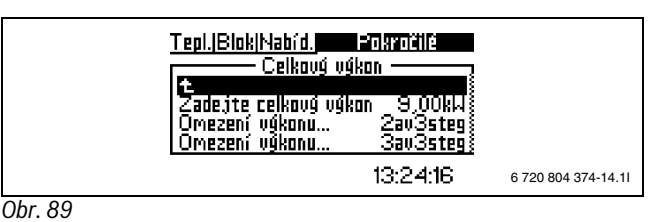

Při změně ve startovním menu:

**Uvést celkový výkon**: Zde nastavíte připojený celkový výkon elektrického dotopu. Pro modul WPLS o výkonu 9 kW zadejte 9 kW.

**Omezení výkonu při provozu kompresoru**: Zde nastavte omezení výkonu dotopu během provozu kompresoru. V základním nastavení činí tato hodnota 2/3 hodnoty nastavené v **Uvést celkový výkon**.

**Omezení výkonu pouze dotop**: Zde nastavte omezení výkonu pro elektrický dotop při vypnutém kompresoru. Základní nastavení odpovídá hodnotě v **Uvést celkový výkon**.

### **13.3.4 Volba dotopu**

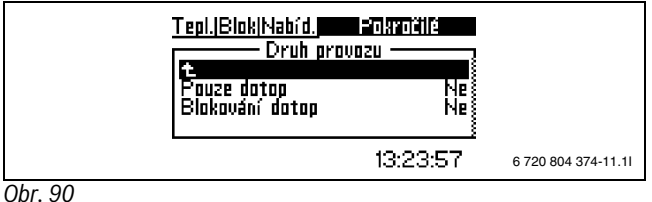

Blokování startu kompresoru a ventilátoru:

- ▶ **Pouze dotop** zvolte.
- 
- ▶ Zvolte **Ano** a poté **Uložit**, má-li být vytápění a teplá voda ohřívána výhradně elektrickým dotopem /2. zdrojem tepla.

Položka menu **Blokování dotop** zabraňuje ohřevu dotopem/2. zdrojem tepla. To neplatí během výstražného režimu, maximálního ohřevu teplé vody, zvláštního ohřevu teplé vody a při provozu pouze s elektrickým dotopem.

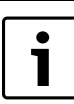

**Blokování dotop** se pro normální provoz nedoporučuje.

### **13.3.5 Nastavení teploty externího dotopu**

Při použití 2. zdroje tepla (směšovací ventil s dotopem) musí být tento zdroj nastaven tak, aby teplota, kterou generuje, byla stále vyšší než očekávaná maximální teplota v systému, nezávisle na venkovní teplotě. Nastavená teplota však musí činit vždy alespoň 65 °C, aby mohl být splněn případný požadavek na termickou dezinfekci (sanitaci) zásobníku teplé vody nebo na dodatečnou potřebu teplé vody. V závislosti na dodavateli externího dotopu bude tento dotop možná vyžadovat nastavení pomocí topné křivky. V příručce od dodavatele externího zdroje tepla najdete další nastavení.

### **13.3.6 Zpoždění směšovače**

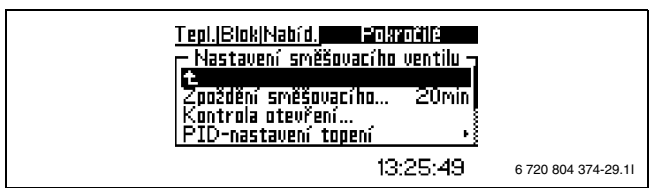

*Obr. 91*

Pro dosažení požadované teploty je nutné zpožděné otevření směšovacího ventilu.

Definice správného zpoždění směšovacího ventilu:

- ▶ Změřte čas mezi aktivací dotopu (při ručním provozu) a vypnutím dotopu z důvodu příliš vysoké teploty.
- ▶ Pod položkou **Rozšířené menu** zvolte
- ▶ **Nastavení dotopu** .
- ▶ **Zvolte Nastavení směšovacího ventilu** .
- ▶ zvolte **Zpoždění směšovače**.
- ▶ Zadejte měřenou hodnotu jako zpoždění směšovacího ventilu
- ▶ zvolte Uložit

#### **13.3.7 Zpoždění při spuštění elektrického dotopu**

- ▶ Pro dohřev nastavte platné zpoždění startu. Jakmile vznikne potřeba zpožděného startu dotopu, spustí se časovač s nastavenou dobou. Teprve po uplynutí této doby začne dohřev.
- ▶ Pod položkou **Rozšířené menu**
- ▶ zvolte **Nastavení dotopu**
- ▶ zvolte **Zpoždění při spuštění**

#### **13.3.8 Max. venkovní teplota pro spuštění dotopu**

▶ Nastavte nejvyšší venkovní teplotu pro provoz dotopu. Překračuje-li venkovní teplota nastavenou hodnotu déle než 30 minut, v provozu alarmu, při zvláštním ohřevu teplé vody, sanitaci boileru a při výhradním provozu s dodatečným topením se dotop připojí i nad touto teplotou.

Dotop se znovu aktivuje, klesne-li venkovní teplota pod nastavenou hodnotu.

### <span id="page-64-1"></span>**13.3.9 Blokování tepelného čerpadla při nízké venkovní teplotě**

- ▶ Pod položkou **Rozšířené menu**
- ▶ zvolte **Funkce ochrany**
- ▶ zvolte **Blokování tepelného čerpadla při nízké venkovní teplotě**
- ▶ zvolte Uložit

Bylo-li provedeno toto nastavení, převezme dotop výrobu tepla a teplé vody, jakmile se venkovní teplota alespoň po dobu 30 minut pohybovala pod zvolenou teplotou.

#### **13.3.10 Externí vstup 1/Externí vstup 2**

Jsou-li aktivovány **Externí vstup 1**/**Externí vstup 2**, převezme regulátor zvolené položky menu. Není-li externí vstup již aktivní, vrátí se regulátor zpět do normálního provozu.

Při přednastavené konfiguraci tepelného čerpadla se volí, zda mají být aktivovány **Externí vstup 1** a **Externí vstup 2**, je-li vstup uzavřený nebo otevřený ( $\rightarrow$  kapitol[a 13.1](#page-61-0)).

Zvolte položku nebo položky menu, která/které má/mají být provedena/y, je-li aktivován **Externí vstup 1**/**Externí vstup 2**:

- ▶ V položce **Změna teploty** nastavte, o kolik stupňů se má změnit teplota na výstupu.
- ▶ **Zastavit probíhající vytápění**, zastaví veškerou výrobu tepla, protizámrazová ochrana je ještě aktivní.
- ▶ **Zastavit přípravu teplé vody**: Zvolte **Ano**, má-li být příprava teplé vody uskutečňovaná tepelným čerpadlem blokována.
- ▶ **Pouze dotop?**, zvolte **Ano**, má-li být blokován provoz tepelného čerpadla.
- ▶ **Omezit příkon na**: Zvolte maximální výkon, který smí mít dotop. Tato možnost se použije při optimalizaci tarifu.
- ▶ **Blokování chlazení**: **Ano** zvolte, má-li být blokován provoz chlazení.
- ▶ **Externí blokování** se použije, je-li v systému nainstalován konvektor s ventilátorem, a udává stav, v jakém se ventilátor nachází.
- ▶ **Bezpečnostní termostat**, vypíná tepelné čerpadlo a spouští alarm.
- ▶ **Zastavit dotop při ohřevu teplé vody**, zvolíte-li **Ano**, elektrický dotop se vypne.
- ▶ **Zastavit dotop při vytápění**, zvolíte-li **Ano**, zastaví se 2. zdroj tepla, tj. používá se jen kompresor.

### <span id="page-64-0"></span>**13.3.11 Nastavení prostorového čidla**

## **Vliv prostorového čidla**

▶ Nastavte, nakolik má o 1 K (°C) odlišná teplota prostoru ovlivnit teplotu topné vody.

Příklad: Při odchylce 2 K (°C) od nastavené teploty prostoru se požadovaná hodnota teploty topné vody změní o 4 K (°C) (odchylka 2 K \* faktor 2 = 4 K). Větší vliv znamená větší působení prostorového čidla, může však také znamenat větší kolísání teploty.

#### **Zobrazení venkovní teploty v prostorovém čidlu Ano/Ne**

Při Ano se teplota v prostorovém čidle střídá se zobrazením teploty v domě a venku.

### **13.4 Nastavení pro přípravu teplé vody**

### **13.4.1 Teplota teplé vody**

Příprava teplé vody je kontrolována čidlem T3 (čidlo zásobníku) a T9 (čidlo zpátečky ve vnitřní jednotce).

Příprava teplé vody začne, klesne-li teplota na čidle T3 pod nastavenou hodnotu, a zastaví se, překročí-li teplota nastavenou hodnotu T3+0,5 K a nastavenou hodnotu T9. Je-li požadován vyšší komfort, lze teplotu zastavení na T9 zvýšit na teplotu požadovanou. To však má za následek výrazné snížení hospodárnosti tepelného čerpadla.

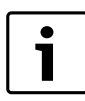

Samostatná příprava teplé vody 2. zdrojem tepla je možná jen tehdy, nepřekročí-li nejvyšší očekávaná teplota 2. zdroje tepla maximální teplotu topné vody T1.

### **13.4.2 Rychlost kompresoru při přípravě teplé vody**

V továrním nastavení pracuje kompresor při plnění zásobníku teplé vody nejméně ve stupni 3 a nejvýše ve stupni 7.

Je-li stupeň kompresoru při provozu vytápění vyšší než 3, použije se tento stupeň i pro plnění/nabíjení teplou vodou. Je-li požadován vyšší komfort a rychlejší plnění zásobníku teplé vody, lze údaj "Nejnižší otáčky při přípravě teplé vody" nastavit na požadovanou hodnotu.

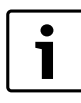

Změna továrního nastavení omezí hospodárnost tepelného čerpadla a může z tohoto důvodu u některých zásobníků teplé vody způsobit poruchová hlášení.

### **13.4.3 Sanitace bojleru (antibakteriální funkce)**

Při aktivaci programu maximálního ohřevu teplé vody se zásobník teplé vody zahřeje pomocí tepelného čerpadla a dotopu až na 65 °C. Dosáhneli teplota pro tepelné čerpadlo příliš vysokých hodnot, tepelné čerpadlo se vypne a dotop zvýší teplotu až na teplotu zastavení. V továrním nastavení není položka **Sanitace bojleru** aktivována. Je-li tato funkce požadována, lze rozsah ve dnech a okamžik nastavit pod položkou **Rozšířené menu**.

- ▶ Pod položkou **Rozšířené menu**
- ▶ zvolte **Teplá voda**

#### ▶ zvolte **Sanitace bojleru**

Zvolíte-li **Aktivovat** pod položkou **Zvolte Rozmezí** uskuteční se **Sanitace bojleru** jednou a poté bude opět neaktivní.

### **13.4.4 Cirkulace teplé vody**

Časové řízení cirkulačního čerpadla teplé vody se nastavuje pod položkou **Rozšířené menu**.

- ▶ Pod položkou **Rozšířené menu**
- ▶ zvolte **Teplá voda**
- ▶ zvolte **Řízení času teplé vody**

Zapnutí a vypnutí lze nastavit pro každý den v týdnu.

### **13.4.5 Zvláštní ohřev teplé vody**

V době kdy jsou nastavené hodiny, probíhá ohřev teplé vody a její teplota bude zvyšována až do dosažení zadané vypínací teploty.

Tepelné čerpadlo spustí funkci okamžitě a pro zvýšení teploty použije nejprve kompresor a poté dotop. Po uplynutí nastaveného počtu hodin se tepelné čerpadlo vrátí do normálního provozu.

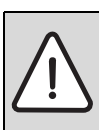

**NEBEZPEČĺ:** Riziko opaření.

▶ Používejte směšovací ventil při teplotách teplé vody, které jsou vyšší než 60 °C.

- ▶ Pod položkou **Rozšířené menu**
- ▶ zvolte **Teplá voda**
- ▶ zvolte **Zvláštní ohřev teplé vody**
- ▶ **Počet hodin**
- ▶ nastavte, jak dlouho má probíhat zvláštní ohřev teplé vody
- ▶ zvolte **Cílová teplota**
- ▶ Nastavte teplotu vypnutí zvláštního ohřevu teplé vody.

## **13.5 Nastavení pro topný okruh 2**

### **13.5.1 Aktivovat směšovací skupinu**

Je-li nainstalován směšovací modul pro topný okruh 2, je nutno jej v menu potvrdit. Za tím účelem zvolte **Aktivovat směšovací skupinu** .

▶ Pro potvrzení desky příslušenství zvolte **Ano** a poté **Uložit**.

### <span id="page-65-3"></span>**13.5.2 Topná křivka**

Proveďte stejná nastavení jako pro topný systém 1 ( $\rightarrow$ kapitol[a 13.3.1](#page-62-0)).

### <span id="page-65-2"></span>**13.5.3 Stanovení max. žádané teploty E12.T1**

Maximální teplotu topné vody pro topný okruh 2 je možné nastavit. Tovární nastavení této hodnoty činí 45 °C. Používají-li se výhradně otopná tělesa, bude popřípadě nutné hodnotu zvýšit.

### **13.5.4 Doba chodu směšovacího ventilu**

Má-li být instalován směšovaný topný okruh, je nutné nastavit aktuální dobu chodu směšovacího ventilu. Za tím účelem zvolte **Rozšířené menu**.

- ▶ Pod položkou **Rozšířené menu**
- ▶ zvolte **Topení/Chlazení**
- ▶ zvolte **Teplota topného systému 2**
- ▶ zvolte **Doba chodu směšovacího ventilu** .

Dobu chodu nastavte v sekundách.

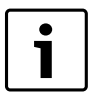

Pokud časový údaj na směšovacím ventilu chybí: Manipulujte se směšovacím ventilem ručně a změřte, jak dlouho trvá, než se směšovací ventil posune z úplně zavřené polohy do polohy úplně otevřené (směšovací ventil se slyšitelně uzavře, když koncový spínač vypne).

### **13.5.5 Externí vstup 1/Externí vstup 2**

Jsou-li aktivovány **Externí vstup 1**/**Externí vstup 2**, převezme regulátor zvolené položky menu. Není-li externí vstup již aktivní, vrátí se regulátor zpět do normálního provozu.

Při přednastavené konfiguraci tepelného čerpadla se volí, zda mají být aktivovány **Externí vstup 1**a **Externí vstup 2**, je-li vstup uzavřený nebo otevřený ( $\rightarrow$  kapitola [13.1](#page-61-0)).

Zvolte položku nebo položky menu, která/které má/mají být provedena/y, je-li aktivován **Externí vstup 1**/**Externí vstup 2**:

- ▶ V položce **Změna teploty** nastavte, o kolik stupňů se má změnit teplota na výstupu.
- ▶ **Blokování chlazení**: **Ano** zvolte, má-li být blokován provoz chlazení.
- ▶ **Externí zastavení**, se použije, je-li v systému nainstalován konvektor s ventilátorem, a udává status ventilátoru.
- ▶ **Bezpečnostní termostat**, vypíná čerpadlo vytápění a směšovací ventil a spouští alarm.

#### **13.5.6 Nastavení prostorového čidla teploty**

Proveďte stejná nastavení jako pro topný systém 1  $(\rightarrow$  kapitol[a 13.3.11\)](#page-64-0).

### <span id="page-65-1"></span>**13.6 Nastavení provozu chlazení**

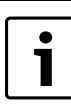

Při provozu chlazení musí být každý chladicí okruh opatřen čidlem prostorové teploty.

### **13.6.1 Blokování chlazení, topný okruh 1 a topný okruh 2**

Aby provoz chlazení fungoval, je nutno v záložce Blokování zrušit blokování pro příslušný topný okruh.

### <span id="page-65-0"></span>**13.6.2 Provoz chlazení**

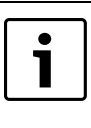

Provoz chlazení pod teplotou rosného bodu je možný pouze u varianty WPLS IE, protože ta je již izolovaná a chráněná tak před kondenzací. WPLS IB nesmí pracovat pod teplotou rosného bodu.

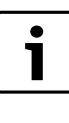

Provoz chlazení je kontrolován hlavním okruhem (T1, čidlo teploty topné vody a T5, prostorové čidlo). Chlazení výhradně v okruhu 2 není proto možné. "Blokování chlazení topného okruhu 1" blokuje i chlazení v okruhu 2.

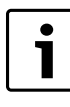

V provozu chlazení nesmí mít okruh 2 nižší výstupní teplotu než okruh 1. To znamená, že není možné kombinovat podlahové vytápění v okruhu 1 s konvektory s ventilátorem v okruhu 2.

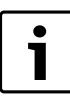

Mez teploty pro sezonu chlazení se může pohybovat pod mezí teploty pro topnou sezonu. Jsou-li požadovány nižší hodnoty, je nutné změnit obě meze.

Chlazení může probíhat ve dvou různých režimech. Buď provoz chlazení nad teplotou rosného bodu, např. chlazení pomocí podlahového vytápění (instalace kondenzačního čidla je přitom nutná), nebo provoz chlazení pod teplotou rosného bodu, např. chlazení konvektory s ventilátory (zde musí být topný systém příslušně izolovaný a akumulační zásobník vytápění vhodný).

Pohybovala-li se venkovní teplota nad nastavenou **Mezí venkovní teploty** déle, než bylo nastaveno pod položkou **Zpoždění před** přepne regulátor do sezony chlazení. Nastavená **Mez přímého startu** aktivuje sezonu chlazení bez zpoždění.

Aby mohl regulátor přepnout do provozu chlazení, musí opustit provoz vytápění (topnou sezonu). Celkový čas zpoždění zahrnuje tedy zpoždění po provoz vytápění (topnou sezonu) plus zpoždění před provozem chlazení. Při továrním nastavení činí celkový čas 10 hodin.

### Změna nastavení např. pro zlepšení komfortu:

Nižší hodnota způsobí rychlejší přechod do provozu chlazení na jaře, ale také, na podzim, pomalejší přechod na provoz vytápění (do topné sezony).

- ▶ V instalačním a servisním menu zvolte **Rozšířené menu**.
- ▶ Zvolte **Topení/Chlazení** .
- ▶ **Nastavení pro chlazení** .
- ▶ **Nastavení sezony chlazení** .
- ▶ Zvolte **Mezí venkovní teploty**.
- ▶ Nastavte požadovanou hodnotu. Nastavení z výroby = 19 °C.
- ▶ V případě potřeby zvolte a nastavte rovněž ostatní hodnoty.

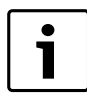

Podlahové okruhy ve vlhkých místnostech (např. koupelna a kuchyně) nesmějí být z důvodu hrozící kondenzace chlazeny a musejí být pro případ chlazení uzavřeny.

Provoz chlazení se aktivuje v sezoně chlazení, jestliže:

- se teplota topné vody pohybuje pod nastavenou hodnotou,
- teplota prostoru je větší než (teplota prostoru + **Změna prostorové teploty** + polovina **hystereze prostorové teploty**).

Změna nastavení např. pro zlepšení komfortu:

Nižší hodnota způsobí rychlejší přechod do provozu chlazení na jaře, ale také pomalejší přechod do topné sezony na podzim.

- ▶ V instalačním a servisním menu zvolte **Rozšířené menu**.
- ▶ Zvolte **Topení/Chlazení** .
- ▶ **Nastavení pro chlazení** .
- ▶ **Zvolte Výstupní teplota** .
- ▶ Nastavte požadovanou hodnotu. Nastavení z výroby = 22 °C.
- ▶ Zvolte **Změna prostorové teploty**.
- ▶ Nastavte požadovanou hodnotu. Nastavení z výroby = 1 °C.
- ▶ Zvolte **hystereze prostorové teploty**.
- ▶ Nastavte požadovanou hodnotu. Nastavení z výroby = 1 °C.

### **13.6.3 Zvolte Výstupní teplota**

### **Při provozu chlazení nad teplotou rosného bodu (např. chlazení pomocí podlahového vytápění):**

Nastavte nejnižší teplotu, která je při vyloučení tvorby kondenzátu v systému možná. Pro jistotu je nutné instalovat čidlo vlhkosti.

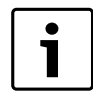

Při použití čidla prostorové teploty CANbus LCD se zabudovaným čidlem vlhkosti na jednom topném okruhu není již na tomto topném okruhu zapotřebí žádné čidlo vlhkosti.

vlhkosti instalována co nejblíže míst v chladicím okruhu, v nichž se s největší pravděpodobností může vyskytnout kondenzace. Pokud tato místa nelze jednoznačně stanovit, připojte další čidla vlhkosti. Nejčastější místa pro instalaci čidel vlhkosti se nacházejí na potrubí topné vody směrem k místnosti, která má být chlazena, a v blízkosti oken.

Aby byla zaručena správná funkce, měla by být čidla

Nastavuje se pod položkou **Rozšířené menu**.

- ▶ Pod položkou **Rozšířené menu**
- ▶ zvolte **Topení/Chlazení** .
- ▶ zvolte **Nastavení pro chlazení**.
- ▶ zvolte **Zvolte Výstupní teplota**.

#### **Při provozu chlazení pod teplotou rosného bodu (např. konvektor s ventilátorem):**

Mají-li být použity výhradně konvektory s ventilátorem nebo obdobný systém s odvodem kondenzátu a izolované komponenty (např. potrubí, čerpadla, ...), smí být teplota topné vody nastavena do 5 °C.

Aby systém umožňoval provoz chlazení pod teplotou rosného bodu:

- ▶ Pod položkou **Rozšířené menu**
- ▶ zvolte **Topení/Chlazení** .
- ▶ zvolte **Nastavení pro chlazení**.
- ▶ zvolte **Chlazení s monitoringem rosného bodu**.
- ▶ zvolte **Ne** a poté **Uložit**.

### **13.6.4 Výstup signálu chlazení**

Výstup signálu chlazení lze použít, aby bylo možné dát rozdělovači podlahových okruhů povel k přepnutí z provozu vytápění na provoz chlazení.

Výstup je též možné požít i pro uzavření jednoho okruhu (např. kuchyně a koupelna) nebo pro změnu provozu vytápění / chlazení ventilátoru. Výstup je aktivní během sezony chlazení a vysílá výstupní signál 230 V.

## **13.7 Jiná nastavení**

Po uvedení do provozu a předběžné konfiguraci podle kapitoly [13.1-](#page-61-0) [13.6](#page-65-1) jsou všechna potřebná nastavení provedena. Kromě toho existují další nastavení, která lze v případě potřeby provést. Uvedena jsou v této kapitole.

### **13.7.1 Připojeno čidlo tlaku v systému**

Snímač systémového tlaku lze dodat pouze pro WPLS IE. Menu není ve WPLS IB viditelné.

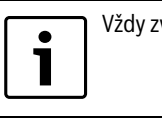

Vždy zvolte **Ano** .

### **13.7.2 Druh provozu G2**

▶ Nastavte druh provozu čerpadla topného systému G2 nebo automatický start při startu kompresoru. V systémech bez obtoku nebo bez akumulačního zásobníku musí být G2 nepřetržitě v provozu.

Nastavení trvalého provozu:

- ▶ V instalačním a servisním menu zvolte **Menu**.
- ▶ Zvolte **Start**.
- ▶ Zvolte **Druh provozu G2**.
- ▶ Nastavte požadovanou hodnotu.

### **13.7.3 Připojená zvláštní čidla**

Je-li nainstalováno čidlo teploty teplé vody T3, je automaticky potvrzeno.

Je-li nainstalováno prostorové čidlo, je automaticky potvrzeno.

Je-li nainstalován topný systém (topný okruh) 2, potvrdilo prostorové čidlo automaticky i E12.T5.

Všechna čidla mohou být v případě potřeby deaktivována.

### **13.7.4 Opravit čidlo**

V této položce menu můžete všechny zobrazené hodnoty čidel teploty opravit maximálně o 5 °C nahoru nebo dolů. Hodnota je udávána přímo ve °C. Zobrazenou hodnotu některého čidla teploty měňte jen tehdy, jeli to nezbytně nutné.

## **13.7.5 Doba řízení pohybu**

Čerpadlo vytápění G2 a 3cestný ventil se každý den v nastaveném okamžiku uvedou vždy na jednu minutu do provozu, pokud nebyly během uplynulých 24 hodin v činnosti. Tovární nastavení: = 2, což odpovídá 02:00 hodin. Minimálně = 0, minimálně = 23.

## **13.7.6 Rozsah alarmu bzučáku**

Není-li signál alarmu deaktivován, zazní při alarmu v nastaveném intervalu. Tovární nastavení = 1 minuta. Maximum = 10 minut.

## <span id="page-67-0"></span>**13.7.7 Spínací diference vytápění**

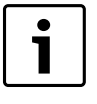

Obvykle se základní nastavení měnit nemusí. Změnu je potřeba provést jen tehdy, dojde-li u topného systému ke značnému kolísání teploty nebo když se otáčky kompresoru nepřetržitě mění mezi maximálními hodnotami (stupně 0 až 7).

**Spínací diference** stanoví, kdy má kompresor tepelného čerpadla zvýšit nebo snížit tepelný výkon v poměru k hodnotě topné křivky. Tato hodnota se posune v poměru k topné křivce. Aby se zamezilo neustálému startu a zastavování kompresoru, posune se tato hodnota v poměru k topné křivce.

## **Čas spojení**

Hodnota **Čas spojení** je normální regulace spínací diference. Čas spojení určuje otáčky kompresoru, odchyluje-li se Výstupní teplota (T1) od topné křivky méně, než je uvedeno v menu **Rychlý start** nebo **Rychlé vypnutí** .

Tovární nastavení 60 stupňů (°min) znamená, že při odchylce 1 °C trvá 60 minut, než se otáčky kompresoru zvýší nebo sníží o 1 stupeň. Při odchylce 2 °C trvá 30 minut, než se otáčky kompresoru změní.

Nastavení času spojení:

- ▶ V instalačním a servisním menu zvolte **Rozšířené menu**.
- ▶ Zvolte **Topení/Chlazení** .
- ▶ Zvolte **Teplota vytápěcí soustavy**.
- ▶ Zvolte **Spínací diference**.
- ▶ Zvolte **Čas spojení**.
- ▶ Nastavte požadovanou hodnotu.

## **Rychlý start a Rychlé vypnutí**

Hodnota určuje, o kolik stupňů se Výstupní teplota (T1) může odchylovat od topné křivky, než kompresor otáčky rychle změní (tepelný výkon).

Tovární nastavení činí 5 °C (zrychlení) 1 °C (brzda). To znamená, že překročí-li Výstupní teplota T1 požadovanou hodnotu topné křivky o 1 °C, sníží se otáčky o 1 stupeň (brzdění). Snižování se uskutečňuje postupně, pokud je odchylka nastavitelného času **Rychlé vypnutí** 1 °C nebo větší**.**

Opačným případem je, jestliže T1 je namísto toho o 5 °C pod topnou křivkou. Pak otáčky stoupají (zrychleně).

Nastavení dovolené teplotní odchylky:

- ▶ V instalačním a servisním menu zvolte **Rozšířené menu**.
- ▶ Zvolte **Topení/Chlazení** .
- ▶ Zvolte **Teplota vytápěcí soustavy**.
- ▶ Zvolte **Spínací diference**.
- ▶ Zvolte Rychlý start nebo Rychlé vypnutí.
- ▶ Nastavte požadovanou hodnotu.

Nastavte dobu trvání, pro kterou je odchylka přípustná, než se změní otáčky:

- ▶ V instalačním a servisním menu zvolte **Rozšířené menu**.
- ▶ Zvolte **Topení/Chlazení** .
- ▶ Zvolte **Rychlý start** nebo **Rychlé vypnutí**.

▶ Nastavte požadovanou hodnotu. Tovární nastavení 15 min (zrychlení) a 5 min (brzda).

Doporučeno pro novostavby a stávající budovy.

## **Rychlé vypnutí**

Hodnota **Rychlé vypnutí** stanoví, o kolik stupňů smí Výstupní teplota (T1) překročit topnou křivku, než se úplně vypne kompresor.

Nastavení dovolené teplotní odchylky:

- ▶ V instalačním a servisním menu zvolte **Rozšířené menu**.
- ▶ Zvolte **Topení/Chlazení** .
- ▶ Zvolte **Teplota vytápěcí soustavy**.
- ▶ Zvolte **Spínací diference**.
- ▶ Zvolte **Rychlé vypnutí**.
- ▶ Nastavte požadovanou hodnotu. Tovární nastavení 10 °C.

### <span id="page-67-1"></span>**13.7.8 Spínací diference chlazení**

Nastavení provozu vytápění popsaná v kapitol[e 13.7.7](#page-67-0) existují obdobně i pro provoz chlazení.

Nastavení spínací diference v provozu chlazení:

- ▶ V instalačním a servisním menu zvolte **Rozšířené menu**.
- ▶ Zvolte **Topení/Chlazení** .
- ▶ Zvolte **Nastavení pro chlazení**.
- ▶ Zvolte **Spínací diference**.
- ▶ Zvolte parametr, který má být nastaven.
- ▶ Nastavte požadovanou hodnotu.

## **13.7.9 Topný kabel**

Aby se při nízkých teplotách zamezilo tvorbě námrazy v odtokovém systému, aktivuje se při odtávání topný kabel.

Změna nastavení:

- ▶ Pod položkou **Rozšířené menu**
- ▶ zvolte **Funkce ochrany**.
- ▶ **Zvolte Čas doběhu topného kabelu po odmrazování** .
- ▶ Nastavte požadovanou hodnotu. Tovární nastavení = 15 min.
- ▶ Zvolte Uložit

## **13.7.10 Doby provozu a spotřeba**

Zde se zobrazují celkové doby provozu regulátoru, kompresoru a dotopu (Aktivní připojení). U kompresoru a dotopu je možné provádět i krátkodobá měření.

## **13.8 Rychlý nový start tepelného čerpadla?**

Přeskočení všech časovačů při startu tepelného čerpadla:

- ▶ zvolte **Menu**
- ▶ zvolte **Rychlý nový start tepelného čerpadla?**
- ▶ zvolte **Ano** a poté **Uložit**.

Tepelné čerpadlo se spustí po 20 s, existuje-li potřeba chlazení/vytápění nebo teplé vody a uplynuly-li časy všech interních časovačů venkovní jednotky. Interní časovače nelze ovlivnit.

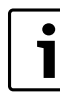

Časovač restartu i ve venkovní jednotce může způsobit, že se tepelné čerpadlo nerozběhne okamžitě.

## **13.9 Vysoušení podlahy**

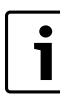

Funkce vysušování podlahy je k dispozici pouze ve spojení s podlahovým vytápěním.

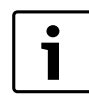

### Vysoušení podlahy se musí uskutečňovat za nepřetržitého napájení el. proudem. Připojení k síti se musí navíc uskutečnit obvyklým způsobem.

Funkce vysušování podlahy se používá k vysoušení mazaniny v novostavbách. Program pro vysušování podlahy má nejvyšší prioritu, což znamená, že kromě bezpečnostních funkcí a provozu Pouze dotop jsou deaktivovány všechny funkce. Při vysušování podlahy pracují všechny topné okruhy.

Vysoušení podlahy se uskutečňuje ve třech fázích:

- fáze ohřevu
- fáze s maximální teplotou
- fáze ochlazování

Ohřev a ochlazování se uskutečňuje postupně, každý stupeň probíhá minimálně jeden den. Fáze s maximální teplotou se počítá jako jeden stupeň. Při továrním nastavení to je 9 stupňů: fáze ohřevu 4 stupně (25 °C, 30 °C, 35 °C, 40 °C), maximální teplota (45 °C trvání čtyři dny), fáze ochlazování 4 stupně (40 °C, 35 °C, 30 °C, 25 °C).

Aktivace programu vysoušení podlahy

 $\rightarrow$  kapitol[a 13.9.1.](#page-68-0)

Probíhající program lze přerušit. Po ukončení programu se tepelné čerpadlo vrátí zpět do normálního provozu.

Po přerušení napětí/výpadku proudu pokračuje program vysušování podlahy od místa, ve kterém byl přerušen.

Po ukončení programu vysoušení podlahy lze připojit signál HDO. Signál HDO pak aktivujte podle nastavení pod položkou **Externí regulace**.

# <span id="page-68-0"></span>**13.9.1 Aktivace programu vysoušení podlahy**

- ▶ V instalačním a servisním menu zvolte **Menu**.
- ▶ Zvolte **Start**.
- ▶ Zvolte **Vysoušení podlahy**.
- ▶ **Ano** zadejte, má-li být provedeno vysušování podlahy.

Zobrazí se **Aktuální stupeň programu** a **Zbývající čas běžícího stupně**. Stupeň programu lze změnit.

### **13.9.2 Zdroj tepla pro vysoušení podlahy**

Volba zdroje tepla pro proces vysoušení podlahy se provádí na ovládacím panelu modulu WPLS.

Volba zdroje tepla pro vysoušení podlahy:

- Zdroj tepla 0: kompresor a dotop
- Zdroj tepla 1: kompresor
- Zdroj tepla 2: dotop

### **13.9.3 Nastavení programu pro vysoušení podlahy**

V menu pro nastavení programu lze provádět tyto změny:

- zvýšení teploty topné vody na jeden stupeň vytápění
- počet dnů na jeden stupeň vytápění
- nejvyšší teplota topné vody
- Počet dnů s maximální teplotou topné vody
- snižování teploty topné vody na jeden stupeň ochlazování
- počet dnů na jeden stupeň ochlazování

# **14 Časovač (časové programy)**

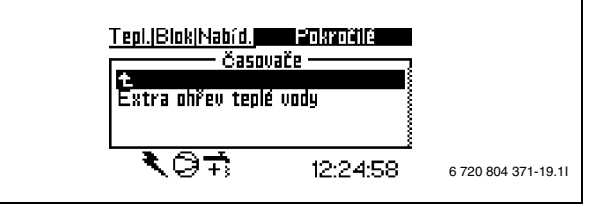

#### *Obr. 92*

Regulátor je vybaven několika časovými programy. Stav časových programů se zobrazuje v menu **Časovač**. V menu se zobrazují jen aktivované funkce. Ostatní jsou až do jejich aktivace skryté.

#### **Extra ohřev teplé vody**

Zobrazuje časový úsek, který je k dispozici pro zvláštní ohřev teplé vody.

#### **Start dotopu**

Zobrazuje zbývající čas zpoždění startu elektrického dotopu.

#### **Zpoždění regulace směšovače**

Zobrazuje čas zpoždění regulace směšovače po uplynutí zpoždění startu elektrického dotopu.

#### **Zpoždění před výstražným režimem**

Zobrazuje zbývající čas do aktivace elektrického dotopu po spuštěném alarmu.

#### **Start kompresoru**

Zobrazuje čas do startu kompresoru.

#### **Doba provozu vytápěcí soustavy při potřebě teplé vody**

Zobrazuje zbývající čas do dosažení maximální doby provozu vytápění, existuje-li současně potřeba teplé vody.

### **Doba provozu teplé vody při potřebě vytápění**

Zobrazuje zbývající čas do dosažení maximální doby pro ohřev teplé vody, existuje-li zároveň potřeba vytápění.

#### **Zpoždění před topnou sezonou**

Zobrazuje zbývající čas do aktivace topné sezony v tepelném čerpadle.

### **Zpoždění odpojení topné sezóny**

Zobrazuje zbývající čas do deaktivace topné sezony v tepelném čerpadle.

### **Zpoždění před sezonou chlazení**

Zobrazuje zbývající čas do aktivace sezony chlazení v tepelném čerpadle.

### **Zpoždění vypnutí sezóny chlazení**

Zobrazuje zbývající čas do deaktivace sezony chlazení v tepelném čerpadle.

### **Blokování vlivu teploty místnosti**

Zobrazuje zbývající čas do blokování vlivu teploty prostoru.

### **Interval sanitace bojleru**

Zobrazuje zbývající čas do příští sanitace bojleru.

### **Topný kabel**

Zobrazuje čas, po který bude topný kabel po odtávání aktivní.

# <span id="page-69-0"></span>**15 Výstrahy**

Alarm zobrazovaný na displeji platí zejména pro modul WPLS. Alarm, který se spustí v tepelném čerpadle, musí být zkontrolován diagnostickým nástrojem (příslušenství,  $\rightarrow$  kapitola [15.10](#page-72-0)).

Menu **Výstraha** obsahuje:

- **Protokol výstrah**
- **Průběh výstrah**
- **Informační protokol**

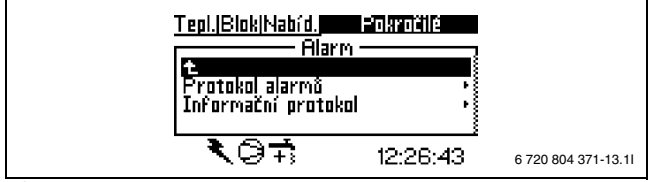

*Obr. 93*

V uživatelské rovině (B) je přístup k informacím o alarmu možný v menu **Protokol výstrah**.

V instalačním a servisním menu (I/S) je dodatečně možný přístup k těmto položkám menu:

- **Smazat protokol alarmů**
- Informace o **Průběh výstrah**
- Informace o **Informační protokol**
- **Smazat informační protokol**

# **15.1 Průběh výstrah**

### **Informace o výstrahách**

Aktivované výstrahy se ukládají v chronologickém pořadí. Pro zobrazení všech informací do poslední výstrahy otáčejte otočným knoflíkem. Budete-li otočným knoflíkem otáčet dále, zobrazí se předešlé výstrahy.

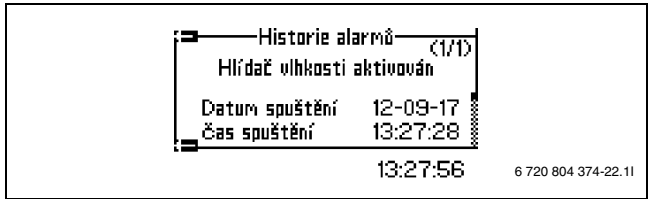

*Obr. 94*

Informace pod průběhem výstrahy se skládá z nadpisu s podrobnými informacemi o okamžiku, teplotách všech čidel a o statusu všech výstupů v okamžiku aktivace výstrahy.

## **15.2 Protokol výstrah a Informační protokol**

V menu **Protokol výstrah** a **Informační protokol** se spuštěné alarmy a zobrazené výstrahy ukládají v chronologickém pořadí.

▶ Po ukončeném uvedení do provozu vymažte **Protokol výstrah** a **Informační protokol**.

## **15.3 Příklad výstrahy:**

Dojde-li k aktivaci výstrahy, zobrazí se výstraha na displeji a ozve se výstražný signál. Displej zobrazí příčinu, čas a datum aktivace výstrahy.

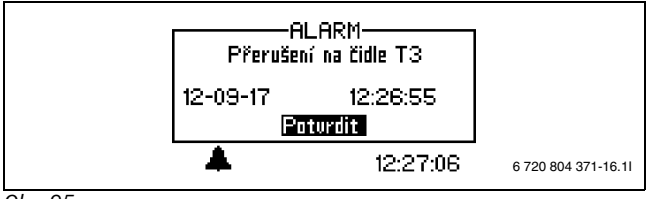

*Obr. 95*

Stisknete-li otočný knoflík, označí se **Potvrdit**, zmizí symbol alarmu a výstražný signál utichne. Tepelné čerpadlo se opět rozběhne, existuje-li potřeba vytápění.

Není-li porucha odstraněna, symbol alarmu

 $\rightarrow$  [10] obr[. 71\)](#page-54-1) se zobrazuje dále a kontrolka provozu a poruch přejde z červeného blikání na konstantní červené světlo. Každý alarm se uloží do protokolu alarmů. Při aktivních výstrahách se zobrazuje symbol výstrahy.

Symbol alarmu se při alarmu zobrazí v tepelném čerpadle a v modulu WPLS. Dojde-li k alarmu v obou jednotkách, zobrazí se dva symboly alarmu.

## **15.4 Žádné zobrazení na displeji**

### **15.4.1 Možná příčina 1: Závada jističe v elektrickém připojení domu.**

▶ Zkontrolujte, zda jsou všechny jističe v domě neporušené.

▶ V případě potřeby jistič vyměňte nebo jej vraťte do původní polohy. Byla-li porucha odstraněna, tepelné čerpadlo se automaticky opět spustí.

### **15.4.2 Možná příčina 2: Byla aktivována řídicí pojistka v modulu WPLS.**

▶ Pojistku na desce IOB-A vyměňte.

## **15.5 Všechny alarmy, výstrahy a informační okna**

Příležitostně může dojít k aktivaci alarmu. Při resetu alarmu nehrozí žádné nebezpečí. V této kapitole jsou popsány všechny alarmy zobrazované na displeji. Je zde popsán význam alarmu a nutná opatření k odstranění poruchy.

Protokol alarmů zobrazuje aktivované alarmy a výstrahy.

## **15.6 Displej alarmu**

## **15.6.1 Přerušení/zkrat na čidle**

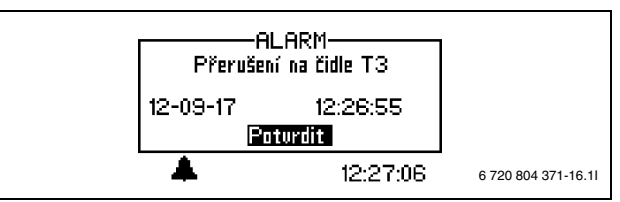

*Obr. 96*

Všechna na zařízení připojená čidla mohou při poruše aktivovat alarm. V příkladu byl aktivován alarm od čidla teploty T3, teplá voda. Všechna čidla teploty aktivují obdobný alarm.

### **Možná příčina 1: Příležitostná porucha:**

▶ Není třeba zasahovat.

### **Možná příčina 2: Porucha na čidle teploty nebo nesprávné připojení:**

- ▶ Zkontrolujte připojení teplotního čidla.
- ▶ Proveďte kontrolní měření na čidle teploty  $\rightarrow$  kapitola [8.4.4\)](#page-51-5).

### **15.6.2 Nejvyšší teplota na výstupu nebo Maximální teplota topné vody topného okruhu 2**

Alarm se spustí, překročí-li teplota topné vody nastavenou hodnotu o 6 K, tzn. **Max. žádaná teplota T1** + 6 K. Cílem je chránit topný systém podlahového vytápění.

### **Možná příčina 1; Nesprávně nastavená hodnota v Max. žádaná teplota T1**

▶ Zkontrolujte **Max. žádaná teplota T1**. V případě upravte.

## **Možná příčina 2; Porucha v průtoku:**

▶ Zkontrolujte filtr a termostatický ventil.

### **Možná příčina 3; Nesprávné nastavení maximální teploty topné vody**

▶ Očekávaná teplota přídavného dotopu nesmí při samostatné přípravě teplé vody překročit teplotu topné vody T1. Nastavení lze upravit na externím přídavné dotopu nebo u T1.

### **15.6.3 T8 Vysoká teplota topné vody nebo T71 Vysoká teplota výstupu**

V modulu WPLS se nacházejí dvě čidla teploty, T8 a T71, které tepelné čerpadlo z bezpečnostních důvodů zastaví, jakmile teplota výstupu překročí nastavenou hodnotu.

### **Možná příčina 1: Příliš malé objemové proudění v tepelném čerpadle:**

- ▶ Zkontrolujte, zda se primární kotlové čerpadlo nezastavilo.
- ▶ Zkontrolujte, zda jsou otevřené všechny ventily. Ve vytápění s termostatickými ventily musejí být ventily úplně otevřené, a v podlahovém vytápění musí být nejméně polovina topných spirál otevřená.
- ▶ Nemají-li otáčky čerpadla teplonosného média (G2)automatické nastavení: Zvyšte otáčky čerpadla teplonosného média. Protože otáčky čerpadla vytápění musejí být vyšší než otáčky čerpadla teplonosného média, musejí být i pro čerpadlo vytápění nastaveny vyšší otáčky.
- ▶ Zvolte **Potvrdit**.

## **Možná příčina 2: Ucpaný filtr**

- ▶ Zkontrolujte filtr.
- $\blacktriangleright$  V případě potřeby vyčistěte filtr ( $\rightarrow$ kapitol[a 19.1\)](#page-80-0).
- ▶ Zvolte **Potvrdit**.

## **15.6.4 Chyba hlavní desky, topného systému**

Chyba desky IOB-A v modulu WPLS nebo v komunikaci s ním.

- ▶ Zkontrolujte LED na řídicí desce. Musí blikat zeleně.
- $\triangleright$  Zkontrolujte termínovací spínač S1 ( $\rightarrow$  obr. [42\)](#page-26-0). Ten by měl být v poloze Netermínováno.
- ▶ Zkontrolujte přípojky CAN-BUS na desce IOB-B.
- ▶ Zkontrolujte, zda je můstek na desce IOB-B podle schématu zapojení  $(\rightarrow$  obr[. 42\)](#page-26-0).
- ▶ Zkontrolujte napájení na CAN-BUS. Napětí by mělo činit cca 12 V DC.
- ▶ Vadnou desku IOB vyměňte.

## **15.6.5 Chyba desky příslušenství**

Chyba desky příslušenství (IOB-B) v modulu WPLS nebo v komunikace s ním.

- ▶ Zkontrolujte LED na řídicí desce. Musí blikat zeleně.
- ▶ Zkontrolujte termínovací spínač S1 (→ obr. [42\)](#page-26-0). Musí být v poloze Netermínováno.
- ▶ Zkontrolujte přípojky CAN-BUS na desce IOB-B.
- ▶ Zkontrolujte, zda je můstek na desce IOB-B podle schématu zapojení  $(\rightarrow$  obr[. 42\)](#page-26-0).
- ▶ Zkontrolujte napájení na CAN-BUS. Napětí by mělo činit cca 12 V DC.
- ▶ Vadnou desku IOB vyměňte.

## **15.6.6 Chyba desky prostorového čidla nebo Chyba desky prostorového čidla E12.T5**

Chyba na čidle prostorové teploty připojené na sběrnici CAN-BUS nebo při komunikaci s ním.

- ▶ Zkontrolujte termínovací můstky S1, musí být v poloze Termínováno.
- ▶ Zkontrolujte termínovací nastavení v čidle prostorové teploty.
- ▶ Zkontrolujte napájení na CAN-BUS. Napětí by mělo činit cca 12 V DC.
- ▶ Vadné čidlo prostorové teploty vyměňte.

# **15.6.7 Chyba multifunkční desky**

Chyba multifunkční desky nebo v komunikace s ní.

- ▶ Zkontrolujte LED na řídicí desce. Musí blikat zeleně.
- ▶ Zkontrolujte termínovací můstky S1, musí být v poloze Termínováno.
- ▶ Zkontrolujte přípojky CAN-BUS na čidlech prostorové teploty.
- ▶ Zkontrolujte napájení na CAN-BUS. Napětí by mělo činit cca 12 V DC.
- ▶ Vadné čidlo prostorové teploty vyměňte.

## **15.6.8 Chyba dotopu**

Alarm od dotopu.

- ▶ Zkontrolujte stav v dotopu.
- ▶ Na vstupu alarmu pro 2. zdroj tepla musí být napětí 230 V  $(\rightarrow$  kapitol[a 7.1.4](#page-22-3)).

## **15.6.9 Protimrazová ochrana výměníku T9 aktivována**

Alarm má chránit kondenzátor před zamrznutím při nízkých teplotách. Možné příčiny:

- ▶ **Při odtávání:** Je ještě dost vody v systému?
- ▶ **Při provozu chlazení:**
	- Příliš nízko nastavená teplota topné vody v poměru k systému chlazení.
	- Porucha objemového proudění v systému. Zkontrolujte, zda není ucpaný filtr, je-li nutné, vyčistěte jej  $(\rightarrow$  kapitol[a 19.1\)](#page-80-0).

#### **15.6.10 Hlídač vlhkosti aktivován nebo Hlídač vlhkosti topného okruhu 2 aktivován**

Hlídač rosného bodu byl aktivován z důvodu vlhkosti v systému nebo kvůli vadnému čidlu.

### **Možná příčina 1; Teplota topné vody v poměru k vlhkosti nastavena příliš nízká**

▶ Při kondenzaci na potrubí: Eventuálně zvyšte teplotu topné vody na nejnižší možnou teplotu ( $\rightarrow$  kapitola [13.6.2\)](#page-65-0).

### **Možná příčina 2; Vadné čidlo:**

▶ Není-li na potrubí kondenzát, zkontrolujte a/nebo vyměňte čidlo.

## **15.6.11 Alarm tepelného čerpadla**

V tepelném čerpadle došlo k poruše.

- ▶ Zkontrolujte připojení signálního kabelu v tepelném čerpadle a v modulu WPLS. Přípojka S2 tepelného čerpadla musí být připojená na přípojku S2 modulu WPLS. Totéž platí pro S3.
- ▶ Diagnostickým nástrojem (příslušenství) zkontrolujte kód poruchy.
- ▶ Zkontrolujte síťové napětí na venkovní jednotce.
- ▶ Došlo-li ke krátkému přerušení přívod proudu do modulu WPLS nebo do tepelného čerpadla, přerušte přibližně současně přívod proudu do obou jednotek a vyčkejte nejméně jednu minutu, než proud opět zapnete. Čekejte a pozorujte, zda alarm zmizí.

## **15.6.12 Nízké síťové napětí**

Klesne-li síťové napětí pod 170 V, svítí na displeji informační symbol. Pohybuje-li se napětí déle než hodinu pod 170 V, aktivuje se alarm.

▶ Zkontrolujte síťové napětí.

### **15.6.13 Bezpečnostní termostat aktivován nebo Bezpečnostní termostat VS2 aktivován**

▶ Při alarmu omezovače teploty zkontrolujte maximální omezení od T1 pro topný okruh a snižte je, je-li to nutné ( $\rightarrow$  kapitola [13.5.3\)](#page-65-2).

## **15.6.14 Žádaná hodnota vytápění při vysoušení nebyla dosažena**

Alarm se aktivuje, nebylo-li v nastaveném čase dosaženo teploty aktuálního stupně programu vysoušení podlahy.

## **15.6.15 Přetížený transformátor**

Klesne-li napětí na sekundární straně transformátoru pod 9 V, zatímco napětí na primární straně je pořádku, aktivuje se alarm a všechny výstupy se uvolní. Alarm se potvrzuje ručně.

- ▶ Zkontrolujte napětí na sekundární straně.
- ▶ Porucha v transformátoru. Vyměňte hlavní desku.

### **15.6.16 Ochrana před přehřátím elektrokotele**

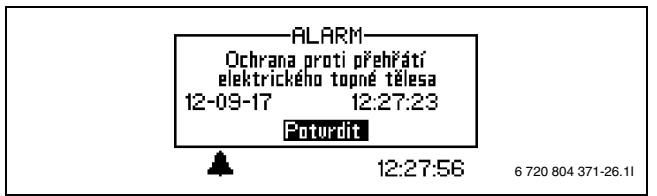

*Obr. 97*

#### **Možná příčina 1: Byla aktivována ochrana proti přehřátí přívodu proudu:**

- ▶ Zkontrolujte, zda se primární kotlové čerpadlo nezastavilo.
- ▶ Obnovte ochrany proti přehřátí přívodu proudu. Ve spínací skříni modulu WPLS se nachází tlačítko pro vynulování.
- ▶ Zvolte **Potvrdit**.

## **15.6.17 Žádný tlak v systému**

Pohybuje-li se systémový tlak pod 0,5 baru, dojde k aktivaci hlídače tlaku, který odpojí přívod proudu a spustí alarm **Žádný tlak v systému** . Odstranění závady:

- ▶ Zkontrolujte, zda expanzní nádoba a pojistný ventil jsou dimenzovány na tlak soustavy.
- ▶ Plnicím kohoutem napouštějte vodu a pomalu zvyšujte tlak v topném systému.
- ▶ Stiskněte otočný knoflík na ovládacím panelu modulu WPLS a potvrďte tak alarm  $(\rightarrow [3]$ , obr[. 69\)](#page-53-0).

## **15.7 Varování**

### **15.7.1 Je tepelné čerpadlo pro tento výkon jištěno?**

Výstraha se aktivuje pro zaručení, že systém je dimenzován pro vzniklé zatížení.

V informačním protokolu se uloží text **Kontrola jištění** .

▶ Zkontrolujte, zda tepelné čerpadlo a modul WPLS mají správnou velikost pojistky.

### **15.7.2 Max. provozní teplota tepelného čerpadla**

### V informačním protokolu se uloží text **Max. provozní teplota tepelného čerpadla**.

V modulu WPLS se nachází čidlo teploty T9, které tepelné čerpadlo z bezpečnostních důvodů zastaví, jakmile teplota vratné vody dosáhne příliš vysoké hodnoty (>56 °C).

### **Možná příčina 1: Topná teplota je nastavena tak vysoko, že teplota vratné vody tepelného systému příliš stoupne.**

▶ Snižte nastavení teploty.

### **Možná příčina 2: Ventily podlahového vytápění nebo otopných těles jsou uzavřeny:**

▶ Otevřete ventily.

**Možná příčina 3: Průtok tepelným čerpadlem je větší než průtok topným systémem:**

▶ Zkontrolujte čerpadlo vytápění a průtok upravte podle kapitol[y 17.3](#page-79-0).

### **15.7.3 Vysoká teplotní diference teplonosného média (T8 a T9)**

Tato výstraha se objeví, je-li rozdíl teplot mezi čidly teploty T8 a T9 příliš velký (> 13 K).

### **Možná příčina 1: Příliš malý průtok tepelným čerpadlem:**

▶ Zkontrolujte, zda se primární kotlové čerpadlo nezastavilo.

- ▶ Zkontrolujte, zda jsou otevřené všechny ventily. Ve vytápění s termostatickými ventily musejí být ventily úplně otevřené, a v podlahovém vytápění musí být nejméně polovina topných spirál otevřená.
- ▶ Nemají-li otáčky čerpadla teplonosného média (G2)automatické nastavení: Zvyšte otáčky čerpadla teplonosného média. Protože otáčky čerpadla vytápění musejí být vyšší než otáčky čerpadla teplonosného média, musejí být i pro čerpadlo vytápění nastaveny vyšší otáčky.
- ▶ Zvolte **Potvrdit**.

### **Možná příčina 2: Ucpaný filtr:**

- ▶ Zkontrolujte filtr.
- $\triangleright$  V případě potřeby vyčistěte filtr ( $\rightarrow$  kapitol[a 19.1\)](#page-80-0).
- ▶ Zvolte **Potvrdit**.

### **15.7.4 Příliš krátká doba přechodu pro podlahové vytápění**

### V informačním protokolu se uloží text **Příliš krátká doba přechodu pro podlahové vytápění**.

Tato výstraha se objeví, bylo-li pro hodnotu **Zpoždění před** nebo hodnotu **Zpoždění po** zadáno méně než 7 hodin, což se pro podlahové vytápění nedoporučuje.

### **15.7.5 Myslete na riziko kondenzace nebo Myslete na riziko kondenzace topného okruhu 2**

#### V informačním protokolu se uloží text **Myslete na riziko kondenzace** nebo **Myslete na riziko kondenzace topného okruhu 2**.

Výstraha upozorní na to, že Výstupní teplota při provozu chlazení je nižší než 21 °C. Výstraha smí být potvrzena jen tehdy, je-li celý systém chráněn v provozu chlazení proti tvorbě kondenzátu.

## **15.8 Informační okno**

## **15.8.1 Nízké síťové napětí**

Klesne-li síťové napětí pod 170 V, svítí na displeji informační symbol. Pohybovalo-li se síťové napětí jednu hodinu pod 170 V, spustí se alarm.

▶ Zkontrolujte síťové napětí.

## **15.9 Info-symbol**

Některé události v provozu tepelného čerpadla se na displeji zobrazují formou ikony, aniž by se aktivoval alarm. Při těchto událostech není nutné něco okamžitě podnikat, avšak dojde k jejich uložení do informačního protokolu.

Po přečtení textu v informačním protokolu zmizí ikona z displeje.

## **15.9.1 Příliš teplo pro provoz tepelného čerpadla**

Překračuje-li teplota po dobu 30 minut 46 °C, aktivuje se informační ikona. Dotop převezme provoz systému. Potvrďte, klesne-li teplota opět pod 46 °C.

### **15.9.2 Příliš chladno pro provoz tepelného čerpadla**

Klesne-li venkovní teplota pod hodnotu nastavenou pod položkou **Blokování tepelného čerpadla při nízké venkovní teplotě**  (tovární nastavení – 15 °C), tepelné čerpadlo se zastaví. Aktivuje se výstraha a topný systém přejde do provozu s dotopem.

## **15.9.3 Maximální teplota topné vody tepelného čerpadla**

Teplota v systému dosáhla maximální teploty pro tepelné čerpadlo.

### **Možná příčina 1: Topná křivka nastavena příliš vysoko**

▶ Upravte topnou křivku  $\rightarrow$  kapitol[a 13.5.2](#page-65-3)).

### **Možná příčina 2; Nesprávně nastavený bivalentní bod Blokování tepelného čerpadla při nízké venkovní teplotě**.

 $\blacktriangleright$  Nastavte bivalentní bod ( $\rightarrow$  [13.3.9](#page-64-1)).

**Možná příčina 3; Porucha průtoku**

## **Buderus**
- $\blacktriangleright$  Zkontrolujte filtry a ventily.
- **15.9.4 Maximální teplota topné vody dotopu**

Dotop nyní dosáhl své maximální teploty topné vody.

#### **Možná příčina 1: Topná křivka nastavena příliš vysoko**

 $\blacktriangleright$  Upravte topnou křivku ( $\rightarrow$  kapitol[a 13.5.2](#page-65-0)).

**Možná příčina 2; Nesprávně nastavený bivalentní bod Blokování tepelného čerpadla při nízké venkovní teplotě**.

- ▶ Obraťte se na technika, stane-li se to vícekrát.
- **Možná příčina 3; Porucha průtoku**
- ▶ Zkontrolujte filtry a ventily.

#### **15.9.5 Maximální provozní teplota dotopu**

Dotop dosáhl své maximální dovolené teploty vratné vody.

#### **Možná příčina 1: Topná křivka nastavena příliš vysoko**

 $\blacktriangleright$  Upravte topnou křivku ( $\rightarrow$  kapitol[a 13.5.2](#page-65-0)).

#### **Možná příčina 2; Nesprávně nastavený bivalentní bod Blokování tepelného čerpadla při nízké venkovní teplotě**.

 $\blacktriangleright$  Nastavte bivalentní bod ( $\rightarrow$  [13.3.9\)](#page-64-0).

#### **15.9.6 Příliš nízká teplota topné vody nebo Příliš nízká teplota topné vody topného okruhu 2**

Pohybuje-li se teplota topné vody déle než 15 minut pod nastavenou požadovanou hodnotou, tepelné čerpadlo se vypne a aktivuje se alarm.

#### **15.9.7 Příliš vysoká teplota zpětného toku při chlazení**

Stoupne-li teplota na vratce do tepelného čerpadla (T9) příliš, zobrazí se výstraha.

▶ Při opakovaných výstrahách zkontrolujte 4 cestný ventil.

## **15.10 Kontrola tepelného čerpadla diagnostickým nástrojem (příslušenství)**

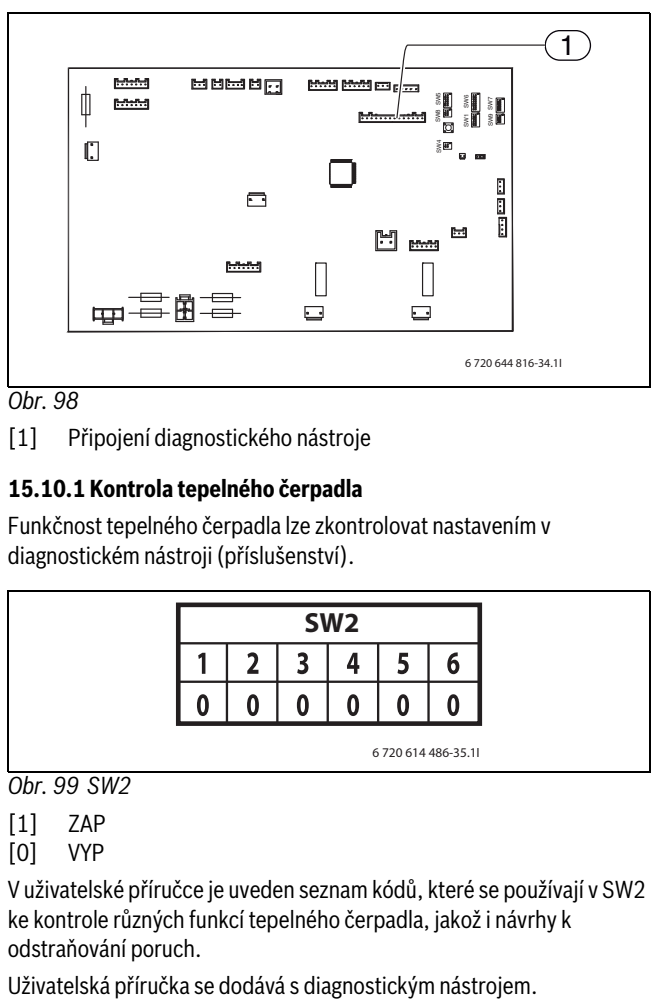

*Obr. 98*

[1] Připojení diagnostického nástroje

#### **15.10.1 Kontrola tepelného čerpadla**

Funkčnost tepelného čerpadla lze zkontrolovat nastavením v diagnostickém nástroji (příslušenství).

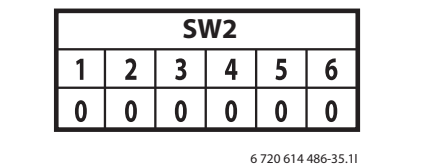

*Obr. 99 SW2*

[1] ZAP

V uživatelské příručce je uveden seznam kódů, které se používají v SW2 ke kontrole různých funkcí tepelného čerpadla, jakož i návrhy k odstraňování poruch.

<sup>[0]</sup> VYP

## **15.10.2 Schéma chladicího okruhu**

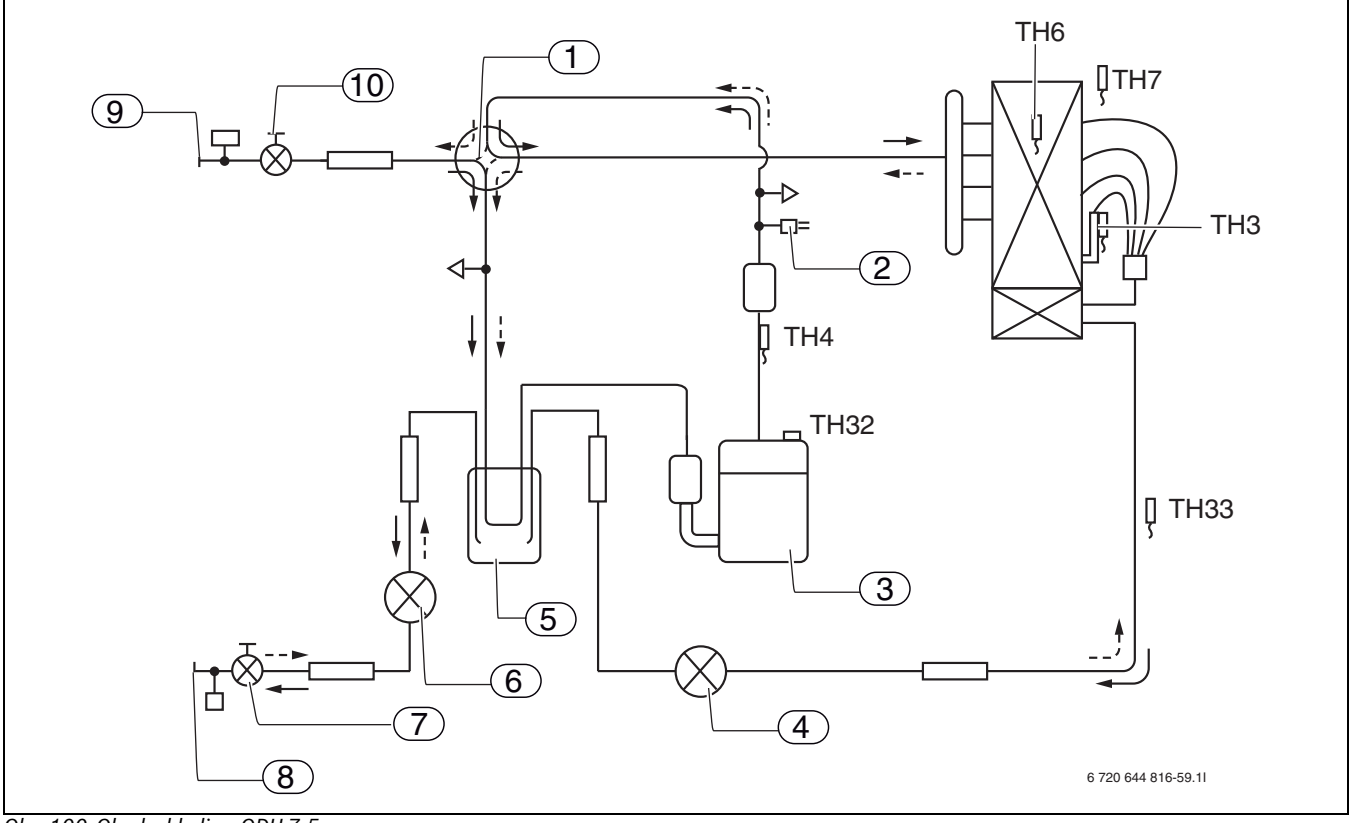

## *Obr. 100 Okruh chladiva, ODU 7,5*

- [1] 4cestný ventil<br>[2] Vysokotlaký pr
- Vysokotlaký presostat 63H
- [3] Kompresor<br>[4] Expanzní ve
- Expanzní ventil A
- [5] Odlučovač kapaliny
- [6] Expanzní ventil B
- [7] Uzavírací ventil
- [8] Vedení okruhu chladiva k vnitřnímu modulu
- [9] Vedení okruhu chladiva k vnitřnímu modulu
- [10] Servisní výstup
- [TH32]Čidlo teploty kompresoru
- [TH33]Čidlo teploty okolí
- [TH3] Čidlo teploty odpařovače
- - (provoz vytápění = odpařování; provoz chlazení = kondenzace)
- [TH4] Čidlo teploty horkého plynu
- [TH6] Čidlo teploty kondenzátoru

(provoz vytápění = podchlazení; provoz chlazení = kondenzace)

[TH7] Čidlo teploty okolí

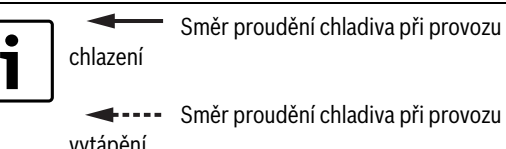

Směr proudění chladiva při provozu

vytápění

Směr proudění chladiva při provozu

vytápění

 $\leftarrow$ 

T

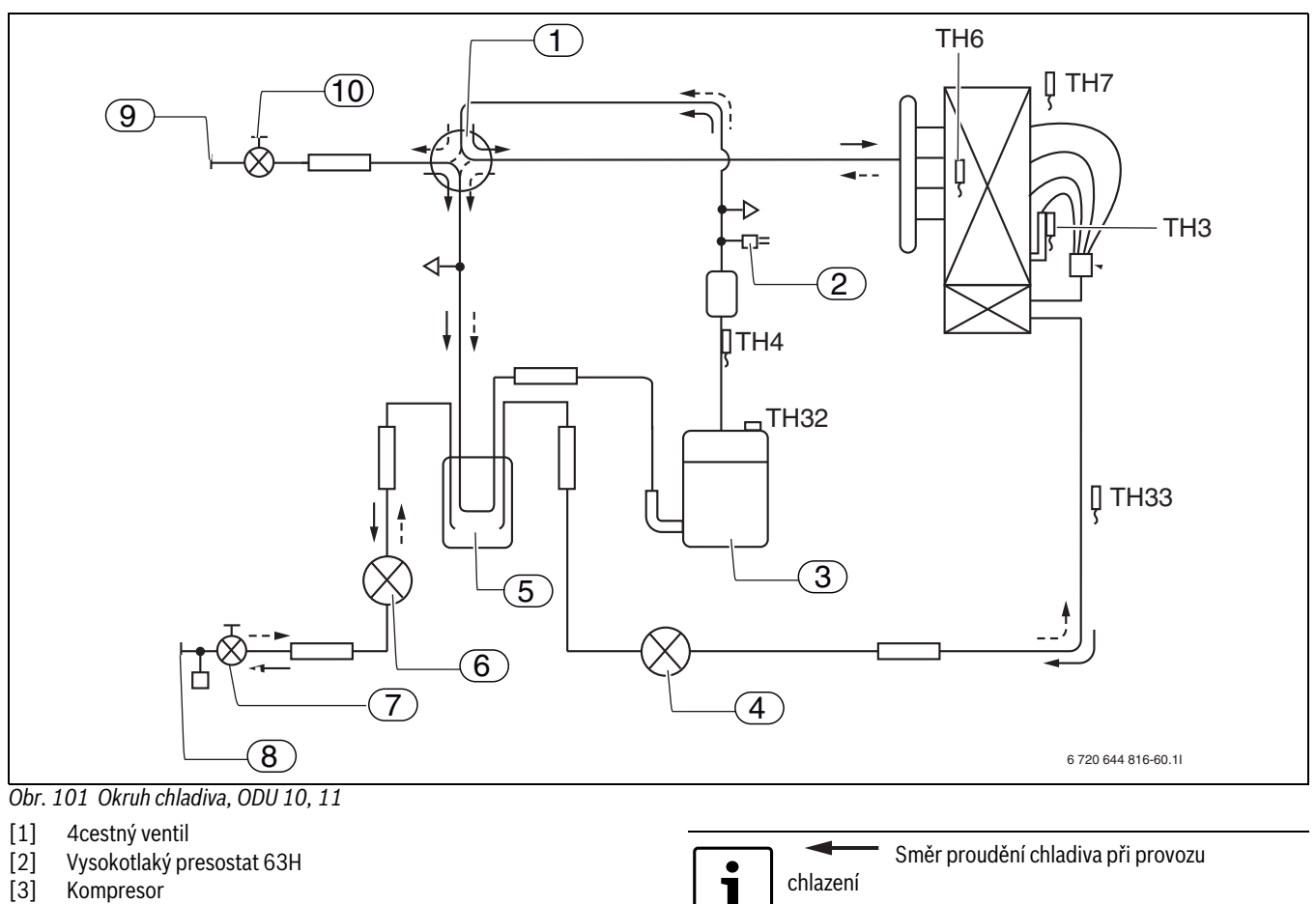

- 
- [3] Kompresor<br>[4] Expanzní ve Expanzní ventil A
- [5] Odlučovač kapaliny
- [6] Expanzní ventil B
- [7] Uzavírací ventil
- 
- [8] Vedení okruhu chladiva k vnitřnímu modulu<br>[9] Vedení okruhu chladiva k vnitřnímu modulu [9] Vedení okruhu chladiva k vnitřnímu modulu
- [10] Servisní výstup
- [TH32]Čidlo teploty kompresoru
- [TH33]Čidlo teploty okolí
- [TH3] Čidlo teploty odpařovače
- (provoz vytápění = odpařování; provoz chlazení = kondenzace)
- [TH4] Čidlo teploty horkého plynu
- [TH6] Čidlo teploty kondenzátoru
- (provoz vytápění = podchlazení; provoz chlazení = kondenzace)
- [TH7] Čidlo teploty okolí

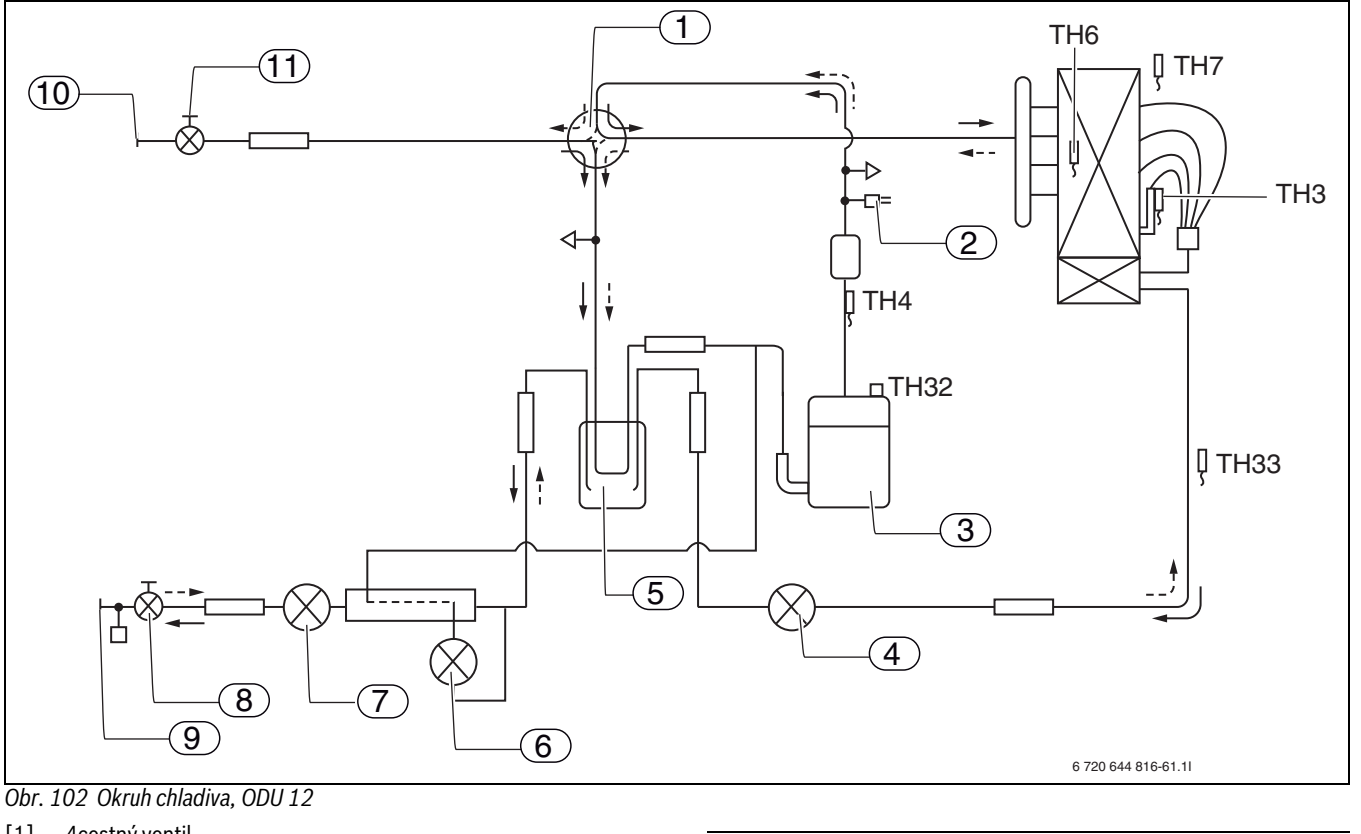

- [1] 4cestný ventil
- [2] Vysokotlaký presostat 63H
- 
- [3] Kompresor<br>[4] Expanzní ve Expanzní ventil A
- [5] Odlučovač kapaliny
- [6] Expanzní ventil C
- [7] Expanzní ventil B
- 
- [8] Uzavírací ventil<br>[9] Vedení okruhu d
- [9] Vedení okruhu chladiva k vnitřnímu modulu [10] Vedení okruhu chladiva k vnitřnímu modulu
- 
- [11] Servisní výstup
- [TH32]Čidlo teploty kompresoru
- [TH33]Čidlo teploty okolí
- [TH3] Čidlo teploty odpařovače
- (provoz vytápění = odpařování; provoz chlazení = kondenzace)
- [TH4] Čidlo teploty horkého plynu
- [TH6] Čidlo teploty kondenzátoru
	- (provoz vytápění = podchlazení; provoz chlazení = kondenzace)
- [TH7] Čidlo teploty okolí

Směr proudění chladiva při provozu

Směr proudění chladiva při provozu

chlazení

 $\mathbf i$ 

vytápění

←……

# **16 Tovární nastavení**

## **16.1 Tovární nastavení**

V tabulkách jsou uvedeny hodnoty předběžně nastavené ve výrobním závodě (tovární nastavení). Tyto hodnoty může uživatel (B) v uživatelských úrovních **Menu** a **Rozšířené menu** měnit.

Položky instalačního a servisního menu (I/S) uvedené v následujících tabulkách jsou po změně přístupové úrovně přístupné pro technika pod Menu nebo Pokročilé menu.

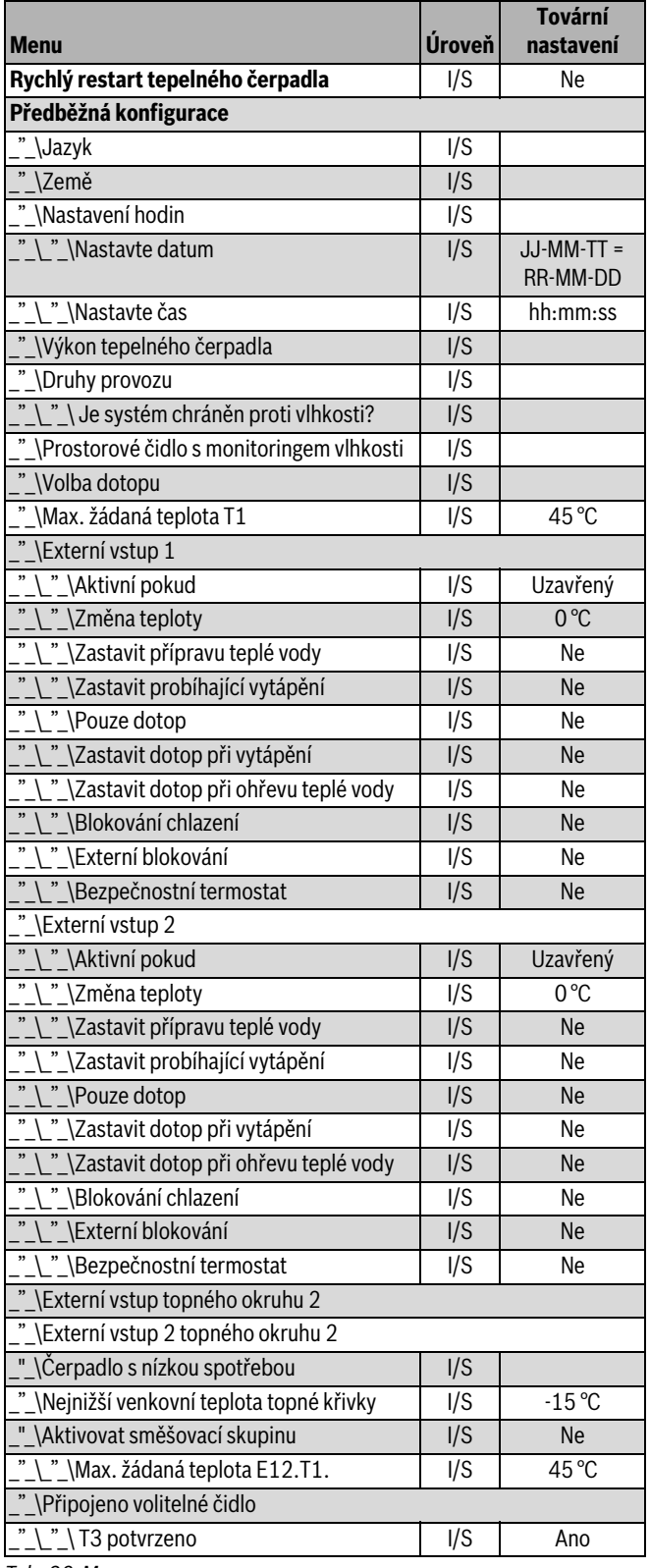

*Tab. 26 Menu*

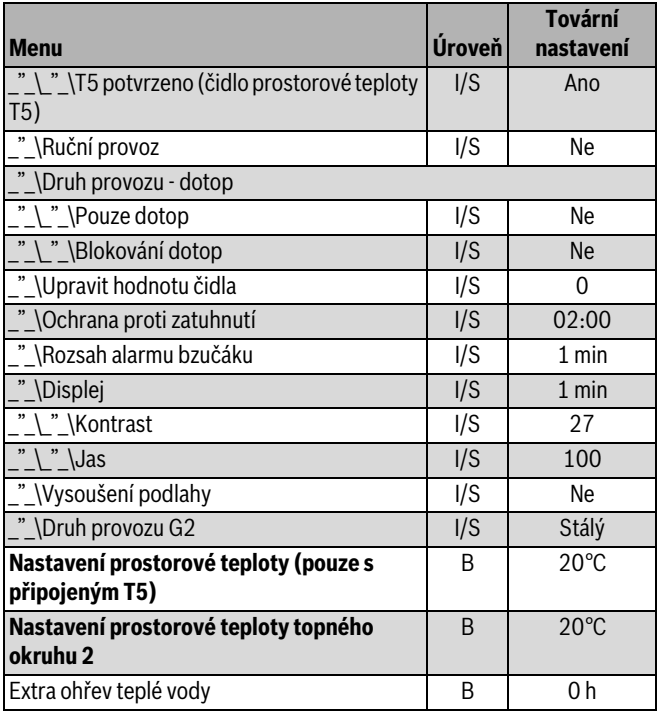

*Tab. 26 Menu*

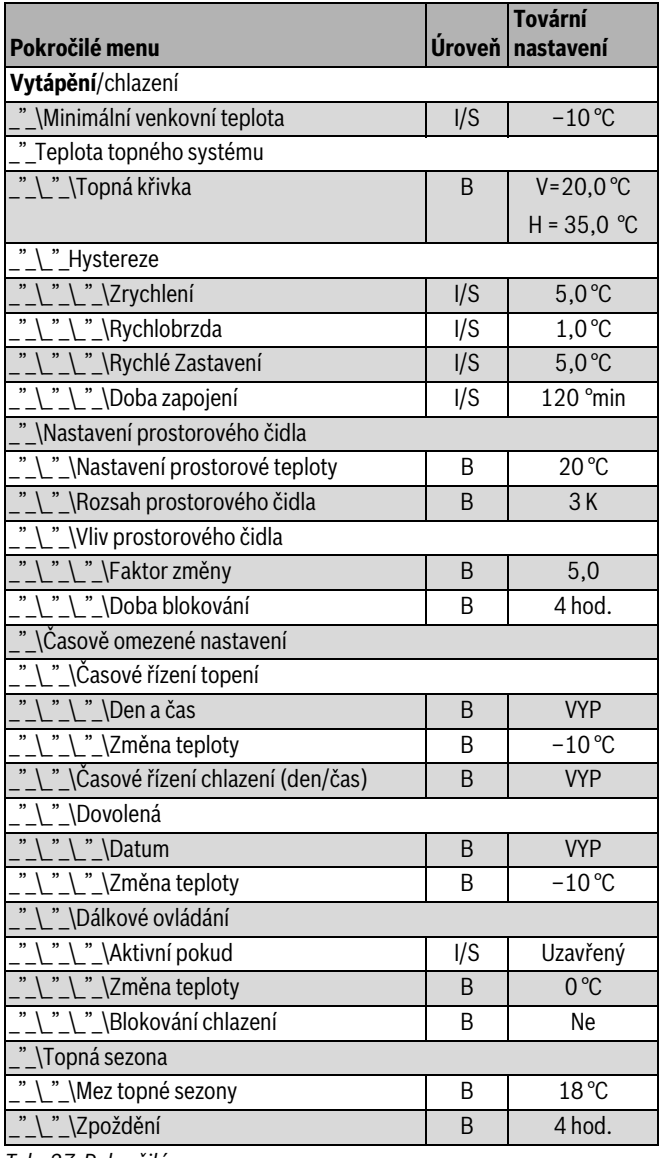

*Tab. 27 Pokročilé menu*

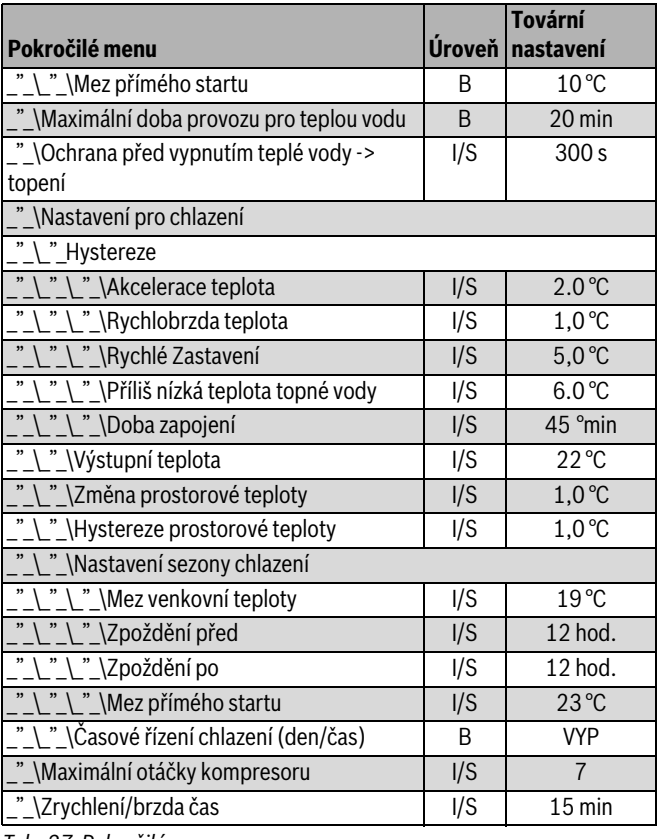

*Tab. 27 Pokročilé menu*

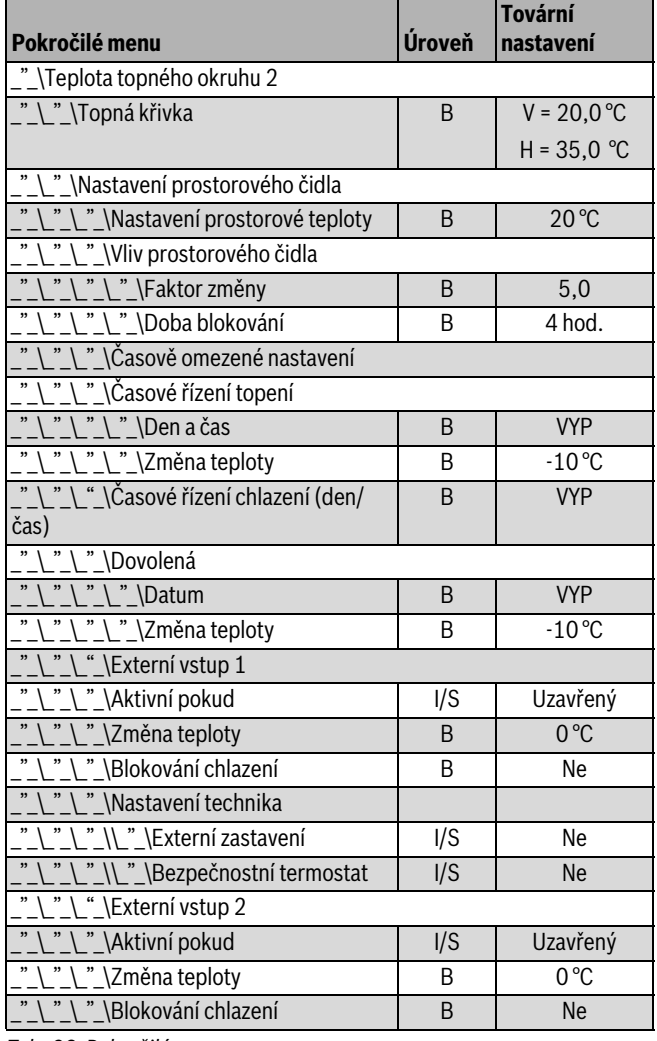

*Tab. 28 Pokročilé menu*

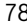

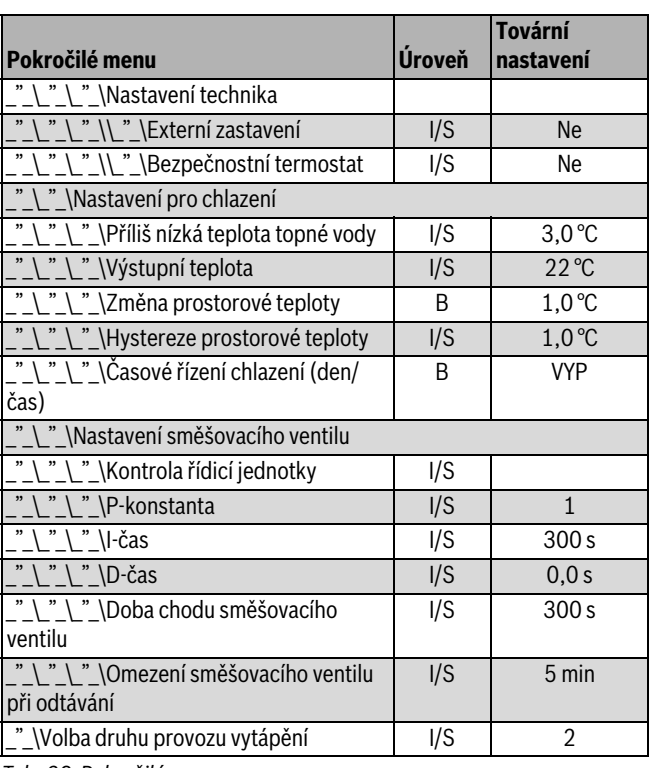

*Tab. 28 Pokročilé menu*

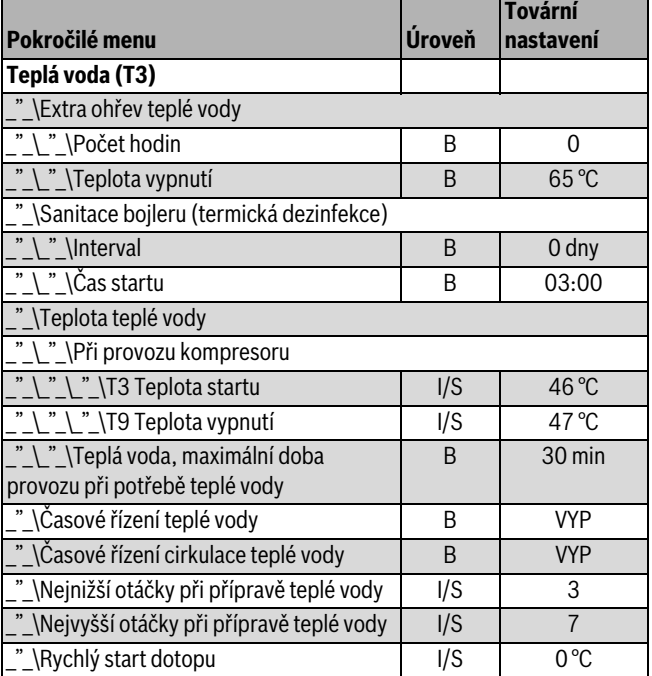

*Tab. 29 Pokročilé menu*

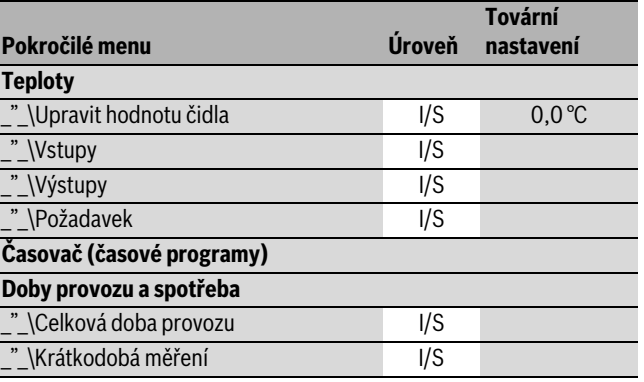

*Tab. 30 Pokročilé menu*

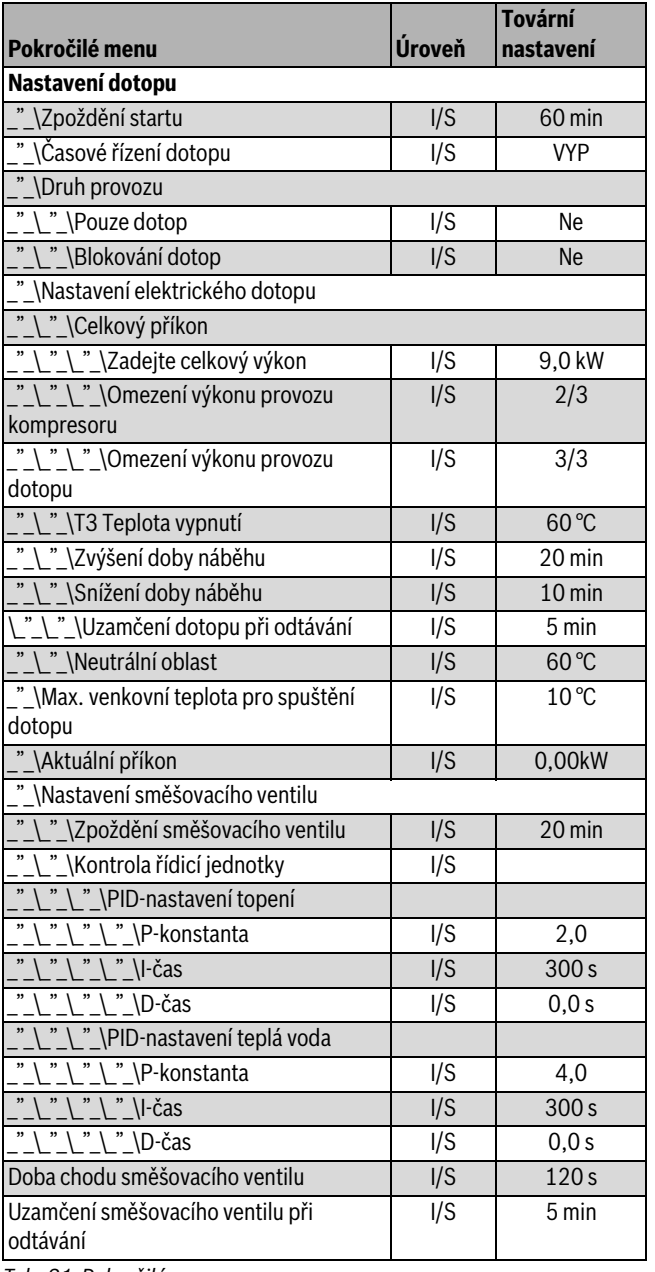

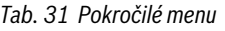

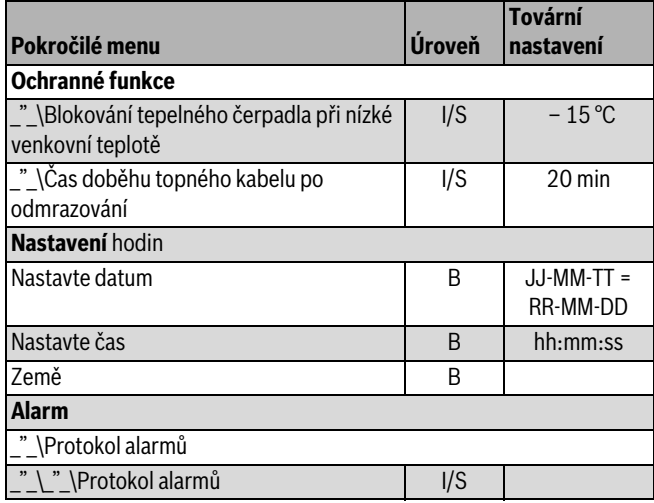

*Tab. 32 Pokročilé menu*

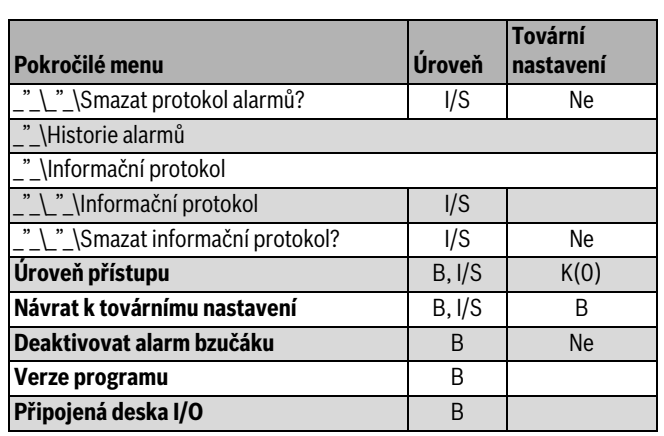

*Tab. 32 Pokročilé menu*

# **17 Kontrola funkcí**

## <span id="page-79-0"></span>**17.1 Okruh chladiva**

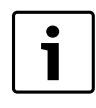

Zásahy do okruhu chladiva smí provádět pouze autorizovaná odborná firma.

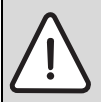

**NEBEZPEČĺ:** Únik jedovatých plynů!

Okruh chladiva obsahuje látky, které při uvolnění nebo otevřeném ohni mohou tvořit jedovaté plyny. Tyto plyny mohou již v malých koncentracích způsobit zástavu dýchání.

 $\blacktriangleright$  Při netěsnostech v okruhu chladiva je nutné okamžitě opustit prostor a pečlivě vyvětrat.

## **17.2 Nastavení provozního tlaku topného systému**

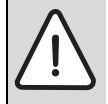

## **OZNÁMENĺ:** Poškození přístroje!

Při doplňování otopné vody může tepelný blok v důsledku pnutí popraskat.

▶ Doplnění otopné vody provádějte jen u chladného přístroje.

## **Údaj na tlakoměru**

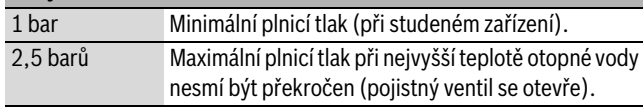

*Tab. 33 Provozní tlak*

▶ Naplněním vytvořte potřebný tlak (závisí na výšce budovy).

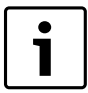

Před započetím doplňování naplňte hadici vodou. Tím se zamezí vniknutí vzduchu do otopné vody.

▶ Pokud systém přetlak neudrží, je třeba zkontrolovat těsnost expanzní nádoby a otopné soustavy.

## **17.3 Provozní teploty**

Informace v této kapitole platí pouze pro provoz s konstantními otáčkami (G2), tj. bez automatického nastavení.

Samoregulační čerpadla vytápění není třeba nastavovat.

Aby zařízení řádně pracovalo, je nutné kontrolovat průtok tepelným čerpadlem a topným systémem. Tuto kontrolu je třeba provést po 10 minutách provozu při maximálních otáčkách kompresoru (= stupeň 7).

Průtok je řízen čerpadlem topného systému G2 tak, aby se teplotní rozdíl na tepelném čerpadle pohyboval v rozmezí 5 až 10 °C.

Tato nastavení jsou pro tepelná čerpadla optimální. Je třeba dbát na to, jaký topný systém je nainstalován.

Kontrola diference teploty:

- ▶ Odečtěte čidlo T8 (topná voda výstup) a T9 (topná voda vstup) v provozu vytápění. Teplota čidla T8 musí být vyšší než teplota na T9.
- ▶ Vypočtěte rozdíl (T8 T9).

Provádí-li se uvedení do provozu při nízkých venkovních teplotách (pod 0 °C), musí se diference teploty pohybovat mezi 5 a 7 °C.

Provádí-li se uvedení do provozu při venkovních teplotách nad 15 °C, musí se diference teploty pohybovat mezi 8 a 10 °C.

Při příliš nízké diferenci teploty:

U příslušného čerpadla (G2) nastavte nižší dopravované množství.

- ▶ V instalačním a servisním menu zvolte **Rozšířené menu**.
- ▶ Zvolte **Topení/Chlazení** .
- ▶ **Zvolte teplonosnou kapalinu G2** .
- ▶ **Zvolte Konstantní rychlost** .
- Při příliš velkém teplotním rozdílu:

▶ U příslušného čerpadla (G2) nastavte vyšší dopravované množství.

# **18 Ochrana životního prostředí**

Ochrana životního prostředí je hlavním zájmem značky Bosch Termotechnika.

Kvalita výrobků, hospodárnost provozu a ochrana životního prostředí jsou rovnocenné cíle. Výrobky striktně dodržují předpisy a zákony pro ochranu životního prostředí.

Pro ochranu přírody používáme v aspektu s hospodárným provozem ty nejlepší materiály a techniku.

## **Obaly**

Obaly, které používáme, jsou v souladu s recyklačními systémy příslušných zemí zaručujícími jejich optimální opětovné využití. Všechny použité obalové materiály jsou šetrné vůči životnímu prostředí a lze je znovu zužitkovat.

## **Staré přístroje**

Staré přístroje obsahují materiály, které je třeba recyklovat. Konstrukční skupiny lze snadno oddělit a plasty jsou označeny. Takto lze rozdílné konstrukční skupiny roztřídit a provést jejich recyklaci nebo likvidaci.

## **19 Inspekce**

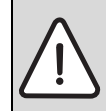

**NEBEZPEČĺ:** v důsledku úrazu elektrickým proudem! ▶ Před započetím prací na elektrické části odpojte

přípojku od napětí.

Doporučujeme, abyste si autorizovanou odbornou firmou nechávali pravidelně provádět prohlídky tepelného čerpadla.

- ▶ Při servisní činnosti používejte pouze originální náhradní díly!
- ▶ Náhradní díly objednávejte dle názvu a čísel dílů uvedených v katalogu náhradních dílů.
- ▶ Vymontovaná těsnění a O-kroužky nahraďte novými.

Při inspekci je nutné provádět dále popsané činnosti.

#### **Zobrazení aktivovaných alarmů**

▶ Zkontrolujte protokol alarmů.

#### **Kontrola funkcí**

▶ Proveďte kontrolu funkcí ( $\rightarrow$  str. [80\)](#page-79-0).

#### **Instalace elektrických kabelů**

▶ U elektrických kabelů zkontrolujte, zda nejsou mechanicky poškozeny. Poškozené kabely vyměňte.

## **19.1 Filtr částic**

Filtr brání částicím a nečistotám, aby se dostaly do kondenzátoru/ výměníku. Časem se filtr může zanést a je třeba jej vyčistit.

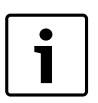

Filtr částic se montuje do vratného potrubí modulu WPLS.

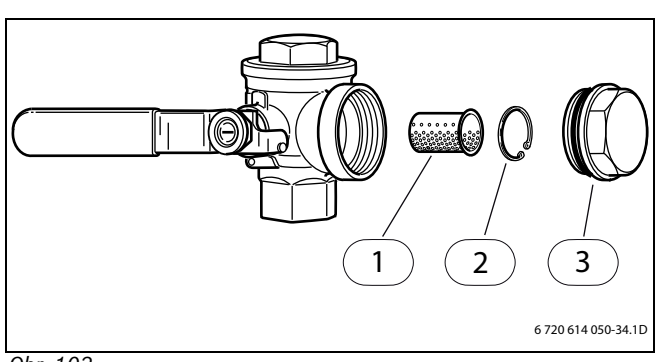

- *Obr. 103*
- [1] Sítko
- [2] Pojistný kroužek
- [3] Uzavírací zátka

Čištění filtru:

- ▶ Tlačítkem ON/OFF vypněte tepelné čerpadlo.
- ▶ Uzavřete ventil a odmontujte uzavírací zátku.
- ▶ Odstraňte pojistný kroužek, který drží sítko ve ventilu. Použijte k tomu dodané kleště.
- ▶ Vyjměte sítko z ventilu a vypláchněte je vodou.
- ▶ Sítku, pojistný kroužek a uzavírací zátku opět namontujte.
- ▶ Otevřete ventil a tlačítkem ON/OFF nastartujte tepelné čerpadlo.

## **19.2 Odpařovač**

Pokud se na povrchu odpařovače, hliníkových lamelách, vytvořil povlak z prachu nebo nečistot, musíte jej odstranit.

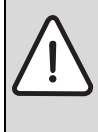

**VAROVÁNĺ:** Tenké hliníkové lamely jsou citlivé a nepozorností mohou být snadno poškozeny. Lamely nikdy nevysoušejte přímo hadrem.

- ▶ Nepoužívejte tvrdé předměty.
- ▶ Při čištění noste ochranné rukavice, abyste se nepořezali.
- ▶ Nepoužívejte příliš vysoký tlak vody.

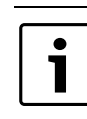

Možnost poškození zařízení prostředky pro čištění a ošetřování!

▶ Nepoužívejte takové prostředky pro čištění a ošetřování, které drhnou a které obsahují kyseliny nebo chlór.

#### Čištění odpařovače:

- ▶ Tepelné čerpadlo vypněte hlavním vypínačem (ZAP/VYP).
- ▶ Mycím prostředek nastříkejte na lamely odpařovače.
- ▶ Povlak a mycí prostředek opláchněte vodou.

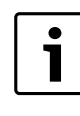

V některých regionech není dovoleno odvádět mycí prostředky do štěrkového lože. Pokud trubka pro odvod kondenzátu z tepelného čerpadla vyúsťuje do štěrkového lože:

- ▶ Odmontujte revizní klapku.
- ▶ Sejměte před začátkem čištění ohebnou trubku odvodu kondenzátu z odtokového potrubí.
- ▶ Mycí prostředek zachyťte do vhodné nádoby.
- ▶ Po skončení čištění trubku odvodu kondenzátu opět připojte.
- ▶ Namontujte revizní klapku.

# **20 Protokol o uvedení do provozu**

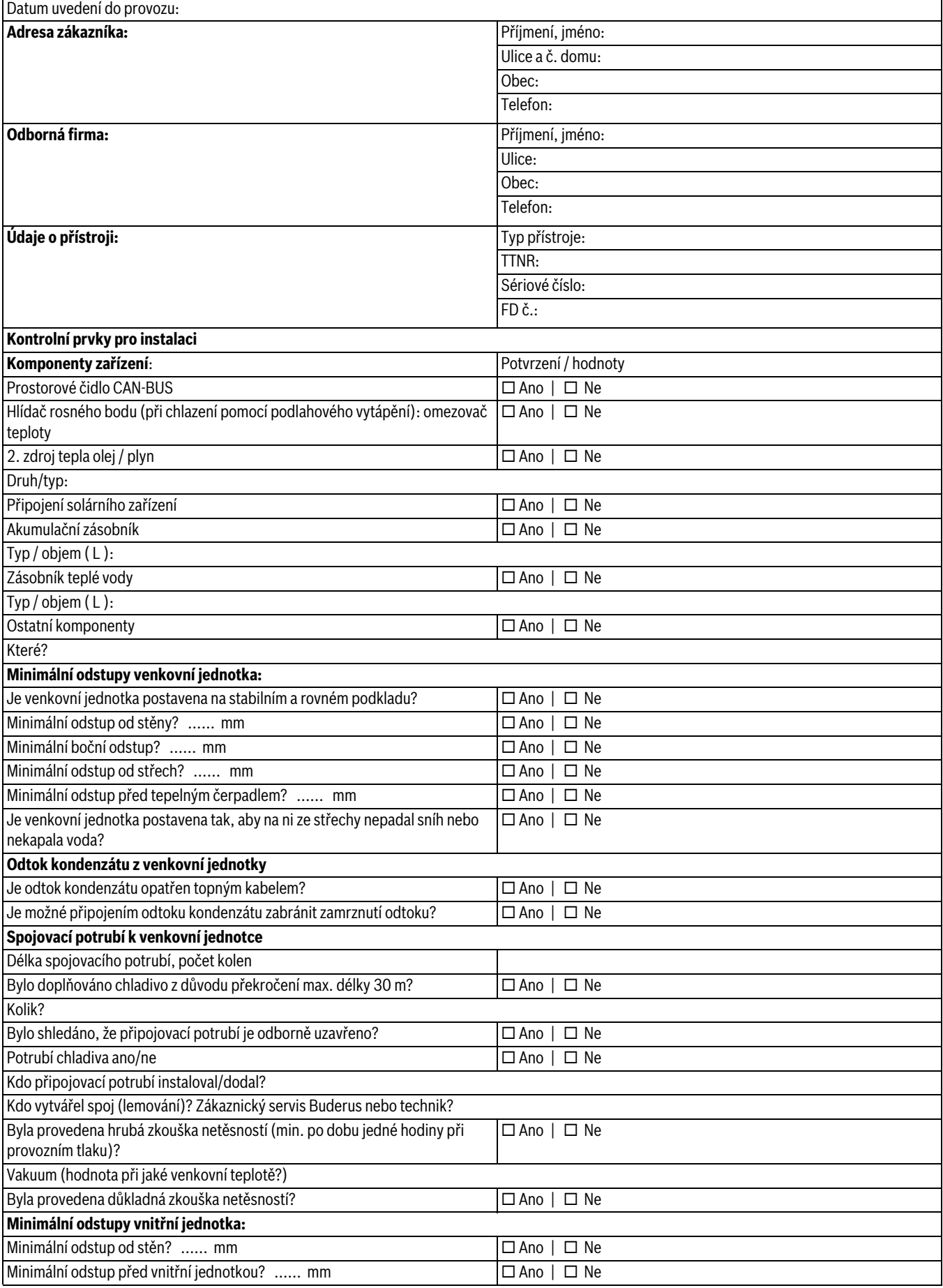

*Tab. 34 Protokol o uvedení do provozu*

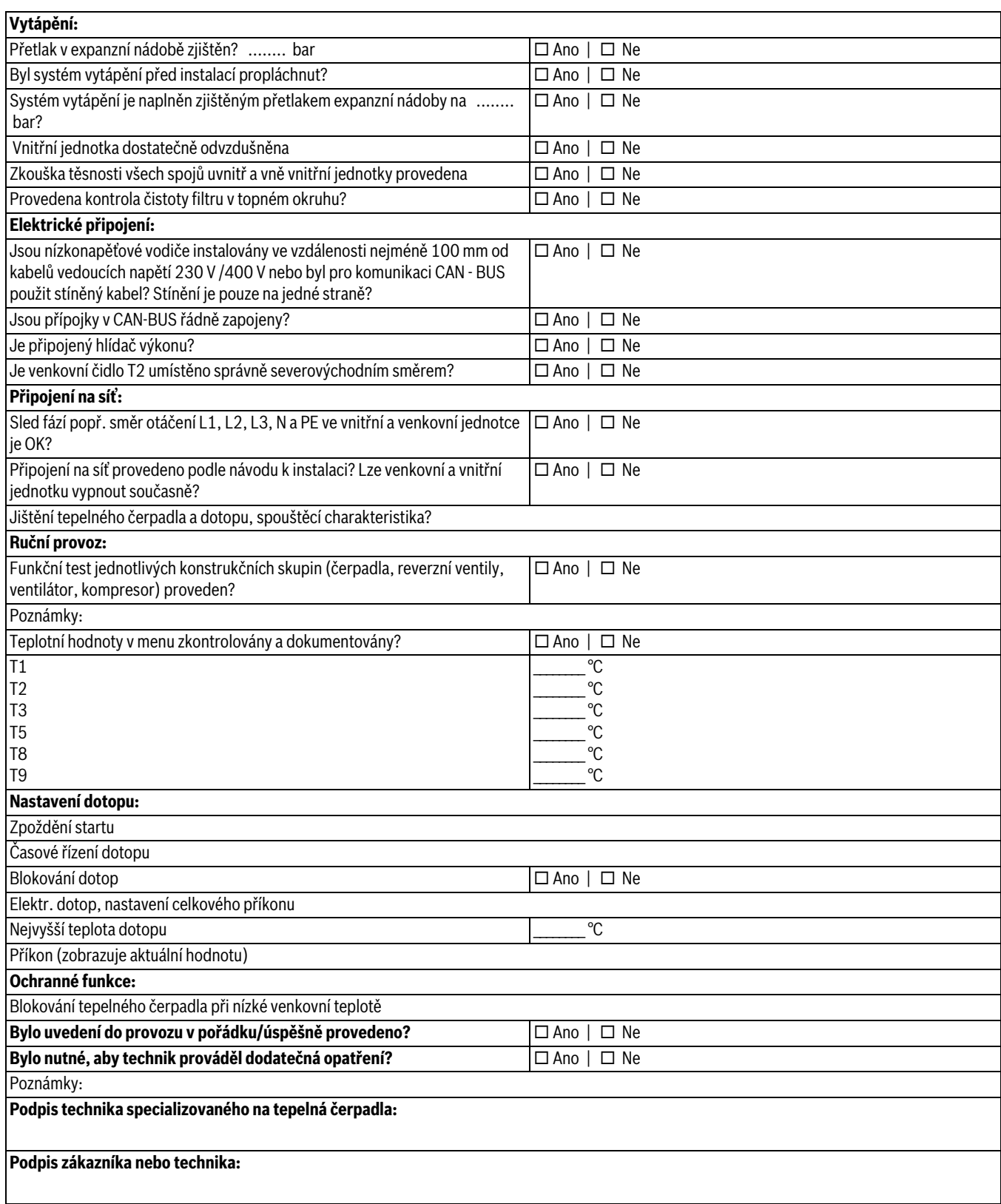

*Tab. 34 Protokol o uvedení do provozu*

# **21 Protokoly o servisních prohlídkách a údržbě**

Protokoly o inspekcích a údržbě Vám poslouží i jako předloha pro kopírování.

**Všeobecné informace**

▶ Vyplňte úkony provedené při servisní prohlídce, připojte datum a podpis.

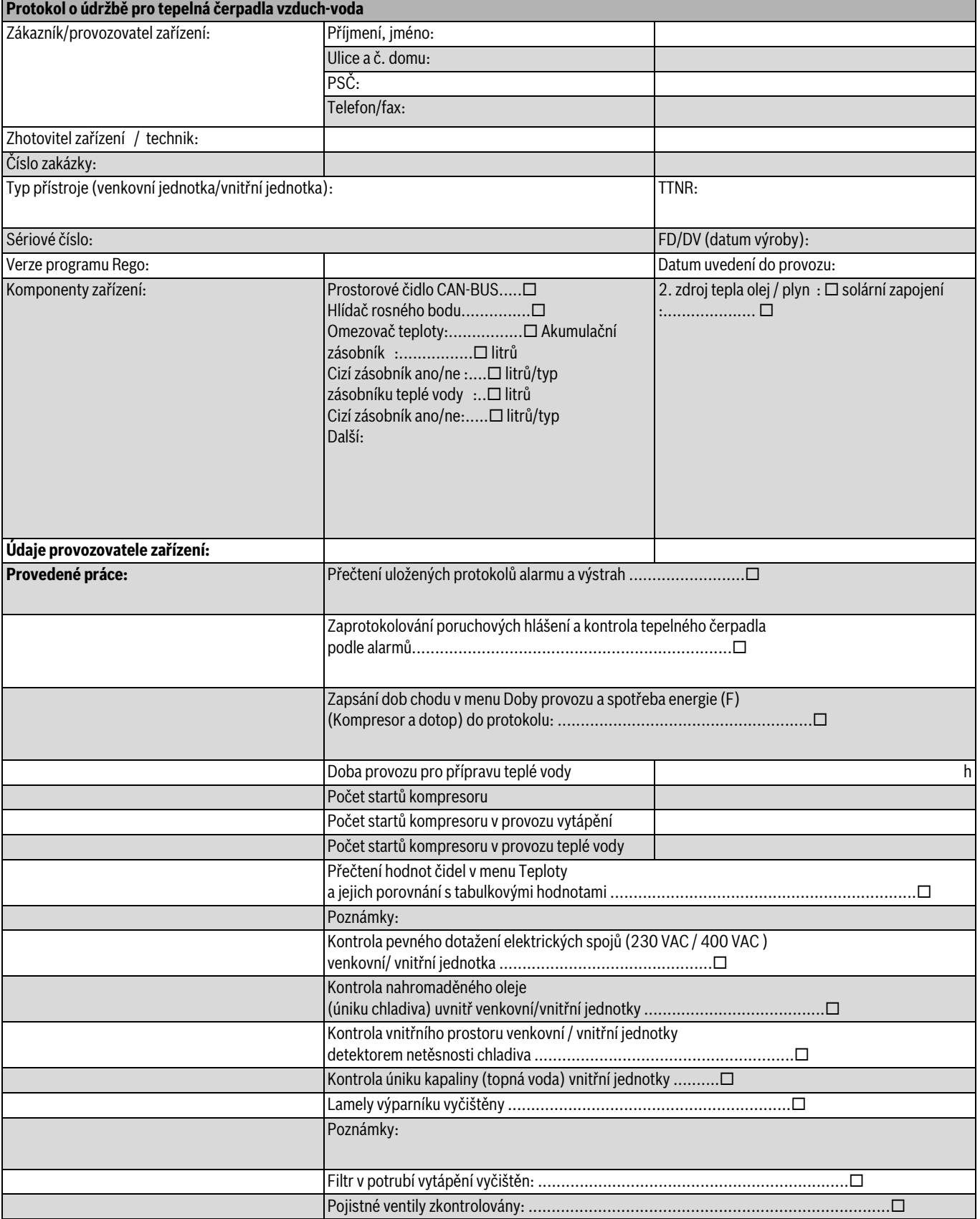

*Tab. 35 Protokoly o servisních prohlídkách a údržbě*

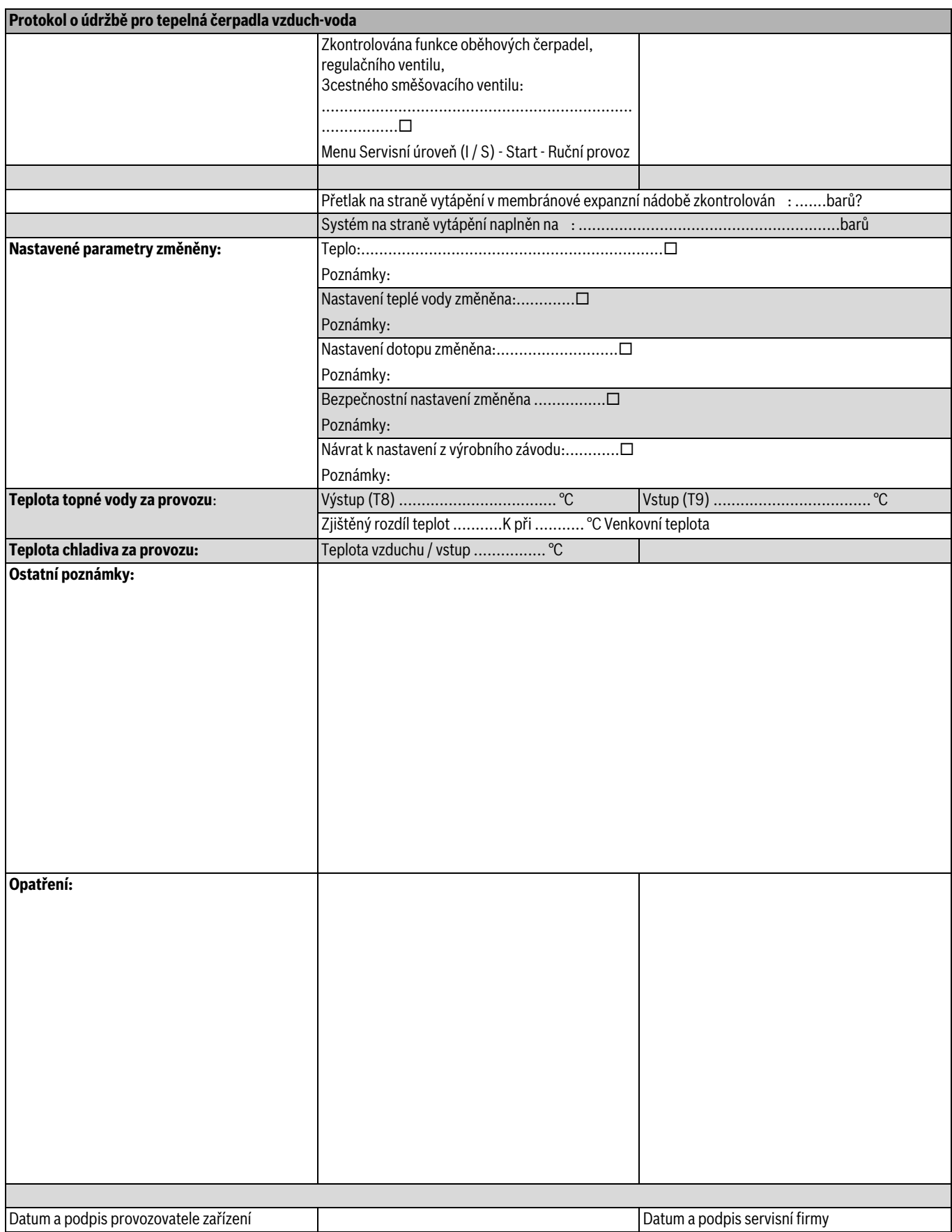

*Tab. 35 Protokoly o servisních prohlídkách a údržbě*

# Poznámky

Poznámky

Bosch Termotechnika s.r.o. Obchodní divize Buderus Průmyslová 372/1 108 00 Praha 10

Tel.: (+420) 272 191 111 Fax: (+420) 272 700 618

info@buderus.cz www.buderus.cz

# **Buderus**